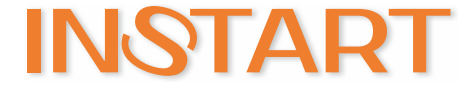

## РУКОВОДСТВО по ЭКСПЛУАТАЦИИ ПРЕОБРАЗОВАТЕЛЕЙ ЧАСТОТЫ серии SDI

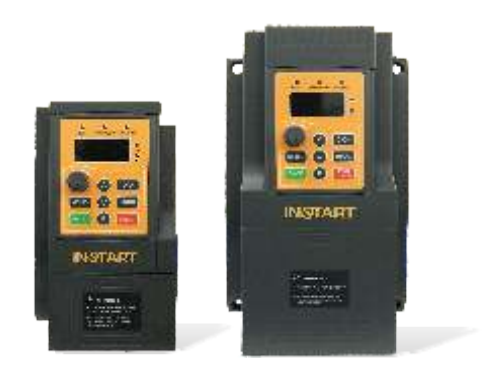

http://www.preobrazovateli-chastoty.ru

### Информация для пользователей

Благодарим вас за выбор преобразователя частоты INSTART. Для правильной и оптимальной эксплуатации настоящего изделия просим Вас обратить особое внимание на следующие пункты:

- 1. После установки и подключения преобразователя частоты затяните все элементы, особенно соединительные винты силовых линий питания, неплотное соединение которых может вызвать возгорание, вызванное нагревом.
- 2. Место установки спелует выбирать таким образом, чтобы обеспечить надлежащую вентиляцию.
- 3. Не допускается подключение в обратном порядке входных и выходных линий преобразователя частоты. Это может привести к выходу из строя преобразователя частоты.
- 4. Пуск и останов двигателя непосредственным отключением и включением цепи питания преобразователя частоты приводит к сбоям, связанным со скачками тока в преобразователе частоты.
- 5. Выбор типа преобразователя частоты осуществляется в соответствии с фактической мощностью нагрузки (рабочим током под нагрузкой). Если устройство работает при высокой нагрузке, выбор модели можно увеличить на 1 - 2 ступени. Использование преобразователей меньшей мощности может приводить к сбоям по перегрузке.
- 6. Преобразователь частоты имеет уровень защиты IP20, т. е. он защищен от попадания посторонних тел диаметром больше 12.5 мм, но не имеет зашиты от попадания воды.
- 7. Если преобразователь частоты хранился более шести месяцев, необходимо подавать на него питание постепенно, через регулятор напряжения. Иначе возможно поражение электрическим током и повреждение преобразователя частоты.
- 8. Если длина линии, соединяющей преобразователь частоты с двигателем. превышает 50м, то необходимо добавить выходной дроссель переменного тока. В противном случае, возможно повреждение преобразователя частоты.

Для безопасной и длительной эксплуатации преобразователя частоты следует производить визуальный осмотр, а так же очистку и техническое обслуживание при отключенном напряжении. Если во время осмотра вы выявили какие-либо неисправности, сообщите нам по телефону или по электронной почте. Мы поможем вам устранить неисправности и обеспечить долгую и надежную работу устройства.

Производитель оставляет за собой право вносить изменения в конструкцию изделия без предварительного уведомления.

Ваши пожелания/замечания по работе преобразователей частоты INSTART, а также по данному руководству, просим направлять по адресу: info@instart-info.ru

#### **Предисловие**

Перед началом эксплуатации внимательно прочтите настоящее руководство, чтобы эксплуатировать прибор правильно. Неправильная эксплуатация может привести к возникновению неисправностей, отказов и сокращению срока эксплуатации оборудования, или даже к нанесению травм. Поэтому пользователям следует внимательно прочесть настоящее руководство и придерживаться его во время работы.

Настоящее руководство является документом, входящим в стандартную комплектацию и прилагающимся к оборудованию. Храните его для проведения обслуживания и проведения ремонта в будущем. Кроме инструкций по эксплуатации в настоящем руководстве для справки также приведено несколько схем подключения. В случае затруднений или особых требований по использованию преобразователя частоты обратитесь в нашим представительствам. Вы также можете обратиться в наш сервисный центр, чтобы получить качественное обслуживание. В руководстве есть примечание о том, что его содержимое может быть изменено без предварительного уведомления.

Во время распаковки необходимо проверить:

1. Не поврежден ли прибор в процессе транспортировки, не повреждены ли или потеряны его детали, и нет ли вмятин на корпусе.

2. Соответствует ли номинальное значение, указанное на заводской табличке, значению, указанному в вашем заказе, в комплекте ли руководство по эксплуатации.

Преобразователи частоты серии SDI прошли испытания и соответствуют требованиям следующих стандартов:

ГОСТ Р 51524-2012 ГОСТ Р 51317.3.2-99 ГОСТ Р 51317.3.3-2008 ГОСТ 30804.4.2-2013 ГОСТ 30804.4.3-2013 ГОСТ 30804.4.4-2013 ГОСТ Р 51317.4.5-99 ГОСТ Р 51317.4.6-99

## **Содержание**

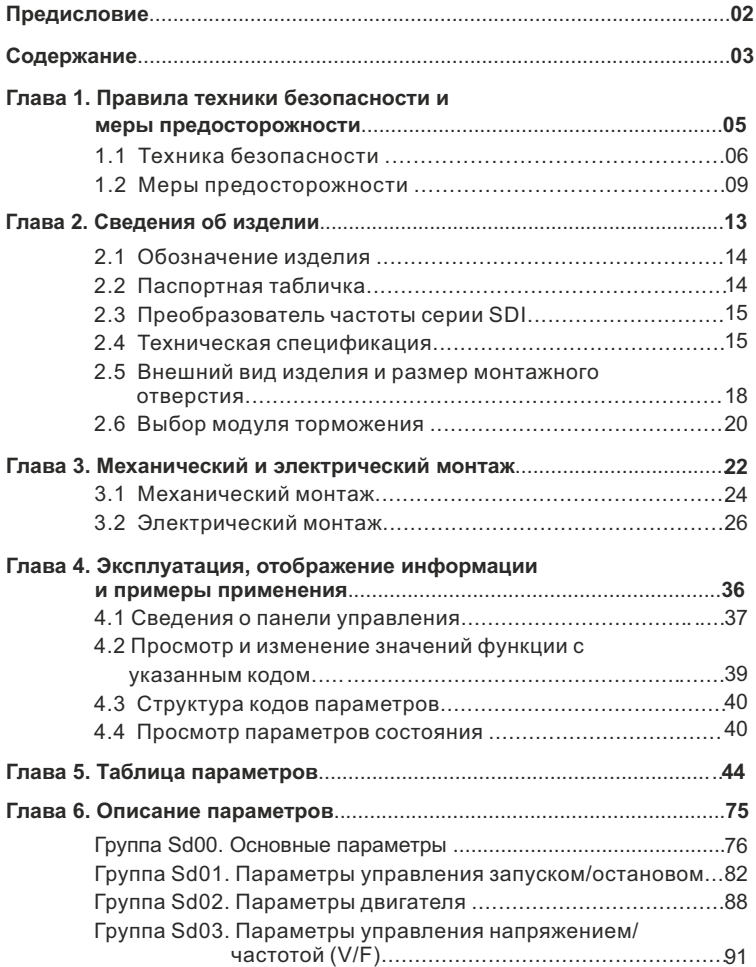

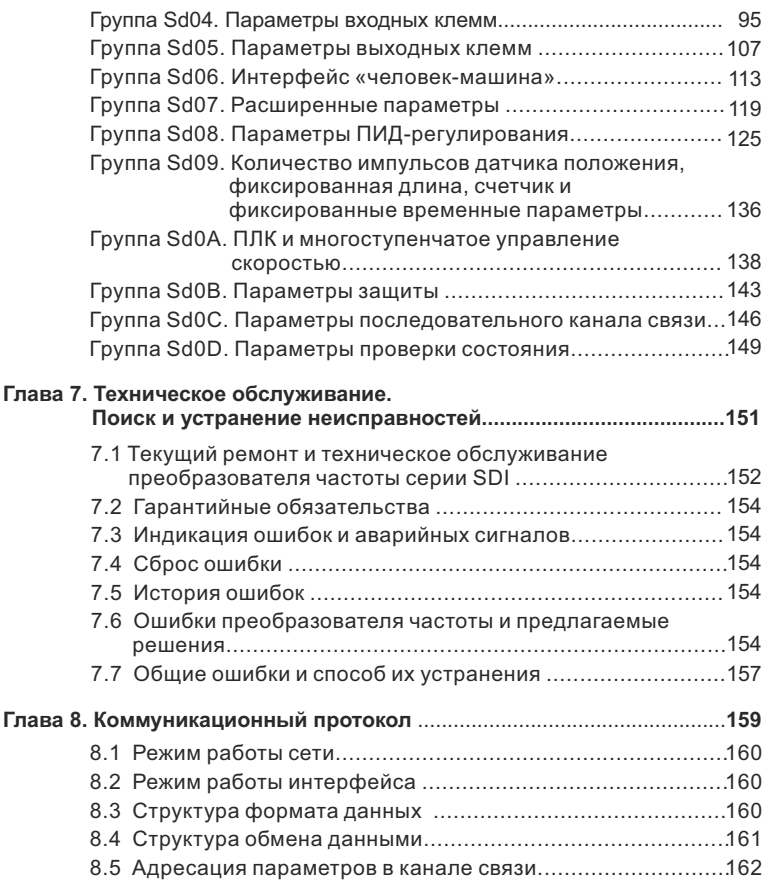

# **Глава 1**

### **Правила техники безопасности меры предосторожности**

К работе по монтажу, установке, обслуживанию и эксплуатации преобразователя частоты допускаются лица, имеющие необходимую квалификацию, изучившие настоящее руководство по эксплуатации и прошедшие инструктаж по технике безопасности.

Меры предосторожности, связанные с техникой безопасности, отмечены надписями «Предупреждение»и «Внимание».

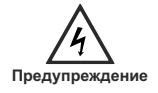

Указывает, что несоблюдение данного требования может привести к серьезным травмам или смерти, если соответствующее требование не будет выполнено

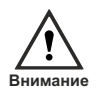

Указывает, что несоблюдение данного требования может привести к травмам средней и невысокой степени тяжести или повреждению прибора, если соответствующее требование не будет выполнено, также относится к опасной работе

#### **1.1 Техника безопасности**

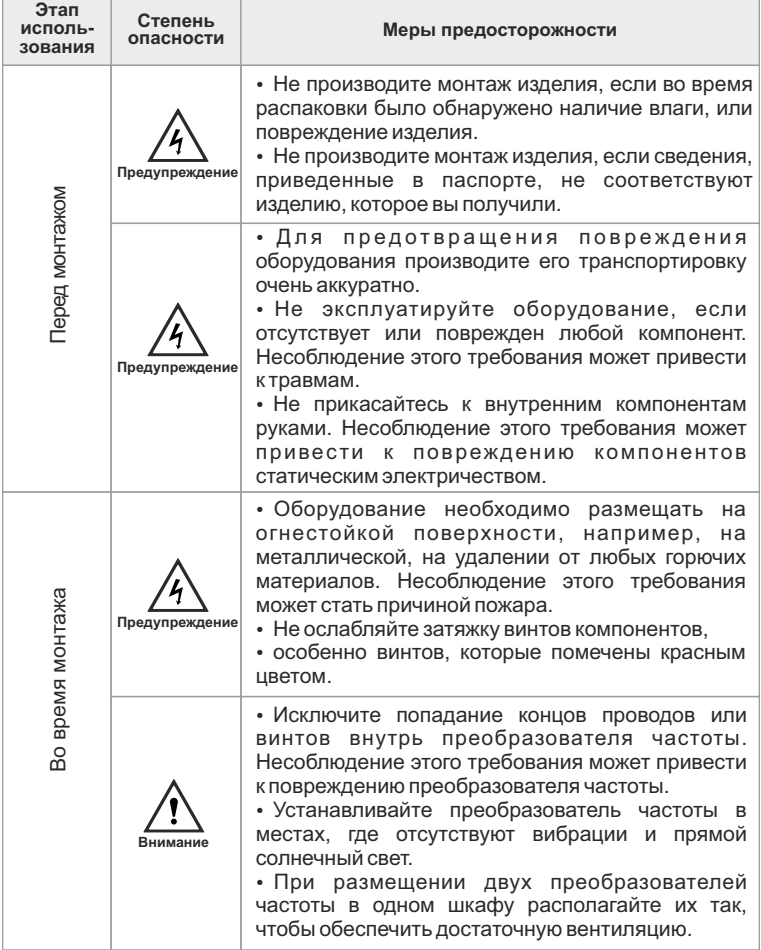

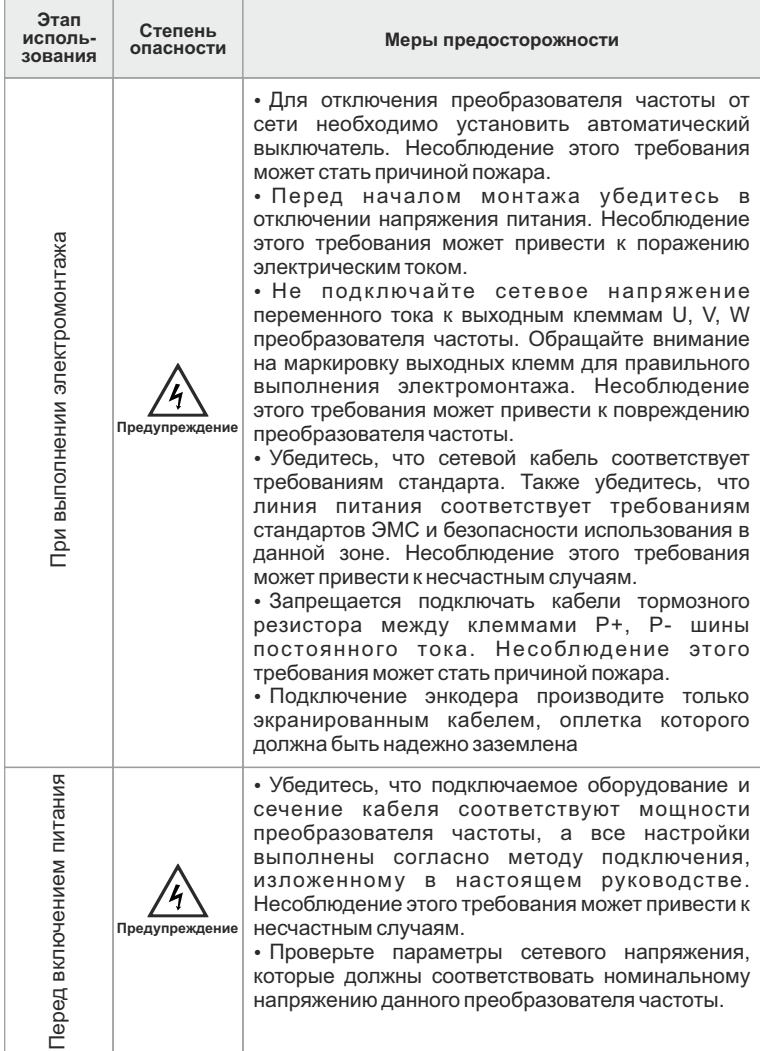

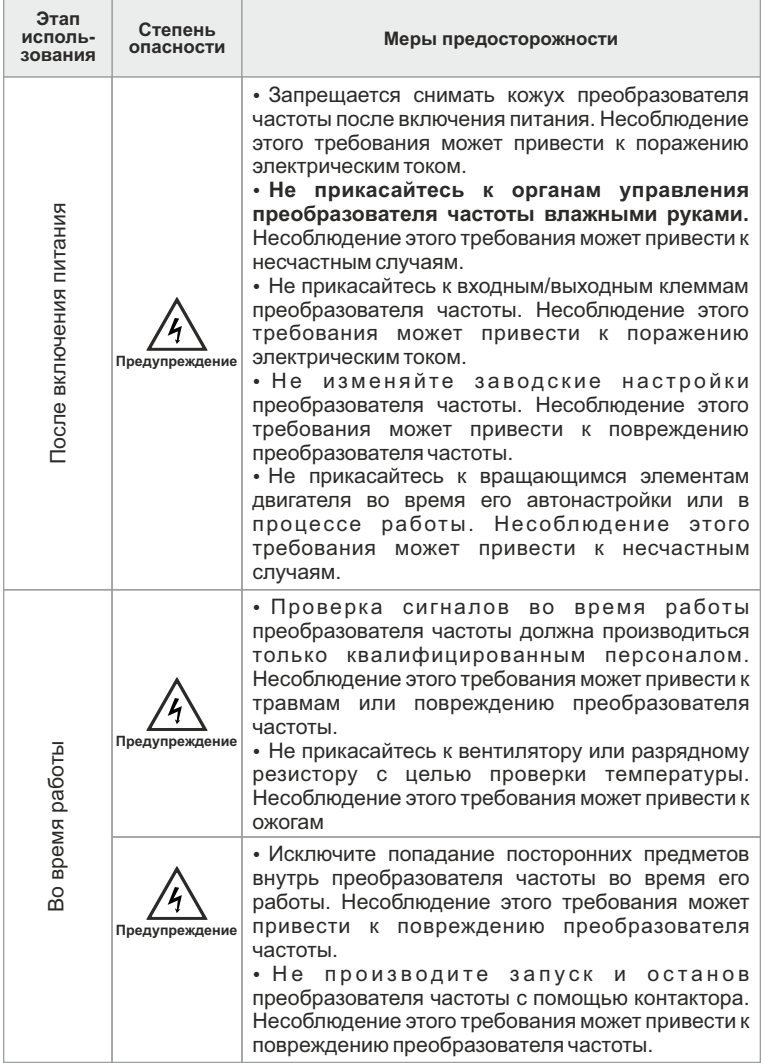

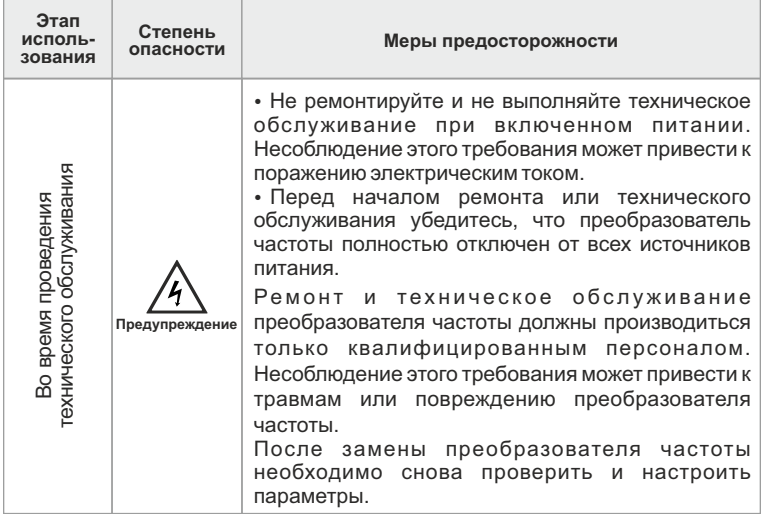

#### **1.2 Меры предосторожности**

#### **1.2.1 Проверка изоляции двигателя**

Проверка изоляции двигателя проводится при его первом использовании или после длительного хранения, а также периодически с целью предотвращения возможного повреждения преобразователя частоты из-за плохой изоляции обмоток двигателя. Для проведения проверки рекомендуется использовать мегаомметр с рабочим напряжением 500 В. Сопротивление обмотки должно быть не менее 5 МОм.

#### **1.2.2 Тепловая защита двигателя**

Если выбранный преобразователь частоты не соответствует номинальной мощности двигателя, и особенно в случаях, когда номинальная мощность преобразователя частоты превышает мощность двигателя, для обеспечения защиты двигателя необходимо настроить соответствующие параметры или установить тепловое реле.

#### **1.2.3 Работа преобразователя частоты на частотах ниже и выше номинального диапазона**

Преобразователь частоты вырабатывает выходное напряжение частотой от 0 до 600,00 Гц. При длительной работе преобразователя частоты пользователь должен предусмотреть охлаждение двигателя или использовать двигатель предназначенный для частотного регулирования. Если требуется, чтобы преобразователь частоты работал на частотах выше 50 Гц, обратите внимание на мощность двигателя.

#### 1.2.4 Нагрев и шумы двигателя

На выходе преобразователя частоты формируется напряжение импульсной формы с широтно-импульсной модуляцией (ШИМ), которое содержит ряд гармонических частот, поэтому температура, шум и вибрация двигателя несколько превышают значения, которые существуют при работе преобразователя частоты на частоте промышленной сети (50 Гц).

#### 1.2.5 Варистор или конденсатор, устанавливаемые на выходе преобразователя частоты

Не устанавливайте на выходе преобразователя частоты конденсатор для улучшения коэффициента мощности или варистор для грозозащиты, так как выходное напряжение имеет импульсную форму (ШИМ). В противном случае преобразователе частоты во время переходных процессов может <sub>R</sub> произойти перегрузка по току, что приведет к повреждению преобразователя **NACTOTH** 

#### 1.2.6 Контактор, подключаемый к входным/выходным клеммам преобразователя частоты

Если между силовыми клеммами преобразователя частоты и сетью электропитания установлен контактор, не включайте и не выключайте преобразователь частоты с помощью этого контактора. Если включение и выключение преобразователя частоты необходимо производить с помощью контактора, обеспечьте режим, при котором минимальный интервал между включениями составляет не менее одного часа, так как частый заряд и разряд конденсаторов, находящихся внутри преобразователя частоты, может значительно сократить срок их службы.

Если контактор установлен между выходными клеммами преобразователя частоты и двигателем, не выключайте контактор, пока преобразователь частоты находится в режиме работы. В противном случае может произойти повреждение внутренних модулей преобразователя частоты.

#### 1.2.7 Напряжение питания выходит за пределы номинального диапазона

Запрещается эксплуатация преобразователя частоты за пределами номинального диапазона напряжения питания, указанного в настоящем руководстве. В противном случае может произойти повреждение преобразователя частоты. При необходимости используйте устройство повышения или понижения напряжения.

#### 1.2.8 Снижение номинальной мощности преобразователя частоты

Не изменяйте вход питания преобразователя частоты с трехфазного на двухфазный. В противном случае будет выдано сообщение о неисправности или преобразователь частоты будет поврежден.

#### **1.2.10 Ограничитель перенапряжения**

Преобразователь частоты оснащен встроенным устройством защиты от перегрузки по току и напряжению, которое подавляет броски напряжения, возникающие при подключении и отключении индуктивной нагрузки к линии питания вблизи преобразователя частоты. Если индуктивные нагрузки создают значительные броски напряжения, то для увеличения срока службы преобразователя частоты необходимо использовать ограничители напряжения.

#### **1.2.11 Температура окружающей среды и ограничение рабочих характеристик**

Нормальный диапазон рабочих температур преобразователя частоты лежит в пределах -10… +40 °С. При температурах, превышающих +40 °С, необходимо сократить время работы оборудования. При дальнейшем повышении температуры на 1 °С время работы сокращается на 1,5%. Максимальная температура окружающей среды не должна превышать +50 °С.

#### **1.2.12 Высота над уровнем моря и ограничение рабочих характеристик**

В местах, где высота над уровнем моря превышает 1000 м, охлаждающий эффект уменьшается из-за разреженности воздуха, поэтому необходимо ограничить рабочие характеристики преобразователя частоты. Для получения технической поддержки обратитесь в представительство компании.

#### **1.2.13 Утилизация**

Электролитические конденсаторы, пластмассовые детали и прочие устройства при сжигании могут взрываться. Также при сжигании образуется токсичный газ. Утилизация этих элементов производится по правилам, предусмотренным для промышленных отходов, в соответствии с местными нормами и законами.

#### **1.2.14 Совместимые двигатели**

l Стандартными двигателями, предназначенными для работы с данным преобразователем частоты, являются: четырехполюсный асинхронный двигатель переменного тока с короткозамкнутым ротором. Для других типов двигателей необходимо подобрать преобразователь частоты, рассчитанный на номинальный ток двигателя.

l Вентилятор охлаждения и вал ротора обычного двигателя находятся на одной оси, что приводит к ухудшению охлаждения при малых скоростях вращения. Если требуется переменная скорость вращения, то необходимо предусмотреть более мощный вентилятор охлаждения или использовать двигатель предназначенный для частотного регулирования в установках, где двигатель работает на малых оборотах в течение длительного времени.

Стандартные параметры совместимых двигателей записаны в памяти преобразователя частоты. Тем не менее, в зависимости от действительных условий работы может потребоваться автонастройка двигателя или изменение значений параметров, установленных на заводе-изготовителе. В противном случае это может негативно повлиять на работу и защитные характеристики преобразователя частоты.

• При возникновении короткого замыкания в соединительных кабелях или в обмотках двигателя преобразователь частоты может выдать сигнал ошибки или даже выйти из строя. Поэтому во время первоначального монтажа двигателя или при профилактическом техобслуживании необходимо проводить испытания на отсутствие короткого замыкания и сопротивление изоляции. Убедитесь, что во время проведения испытаний преобразователь частоты отключен от проверяемых устройств.

# **Глава 2**

### **Сведения об изделии**

В данной главе приведено краткое описание принципа работы, эксплуатационных характеристик изделия, внешнего вида, содержания паспортной таблички и типовых элементов.

#### **2.1 Обозначение изделия**

Код модели содержит сведения об изделии. Пользователи могут найти код модели на табличке с обозначением или в паспортной табличке.

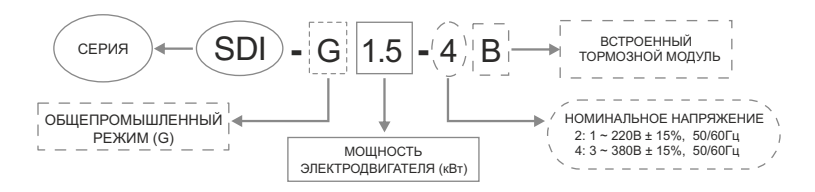

Общепромышленный режим (G) - используется с нагрузкой с постоянным вращающим моментом. В этом случае величина вращающего момента, необходимого для приведения в действие какого-либо механизма, постоянна независимо от скорости вращения. Примером такого режима работы могут служить конвейеры, экструдеры, компрессоры.

#### **2.2 Паспортная табличка изделия**

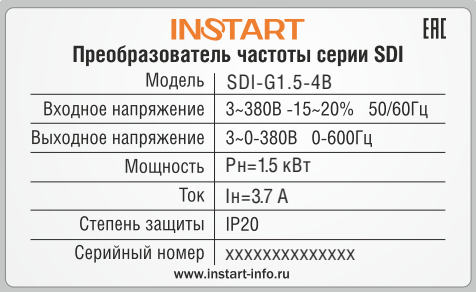

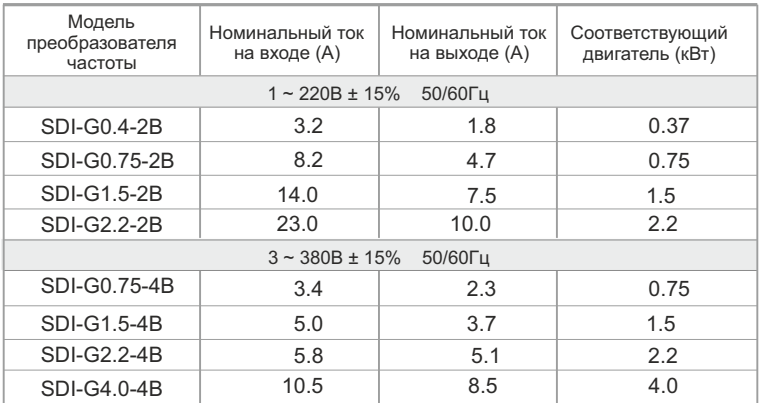

#### **2.3 Преобразователи частоты серии SDI**

#### **2**.**4 Техническая спецификация**

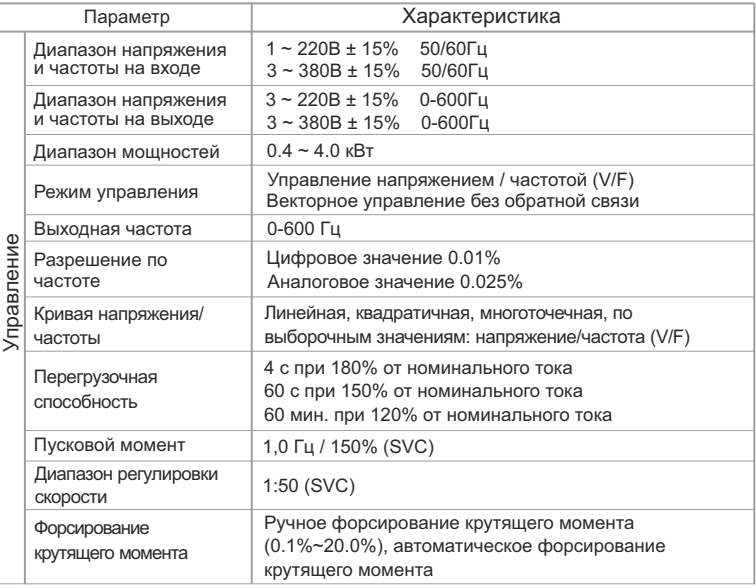

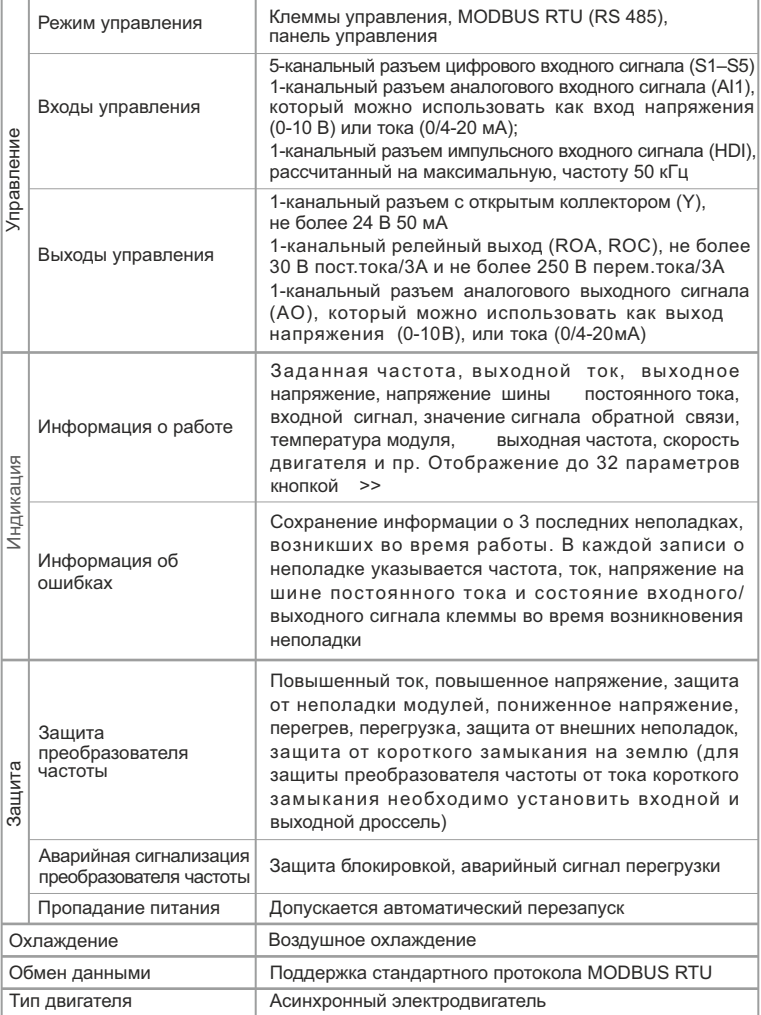

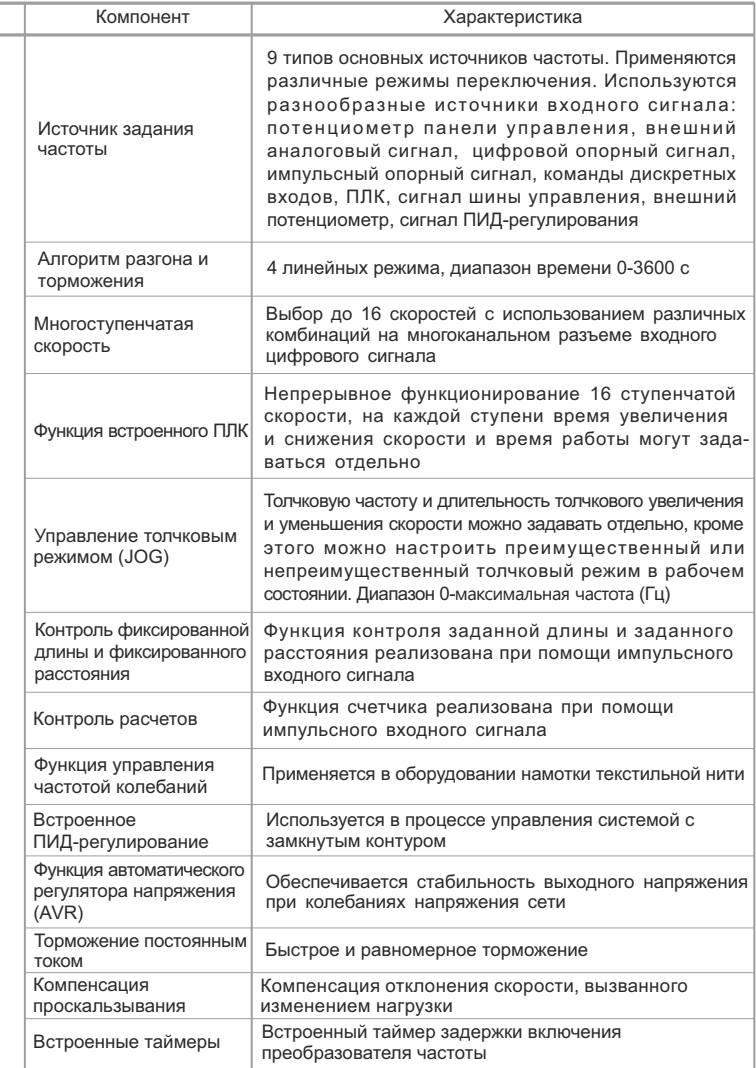

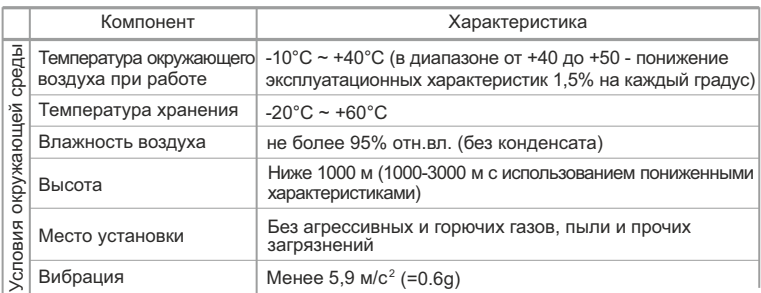

#### **2.5 Внешний вид изделия и размер монтажного отверстия 2.5.1 Внешний вид изделия**

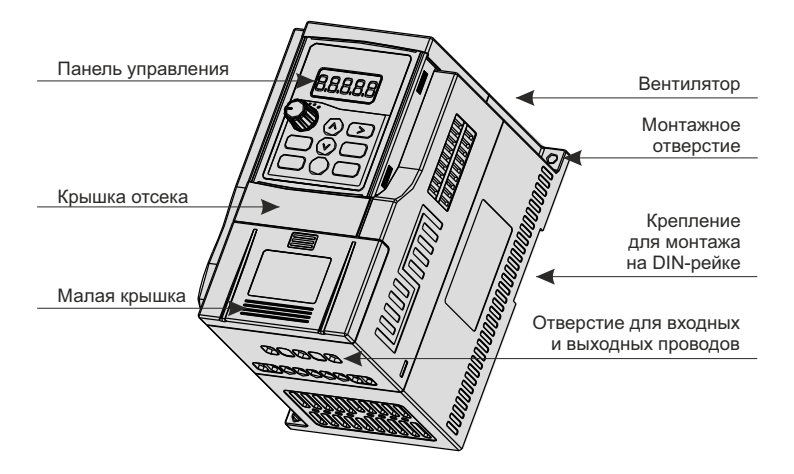

Рисунок 2-3. Внешний вид преобразователя частоты

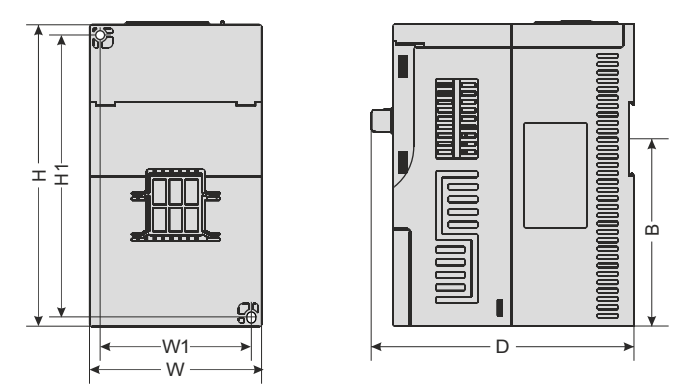

Рисунок 2-4. Габариты и монтажные размеры

#### 2.5.2 Размер монтажного отверстия преобразователя частоты

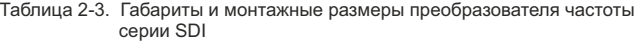

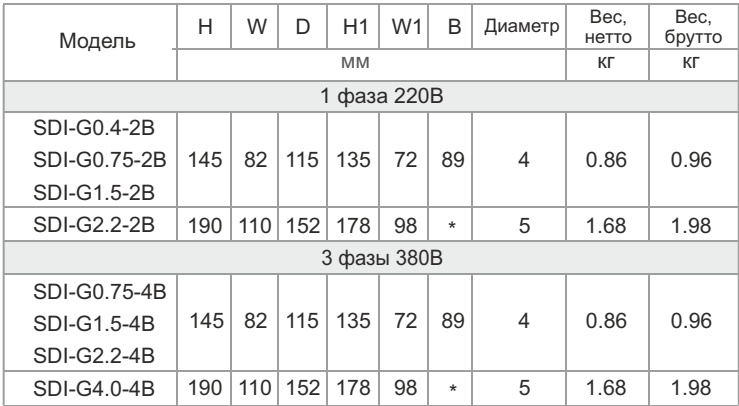

87.00

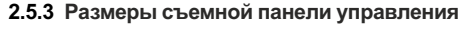

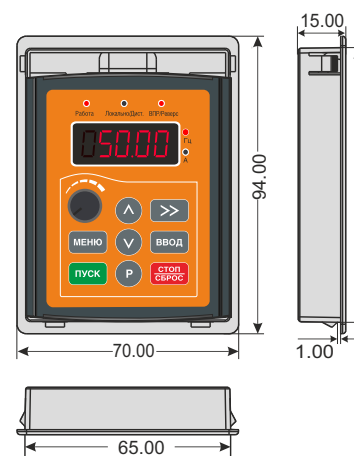

Рисунок 2-5. Габаритные размеры панели управления

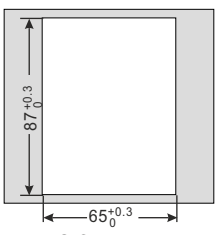

Рисунок 2-6. Чертеж монтажного отверстия для панели управления с монтажной рамкой

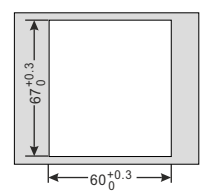

Рисунок 2-7. Чертеж монтажного отверстия для панели управления без монтажной рамки

#### **2.6 Выбор модуля торможения**

В данном разделе приведены сведения о рекомендуемых устройствах торможения. В зависимости от конкретной ситуации пользователи могут выбирать резисторы с другим сопротивлением и мощностью (значение сопротивления не может быть меньше рекомендованного, в то время как мощность может превышать рекомендованное значение). Сопротивление тормозного резистора выбирается в зависимости от мощности двигателя, установленного в системе. Оно также зависит от инерционности системы, времени торможения, возможной динамической нагрузки и т. д. Пользователи должны выбирать преобразователь частоты в зависимости от конкретной ситуации. Чем больше инерционность системы, короче время торможения и чаще выполняется торможение, тем большую мощность и меньшее сопротивление должен иметь резистор.

#### **2.6 .1 Выбор сопротивления резистора**

При торможении почти вся мощность, потребляемая двигателем, рассеивается на тормозном резисторе в соответствии с формулой:

#### $U^2$ /R=Pb

• U – напряжение торможения в устойчивой тормозной системе (Напряжение торможения меняется в зависимости от системы. Для системы, рассчитанной на напряжение 380 В переменного тока, напряжение торможения обычно составляет 700 В постоянного тока.)

• Ph – мощность торможения

#### **2.6.2 Выбор мощности тормозного резистора**

Теоретически тормозной резистор должен иметь такую же мощность, что и мощность торможения, но с учетом коэффициента резервирования 70% формула примет следующий вид:

#### **0.7\*Pr=Pb\*D**

• Рг - мошность резистора

● D - частота операций торможения (процесс повторения торможений в пропорции к общему времени работы системы)

Элеватор: 20%~30% Вентрифуга: 50%~60% Нагрузка при несистематическом торможении: 5% Обычно берется 10%

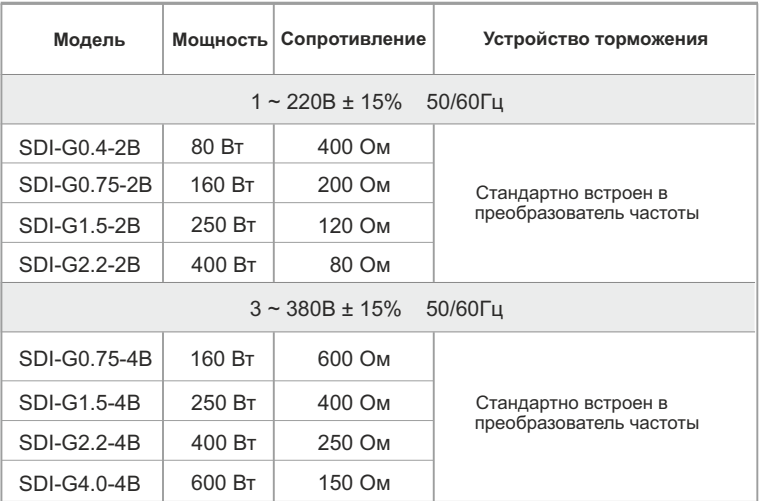

Таблица 2-4. Выбор устройства торможения

# $T_{\text{maba}}$   $3$

## Механический и электрический монтаж

# **Предупреждение**

• Все операции, описанные в данной главе, должны выполняться квалифицированным персоналом. Работы необходимо проводить в соответствии с пунктами, где требуется обратить внимание на вопросы безопасности. Их несоблюдение может привести к травмам и повреждению оборудования.

• Входная линия питания должна быть стационарно подключена путем крепления винтами к клеммам колодки. Оборудование должно иметь надежное заземление.

• Даже если преобразователь частоты не находится в режиме работы, на следующих клеммах может присутствовать опасное напряжение:

 $\bullet$  - Клеммы сетевого питания: L1, L2, L3, P, Pb.

• - Клеммы для подключения электродвигателя: U, V, W.

• Прежде чем производить какие-либо операции с преобразователем частоты, необходимо подождать 10 минут после выключения питания. После полного разряда конденсаторов можно проводить монтажные работы.

• Минимальное сечение провода заземления должно быть равным или превышать сечение проводов кабеля питания.

# **Внимание**

• Установите преобразователь частоты на негорючую поверхность, например, на металлическую. Несоблюдение этого требования может стать причиной пожара.

l **Если в одном электрическом шкафу устанавливается два и более преобразователя частоты, то сначала в нем необходимо смонтировать вентилятор охлаждения, а температура воздуха не должна превышать +45 °С.** Перегрев может привести к возникновению пожара или повреждению оборудования.

• Порядок установки и конструкция преобразователя частоты должны отвечать требованиям действующих норм и правил, существующих в стране, где производится монтаж. Если установка преобразователя частоты противоречит требованиям местных законов и правил, то компанияпроизводитель не несет какой-либо юридической ответственности. Кроме того, если пользователь не соблюдает рекомендации, изложенные в настоящем руководстве, и в результате этого возникла неисправность преобразователя частоты, гарантии аннулируются.

#### **3.1 Механический монтаж**

#### **3.1.1 Условия окружающей среды**

- Ѓ Температура окружающего воздуха очень сильно влияет на срок службы преобразователя частоты. Допустимый диапазон температур: -10…+50 °С.
- ' **Установите преобразователь частоты на негорючую поверхность и убедитесь в наличии свободного пространства, достаточного для отвода тепла.** Установите преобразователь частоты в вертикальном положении на опору и закрепите его с помощью винтов.
- ѓ Установку следует производить в местах с минимальной вибрацией, на удалении от штамповочных прессов и тому подобного оборудования. Вибрация не должна превышать значения 0,6 G.
- $\circledA$  В месте установки не должно быть прямых солнечных лучей, повышенной влажности и конденсата.
- $\circ$  Недопустимо присутствие коррозионно-активных, взрывоопасных и горючих газов.
- © Недопустимо присутствие масляных загрязнений, пыли и металлического порошка.

#### **3.1.2 Рекомендации по выбору места установки**

При установке преобразователя частоты серии SDI необходимо предусмотреть свободное пространство, достаточное для отвода тепла. Ниже приведены требования к размерам свободного пространства.

Установка одного преобразователя частоты

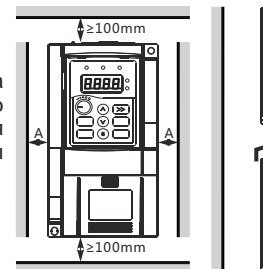

Установка верхнего и нижнего рядов преобразователей частоты

Рисунок 3-1. Схема установки

#### **Внимание!**

Для установки верхнего и нижнего рядов преобразователей частоты необходимо предусмотреть для них разделительные пластины для направления потока воздуха.

#### **3.1.3 Меры предосторожности при установке**

При установке преобразователя частоты серии SDI необходимо соблюдать следующие меры предосторожности:

**1.** Предусмотрите монтажные зазоры для отвода тепла, как показано на рисунке 3-1. Необходимо учитывать тепло, создаваемое другими устройствами, находящимися в шкафу.

**2. Для оптимального отвода тепла преобразователь частоты следует устанавливать в вертикальном положении.** При размещении в шкафу нескольких преобразователей частоты устанавливайте их рядом друг с другом. Если один ряд преобразователей частоты необходимо разместить над другим рядом преобразователей частоты, установите разделительную пластину для направления потока воздуха, как показано на рисунке 3-1.

**3.** Опора преобразователя частоты должна изготавливаться из негорючего материала.

#### **3.1.4 Установка и демонтаж крышки**

Преобразователи частоты серии SDI имеют пластмассовый корпус. Порядок демонтажа крышки показан на рисунке 3-2. Снимите нижнюю крышку нажав на защелку и сдвинув крышку в направлении сдвига.

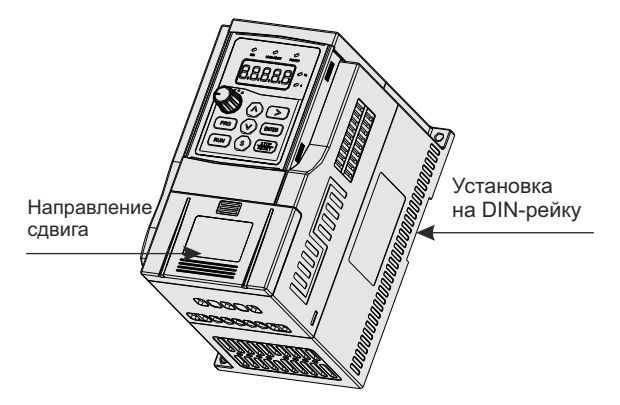

Рисунок 3-2. Демонтаж нижней пластмассовой крышки

#### **Внимание!**

Для снятия нижней крышки следует одновременно нажать на защелку и сдвинуть крышку в направлении сдвига.

#### **3.2 Электрический монтаж**

#### **3.2.1 Выбор внешних электрических компонентов**

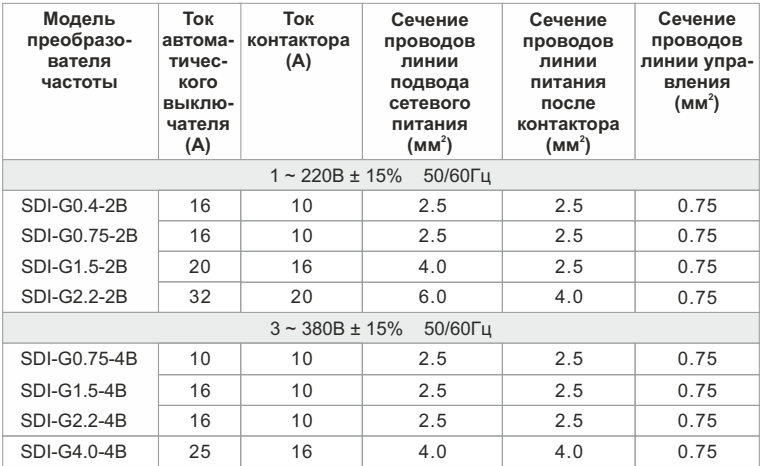

#### **3.2.2 Описание внешних электрических компонентов**

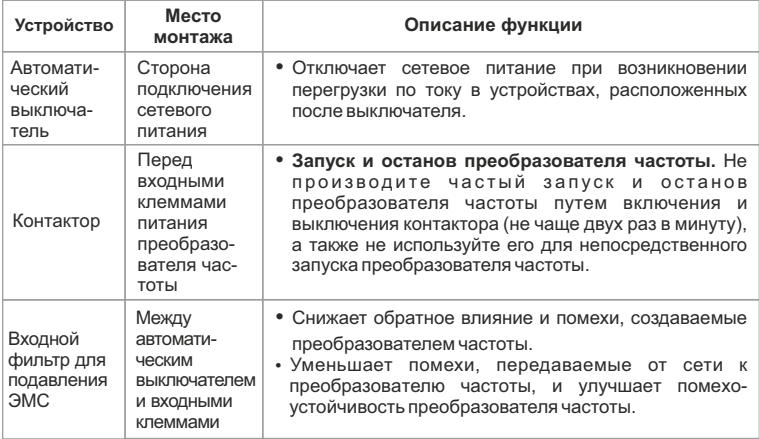

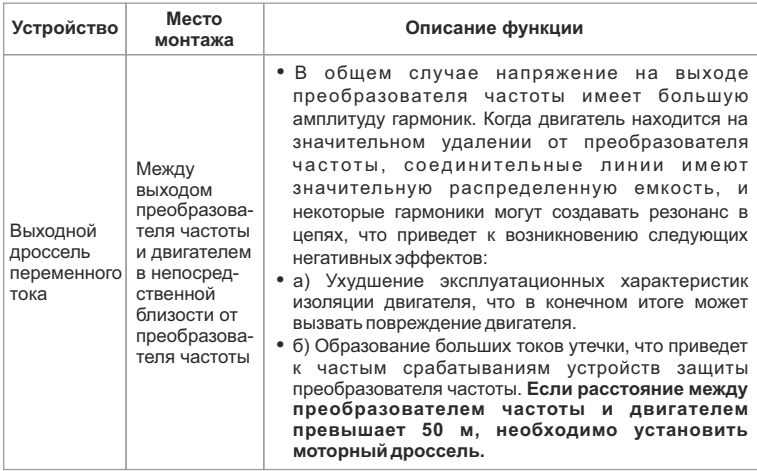

#### **3.2. 3 Схема подключения при трехфазном питании преобразователя частоты**

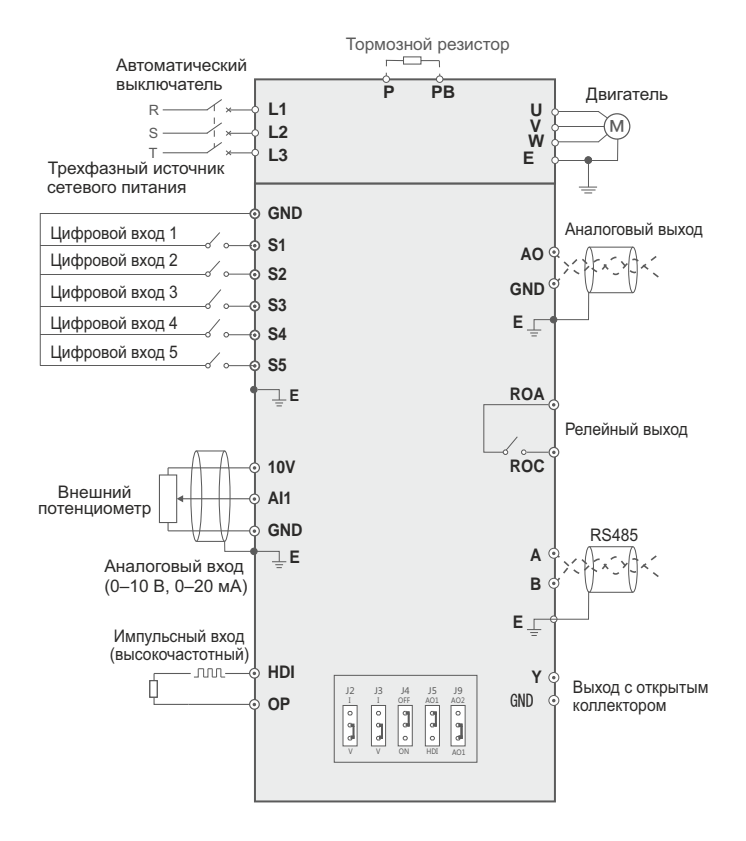

Рисунок 3-3. Схема основных электрических соединений (1)

#### 3.2.4 Схема подключения при однофазном питании преобразователя частоты

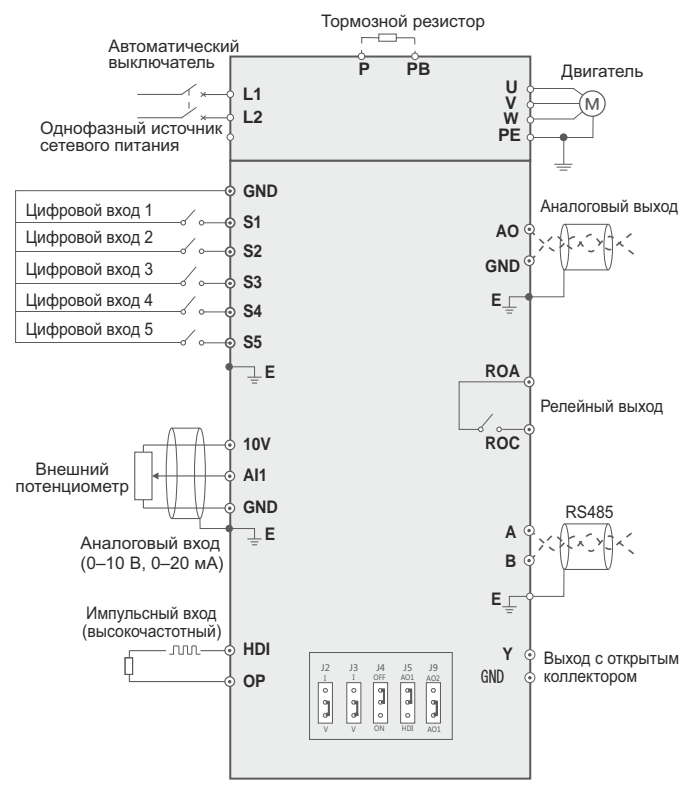

Рисунок 3-4. Схема основных электрических соединений (2)

#### Меры предосторожности при выполнении электромонтажа

1. После выключения питания преобразователя частоты на шине постоянного тока присутствует остаточное напряжение. Прежде чем прикасаться к элементам оборудования, убедитесь, что напряжение на шине не превышает 36 В, в противном случае возможно поражение электрическим током.

2. Клеммы для подключения тормозного резистора

а) Клеммы для подключения тормозного резистора функционируют только в случае, если преобразователь частоты настроен на работу со встроенным модулем торможения.

б) Длина кабеля для подключения тормозного резистора не должна превышать 5 м. Несоблюдение этого требования может привести к повреждению преобразователя частоты.

3. **Выходные клеммы преобразователя частоты**: U, V, W

а) К выходным клеммам преобразователя частоты нельзя подключать конденсаторы или разрядники. Несоблюдение этого требования может привести к частым ошибкам в работе или даже к повреждению преобразователя частоты.

б) При значительной длине кабеля двигателя может быть повреждена изоляция двигателя или возникнут большие токи утечки, что приведет к частым срабатываниям защиты от перегрузки по току. Если длина этого кабеля превышает 30 м, то для снижения токов утечки необходимо уменьшить значение несущей частоты; если длина кабеля превышает 50 м, то на выходе преобразователя частоты в непосредственной близости от него следует установить дроссель.

4. Клемма защитного заземления E должна быть надежно подключена к главному контуру заземления. Сечение провода заземления должно быть не менее 10 мм², а сопротивление цепи не должно превышать 5 Ом. Несоблюдение этого требования может привести к поражению электрическим током, частым ошибкам в работе или даже к повреждению преобразователя частоты. **Не подключайте клемму заземления к нулевому проводу сети электропитания**.

#### **3.2.5 Клеммы электропитания и их назначение**

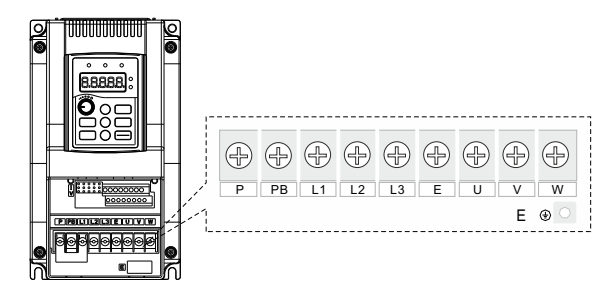

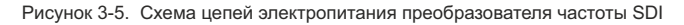

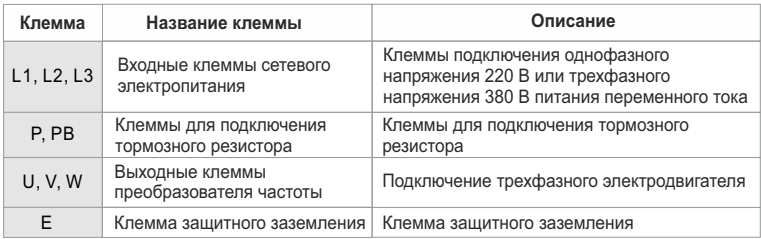

#### Описание клемм электропитания

#### **Меры предосторожности при выполнении электромонтажа**

- 1. Входные клеммы для подключения питания L1, L2, L3
	- При подключении силового кабеля к клеммам питания преобразователя частоты соблюдение последовательности фаз не требуется.
- 2. Клеммы для подключения тормозного резистора P, PB
	- Параметры тормозного резистора выбираются в соответствии с рекомендованными значениеми.
	- Длина кабеля для подключения тормозного резистора не должна превышать 5 м. В противном случае может произойти повреждение преобразователя частоты.
- 3. Выходные клеммы питания двигателя U, V, W
	- К выходным клеммам преобразователя частоты нельзя подключать конденсаторы или разрядники. Несоблюдение этого требования может привести к частым ошибкам в работе или даже к повреждению преобразователя частоты.
	- При слишком большой длине кабеля из-за влияния распределенной емкости может возникнуть электрический резонанс. Это может повредить изоляцию двигателя или создать большие токи утечки, что приведет к частым срабатываниям защиты от перегрузки по току. Если длина этого кабеля превышает 50 м, то на выходе преобразователя частоты в непосредственной близости от него следует установить моторный дроссель.
- 4**.** Клемма защитного заземления E
	- Данная клемма должна быть надежно подключена к главному контуру заземления. В противном случае может произойти поражение электрическим током, нарушение работы или повреждение преобразователя частоты.
	- Не подключайте клемму заземления к нулевому проводу сети электропитания.

#### **3.2.6 Клеммы цепей управления и их назначение**

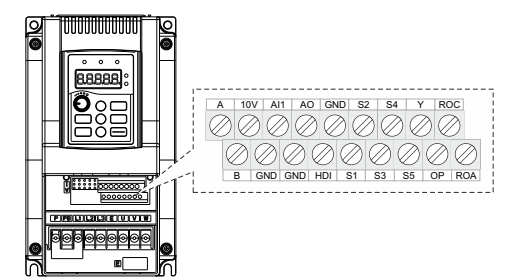

Рисунок 3-6. Схема расположения клемм цепей

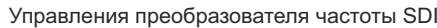

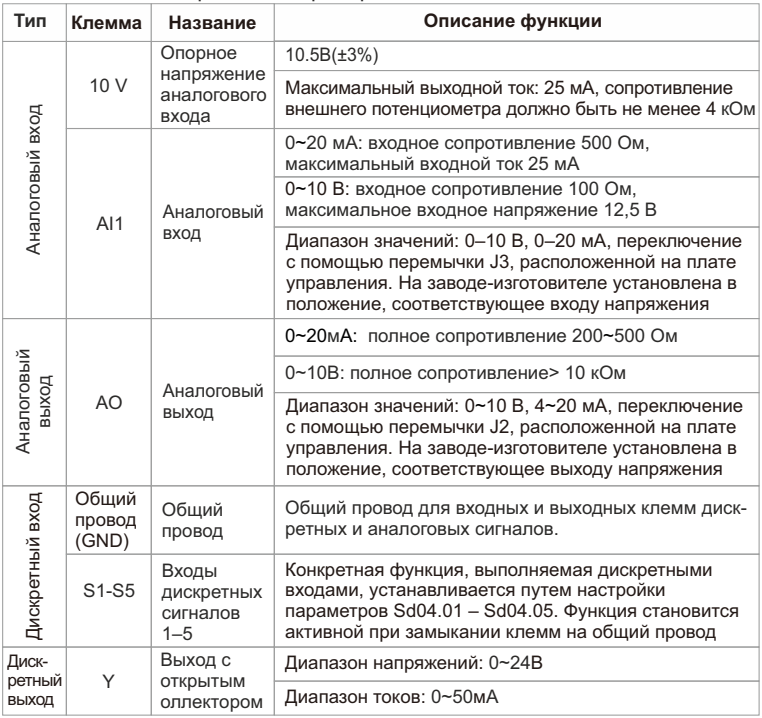

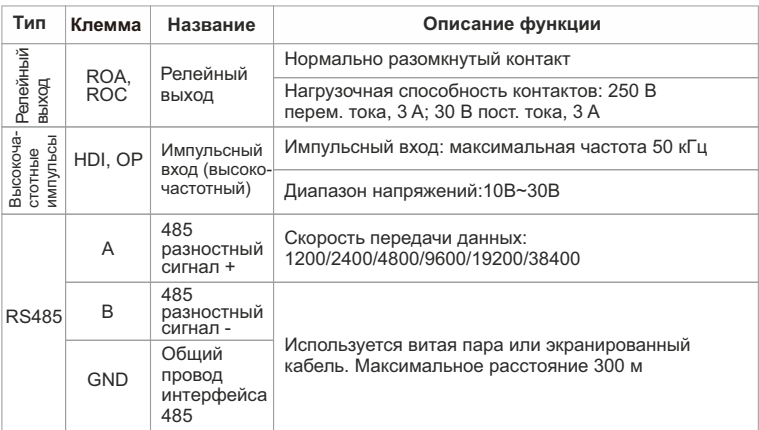

Описание функций, выполняемых клеммами цепей управления (Продолжение)

#### **3.2.6.1 Описание функционального назначения перемычек**

Описание функционального назначения перемычек преобразователя частоты SDI

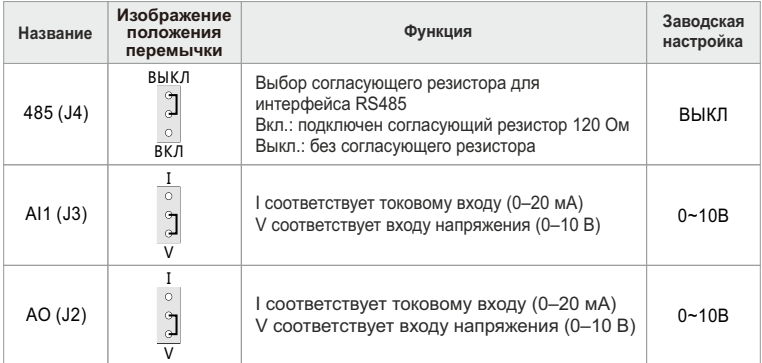

#### **3.2.6.2 Описание функционального назначения клемм AO и HDI**

Клеммы AO (аналоговый выход) и HDI (высокочастотный импульсный вход) не могут работать одновременно. Путем комбинирования установок перемычек J5 и J9 и соответствующей настройки параметра Sd04.00 пользователи могут выбирать, какую функцию будут выполнять клеммы AO и HDI соответственно.

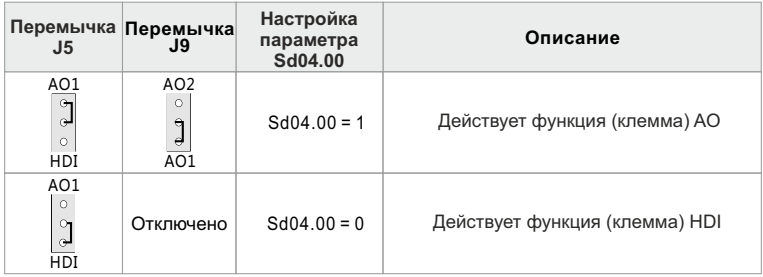

#### **3.2.6.3 Описание подключения проводов к клеммам управления (клемма аналогового входа)**

При малой величине напряжения аналогового сигнала на него могут повлиять внешние помехи. В общем случае необходимо использовать экранированный кабель с длиной, не превышающей 20 м, как показано на рисунке 3-7. В случаях, когда аналоговый сигнал подвергается воздействию сильных помех, необходимо установить фильтрующий конденсатор, расположив его рядом с источником аналогового сигнала, или продеть кабель в ферритовое кольцо, как показано на рисунке 3-8.

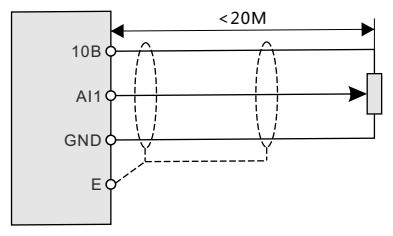

Рисунок 3-7. Схема подключения проводов к входной клемме аналогового сигнала

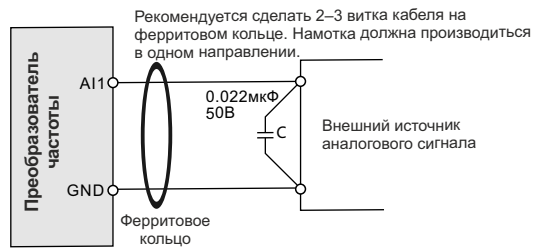

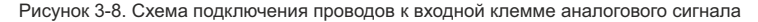

#### **3.2.6.4 Инструкции по использованию выходной клеммы дискретного сигнала**

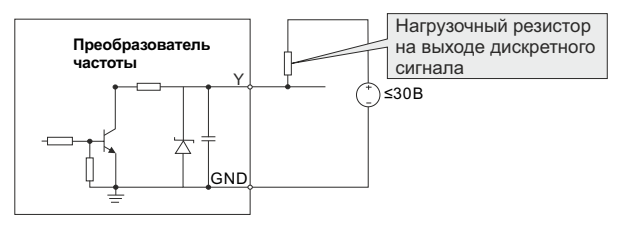

а) Схема подключения нагрузочного резистора к выходу дискретного сигнала

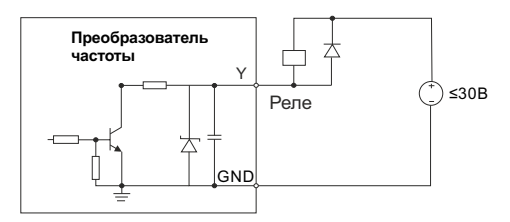

б) Схема подключения реле к выходу дискретного сигнала

Рисунок 3-9. Схемы подключения проводов к выходной клемме
# $\nabla$ глава  $\boldsymbol{4}$

# Эксплуатация, отображение информации и примеры применения

В данной главе рассматриваются кнопки, светодиодные индикаторы, цифровой индикатор, а также методы просмотра, изменения и настройки функций, с помощью панели управления.

# 4.1 Сведения о панели управления

Пользователю предоставляется возможность изменять значения параметров, контролировать рабочее состояние, а также запускать или останавливать преобразователь частоты SDI с помощью органов настройки, расположенных на панели управления.

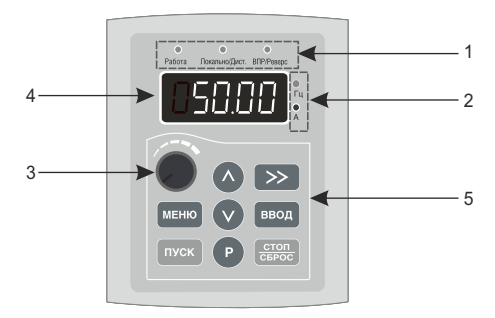

Рисунок 4-1. Панель управления

#### **Внимание!**

Для крепления внешней панели управления используются винты МЗ или кронштейн.

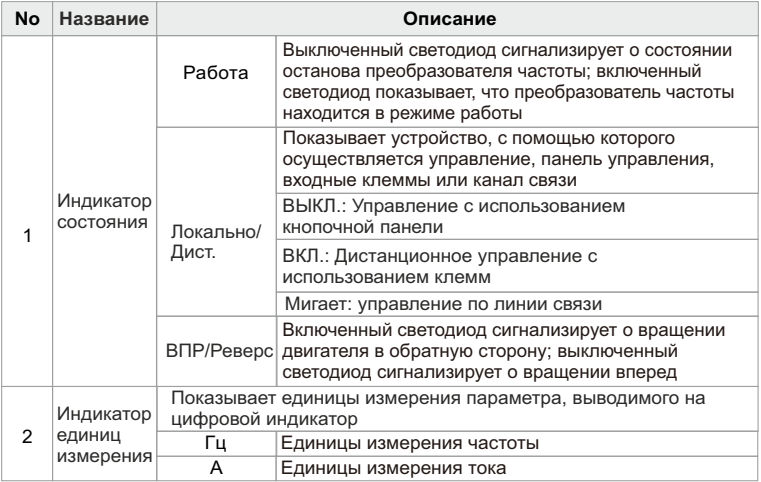

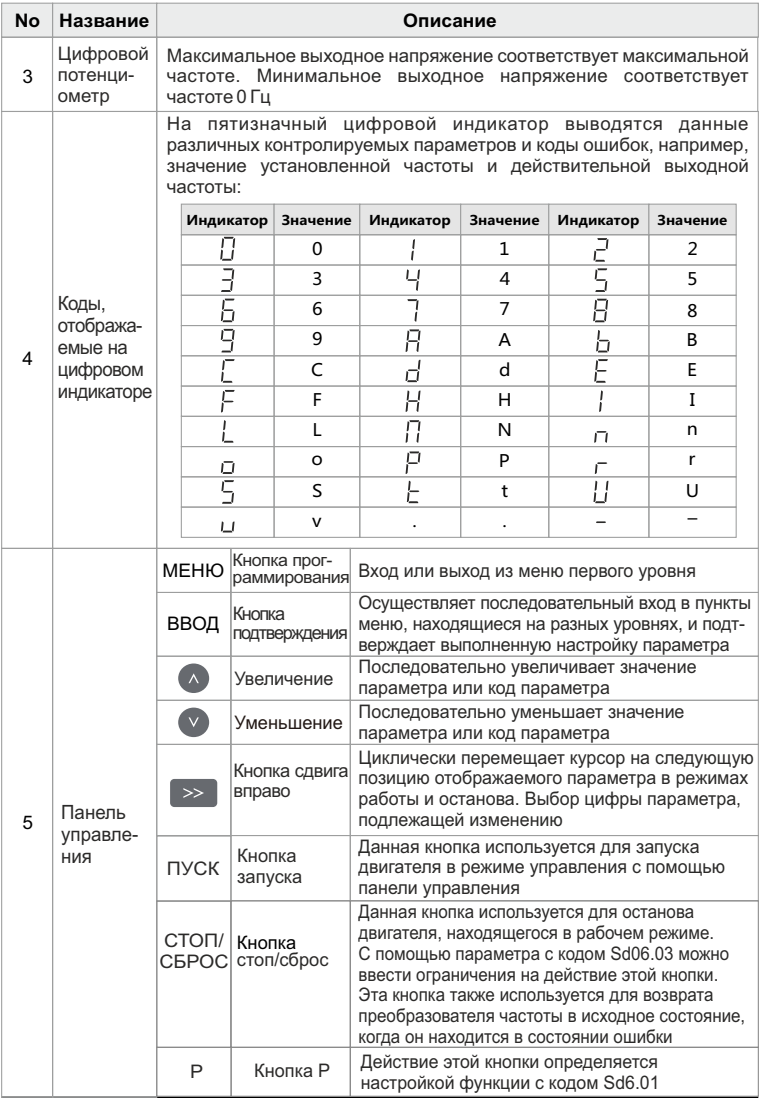

#### 4.2 Просмотр и изменение значений функции с указанным кодом

В панели управления преобразователя частоты серии SDI имеется трехуровневое меню.

В трехуровневом меню можно выбрать группу функций (уровень 1), код подгруппы, входящей в группу (уровень 2) и настроить значение параметра (уровень 3), как показано на следующем рисунке.

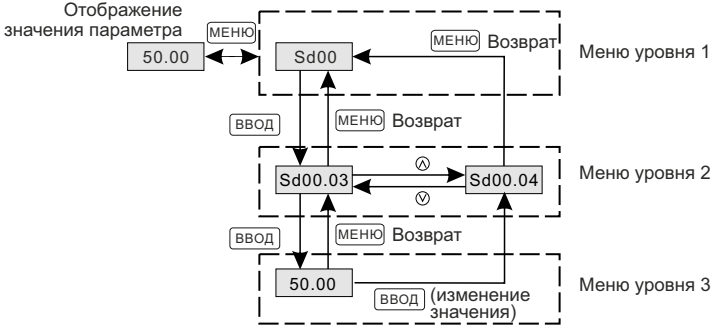

Нажимайте кнопки ⊗⊗ для изменения значений параметров

Рисунок 4-2. Порядок работы с панелью управления

## Примечание

Возврат из меню уровня 3 в меню уровня 2 производится с помощью кнопок МЕНЮ или ВВОД. При нажатии кнопки ВВОД система сначала сохранит значение параметра в памяти, после чего вернется в меню уровня 2 и перейдет к функции со следующим по порядку кодом. При нажатии кнопки МЕНЮ значение параметра не сохраняется, а система переходит в меню уровня 2, оставаясь на функции с текущим кодом. Ниже приведен пример изменения параметра с кодом Sd3-03 и установка его в значение 15.00 Гц

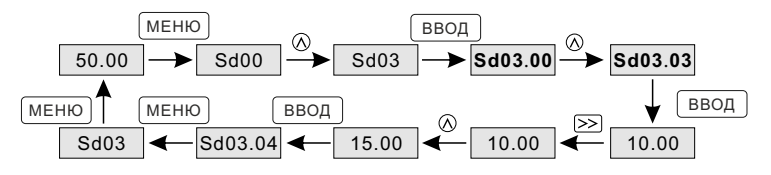

Рисунок 4-3. Пример изменения значения параметра

Если в меню уровня 3 не мигает ни одна цифра, это означает, что данный параметр не может быть изменен. Это происходит в следующих случаях:

1 Функция с данным кодом может использоваться только для чтения, например, информация о модели преобразователя частоты, действительное значение измеренного параметра и параметра, значение которого регистрируется в системе в процессе работы.

2 Функция с данным кодом не может быть изменена в режиме работы; ее изменение можно выполнить только в режиме останова.

## 4.3 Структура кодов параметров

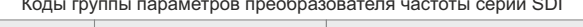

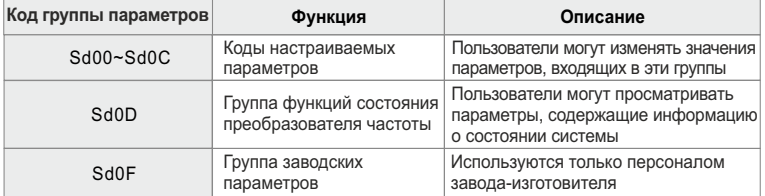

Находясь в состоянии отображения кодов функций, выберите желаемую группу, нажимая кнопки " $\oslash$ " и " $\oslash$ ", как показано на следующем рисунке.

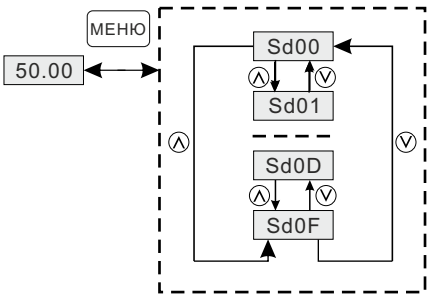

Для перехода нажимайте кнопки " $\otimes$ " или " $\otimes$ "

## 4.4 Просмотр параметров состояния

Параметры состояния, включая параметры состояния в режимах работы и останова, имеют разное содержание. Находясь в состоянии работы или останова, нажимайте кнопку сдвига для отображения различных параметров состояния. Будет ли тот или иной параметр выводиться на отображение, определяется установкой или сбросом соответствующих битов в параметрах Sd6.04, Sd6.05 и Sd6.06, выраженных в шестнадцатеричном виде. В состоянии останова может отображаться до 16 параметров, перечисленных в следующей таблице.

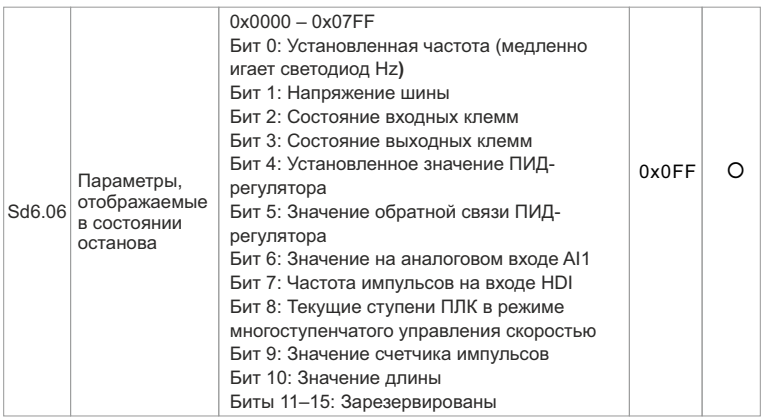

Выберите нужный параметр с помощью кнопок. Установите значения параметров, руководствуясь следующими примерами.

Определите параметры, подлежащие отображению. Установите напряжение на шине, значение сигнала на аналоговом входе AI1 и значение счетчика импульсов. Будут отображаться только данные, которые соответствуют установленным битам.

#### Двоичные данные Sd6.06: 0000 0010 0100 0011В необходимо преобразовать в шестнадцатеричное значение: 243Н. Соответственно, параметр Sd6.06 имеет значение 243

В режиме работы по умолчанию отображается пять параметров: частота вращения двигателя, установленная частота, напряжение шины, выходное напряжение и выходной ток. Вы можете настроить отображение других параметров, установив значения Sd6.04 и Sd6.05 в соответствии со следующей таблицей.

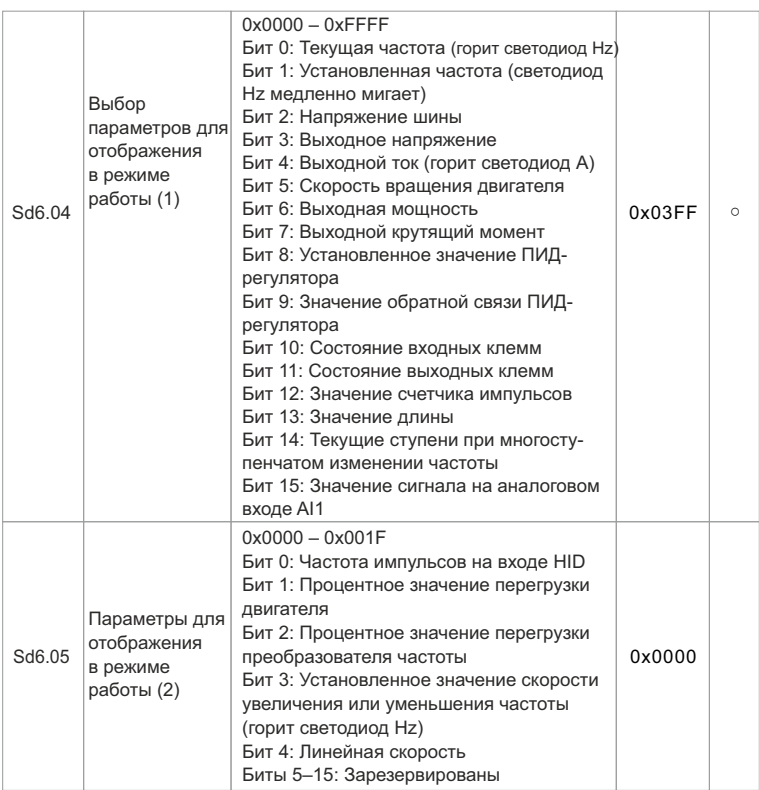

Когда питание преобразователя частоты (после отключения сети) появится снова. будут отображаться те параметры, которые были выбраны до пропадания питания.

Выберите необходимый для отображения параметр нажатием кнопки: текущая частота, напряжение шины, выходное напряжение, выходной ток, выходная мощность, выходной крутящий момент, значение сигнала на аналоговом входе, процентное значение перегрузки преобразователя частоты. Будут отображаться только данные, которые соответствуют установленным битам. Двоичные данные:

#### **Sd6-04 = 0000 0000 1101 1101B Sd6-05 = 0000 0000 0000 0100B**

Преобразуйте двоичные данные в шестнадцатеричный формат:

**Sd6-04 = 80DDH Sd6-05 = 0040H**

На цифровом индикаторе будет отображаться:

**Sd6-04 = 80 DD Sd6-05 = 0040**

Таким образом, параметр Sd6.04 имеет значение 80DD, а параметр Sd6.05 имеет значение 0040.

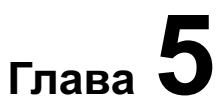

# **Таблица функциональных параметров**

В данной главе перечислены функциональные параметры с кодами и приведено их описание.

# **Таблица функциональных параметров**

Параметры преобразователя частоты серии SDI разделены на 14 групп (Sd0 – SdD) в соответствии с выполняемой ими функцией.

Каждая функциональная группа содержит коды параметров, которые доступны из меню уровня 3. Например, Sd5.08 обозначает параметр с кодом восемь в пятой функциональной группе. Для удобства поиска кодов функций принята следующая система: код группы функций находится в меню уровня 1; выбор кода параметра производится в меню уровня 2; в меню уровня 3 выполняется изменение значения параметра.

#### **1. Правила пользования таблицей со списком функций**

В первом столбце «Код параметра» выводится код группы с номером параметра.

Во втором столбце «Наименование» приводится полное имя параметра. В третьем столбце «Диапазон значений» приводятся границы значений, которые может принимать данный параметр.

В четвертом столбце «Заводская настройка» приводится значение параметра, принятое по умолчанию.

В пятом столбце «Возможность изменения» показан значок, показывающий, может ли изменяться данный параметр и условия его изменения. Ниже приведено описание значков.

- $\bigcap$ **:** показывает, что установленное значение параметра может быть изменено в режиме останова и в режиме работы.
- **:** показывает, что установленное значение параметра не может быть изменено в режиме работы.

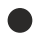

**:** показывает, что данный параметр является измеренным значением и не может быть изменен.

2. Система счисления является десятичной (DEC). Если параметр имеет шестнадцатеричный формат, то при редактировании он отделяется от других параметров. Диапазон установки отдельных битов 0 – F (hex).

3. Заводская настройка означает, что при восстановлении параметров произойдет их установка в указанное значение по умолчанию. Однако действительные измеренные или записанные значения параметров изменяться не будут.

4. Для обеспечения защиты параметров от случайного или непреднамеренного изменения, в преобразователе частоты предусмотрена защита паролем. После установки пароля пользователя (присвоение параметру Sd6.00 любого ненулевого значения) система перейдет в режим проверки пароля. Сразу же после нажатия на кнопку МЕНЮ для входа в состояние редактирования параметров пользователю необходимо будет ввести пароль. При этом на цифровом индикаторе появится число 00000. Если пользователь введет неправильный пароль, ему будет отказано в доступе в систему. Для входа в зону параметров заводских настроек необходимо ввести правильный пароль. Напоминаем, что пользователи не должны самостоятельно изменять заводские настройки. При неправильной настройке этих параметров преобразователь частоты не обеспечит нормальную работу, кроме того, может произойти повреждение преобразователя частоты.

При снятии защиты паролем пользователь может свободно изменять пароль, а преобразователь частоты будет работать в соответствии с последней настройкой параметров. При установке параметра Sd6.00 = 0 защита паролем отключается. Если при включении питания параметр Sd6.00 не равен 0, значит, в преобразователе частоты установлена защита паролем. При изменении параметров по каналу последовательной связи функция парольной защиты действует так же, как было сказано выше.

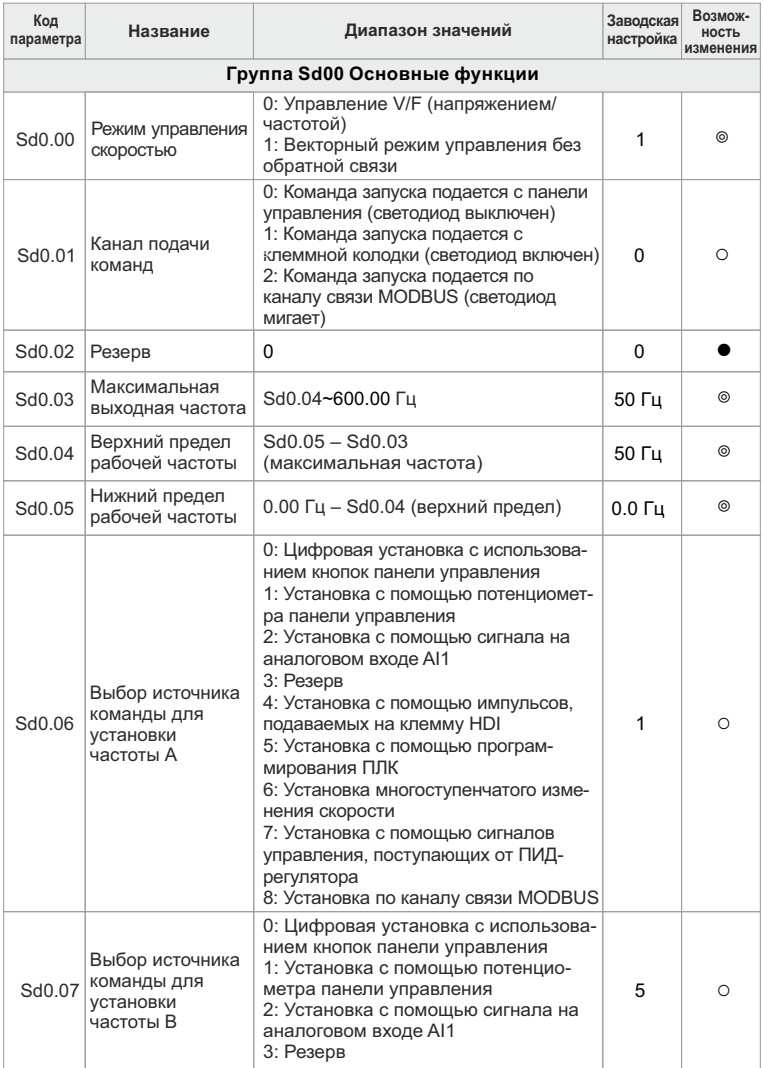

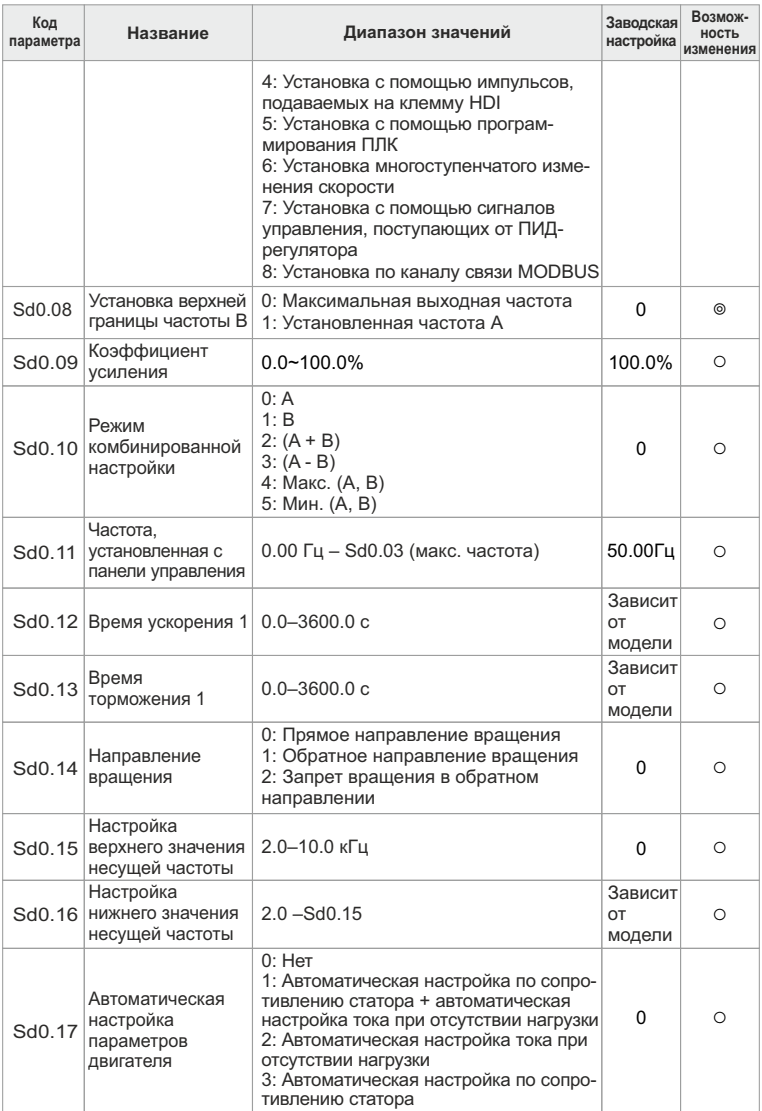

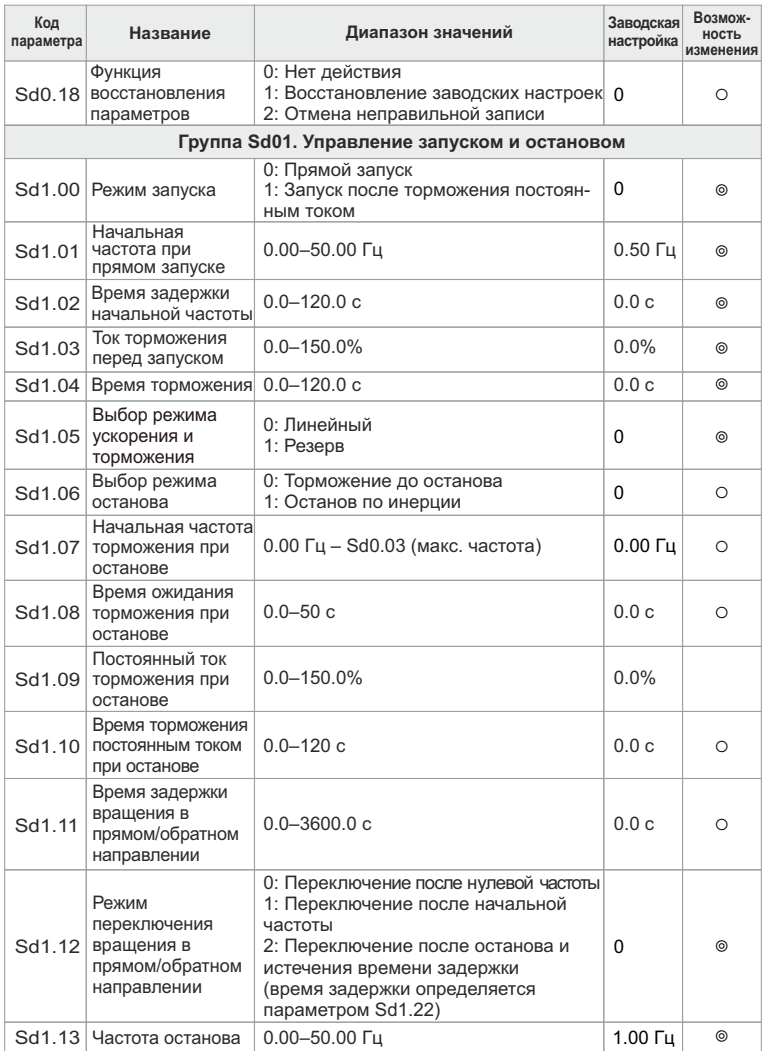

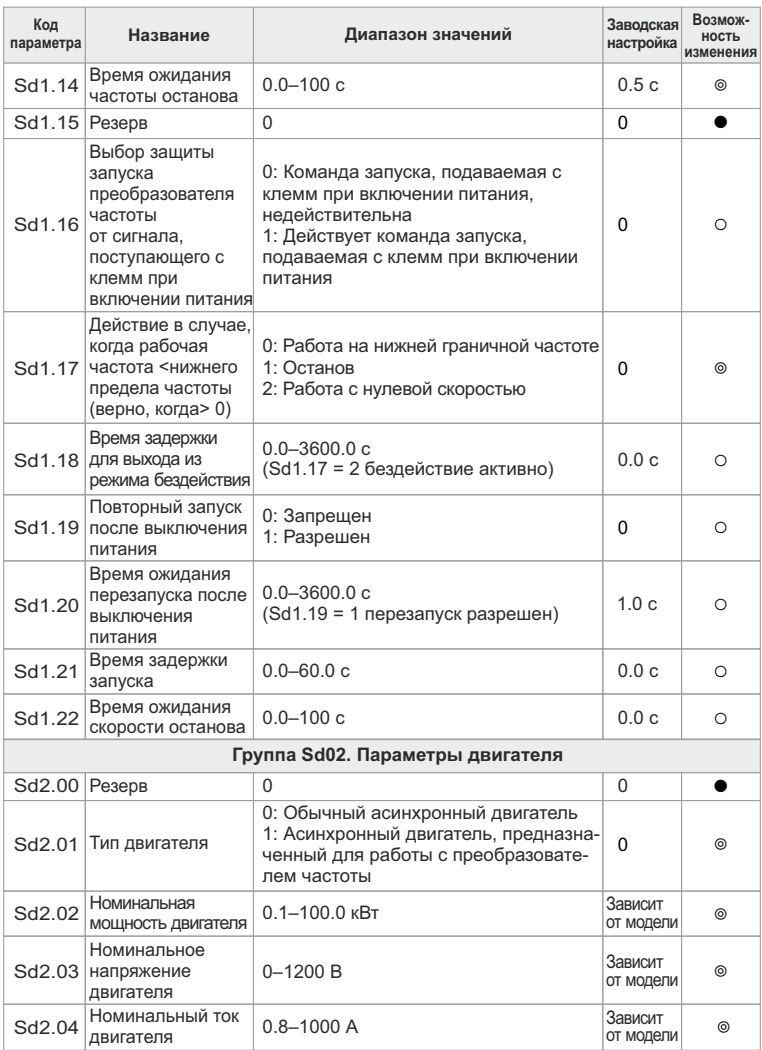

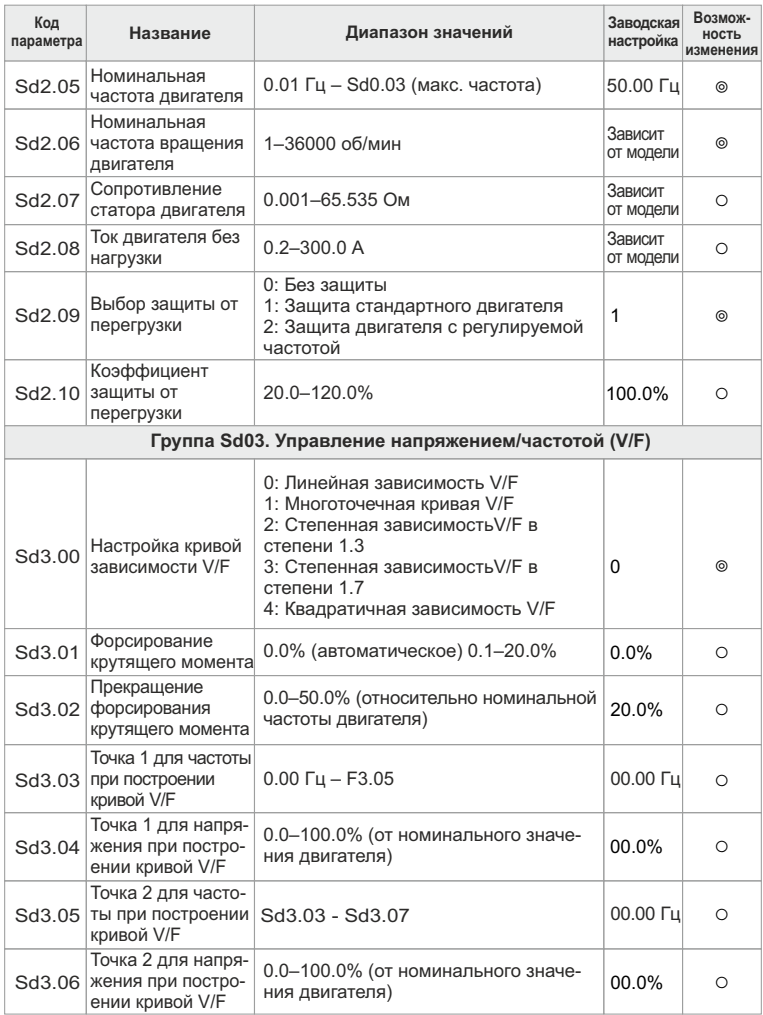

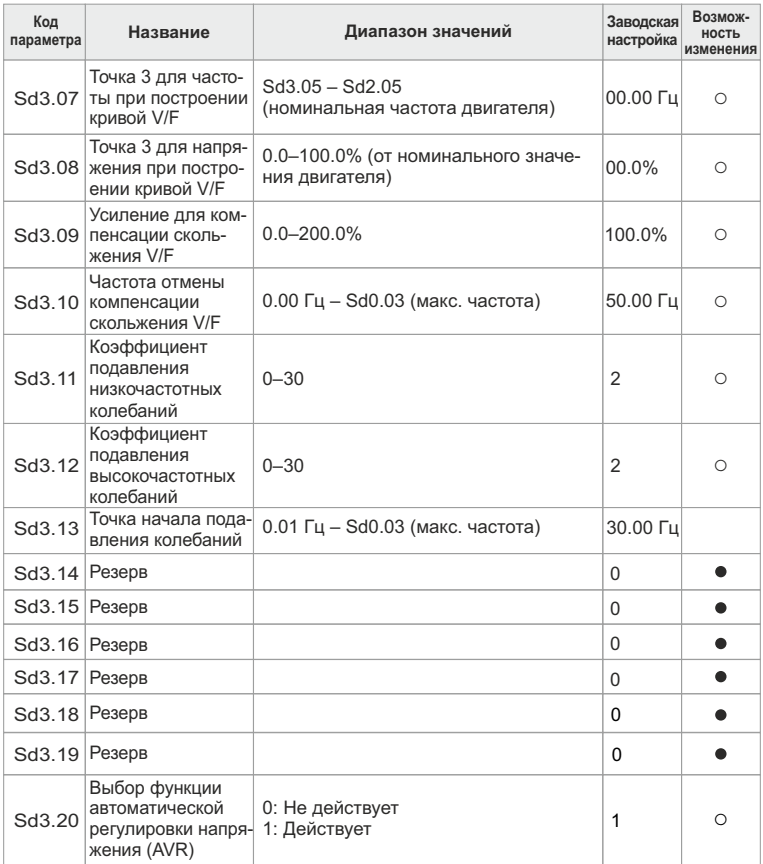

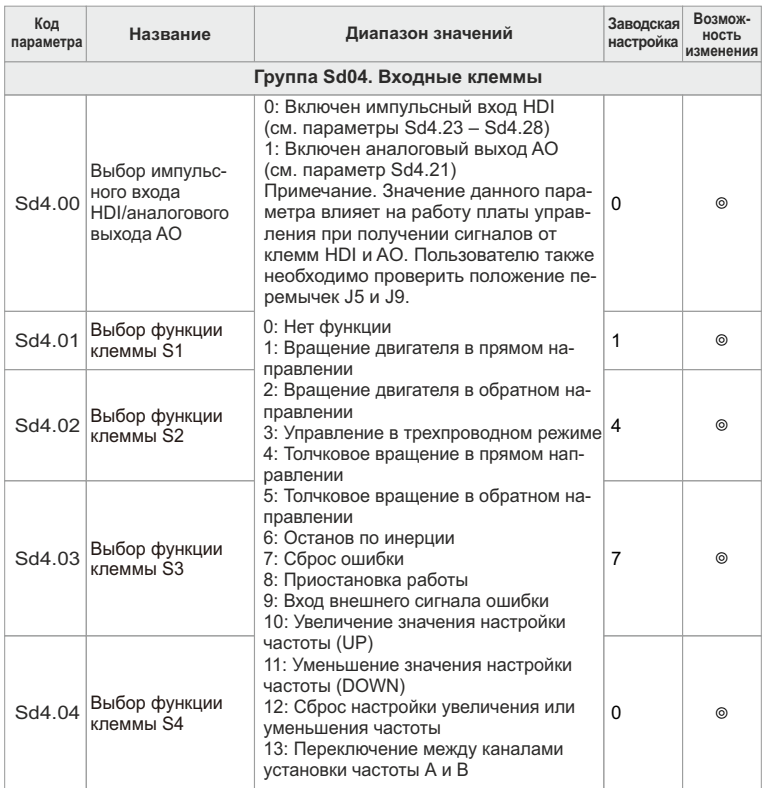

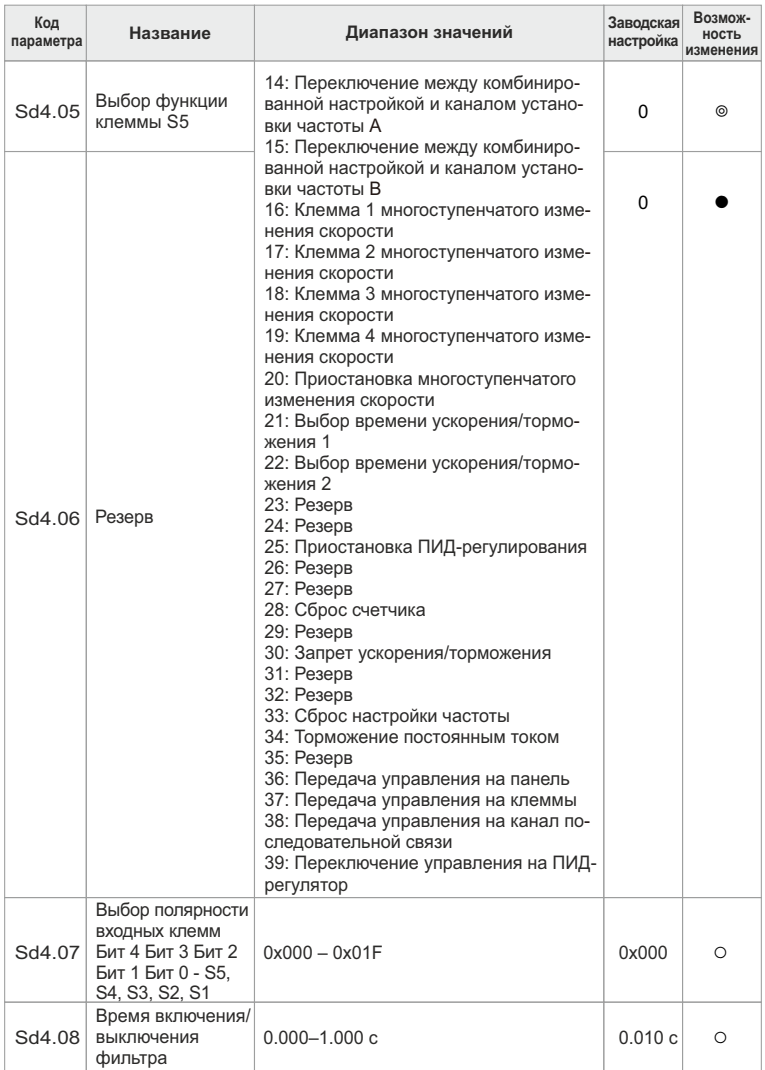

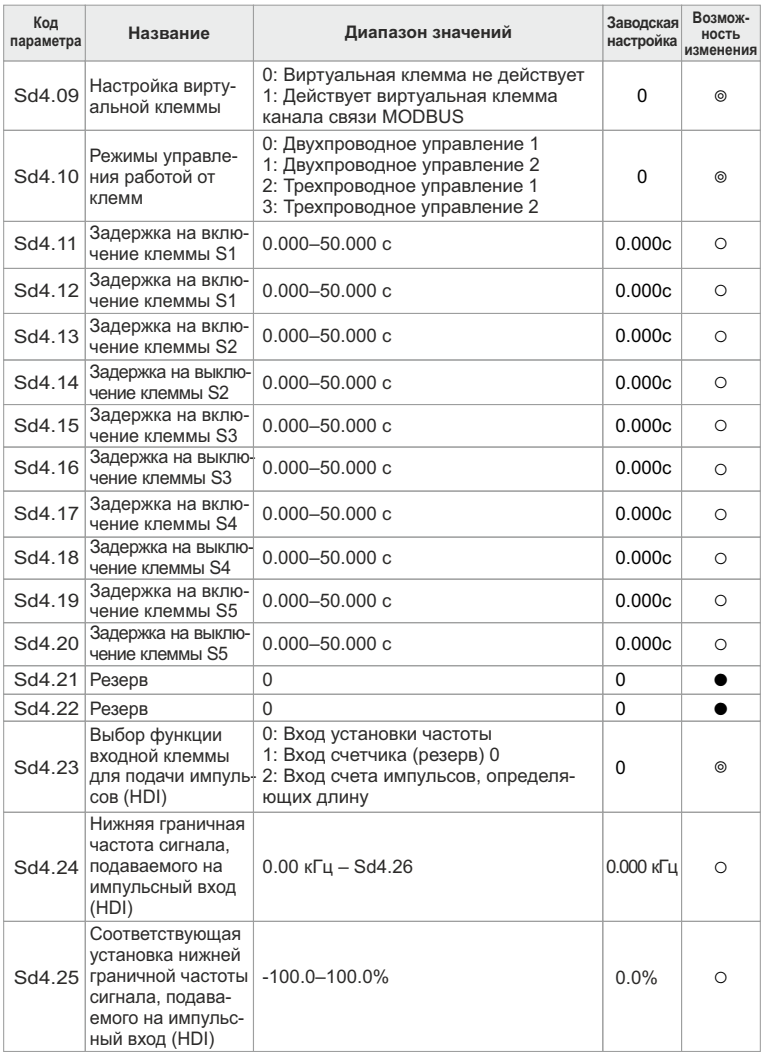

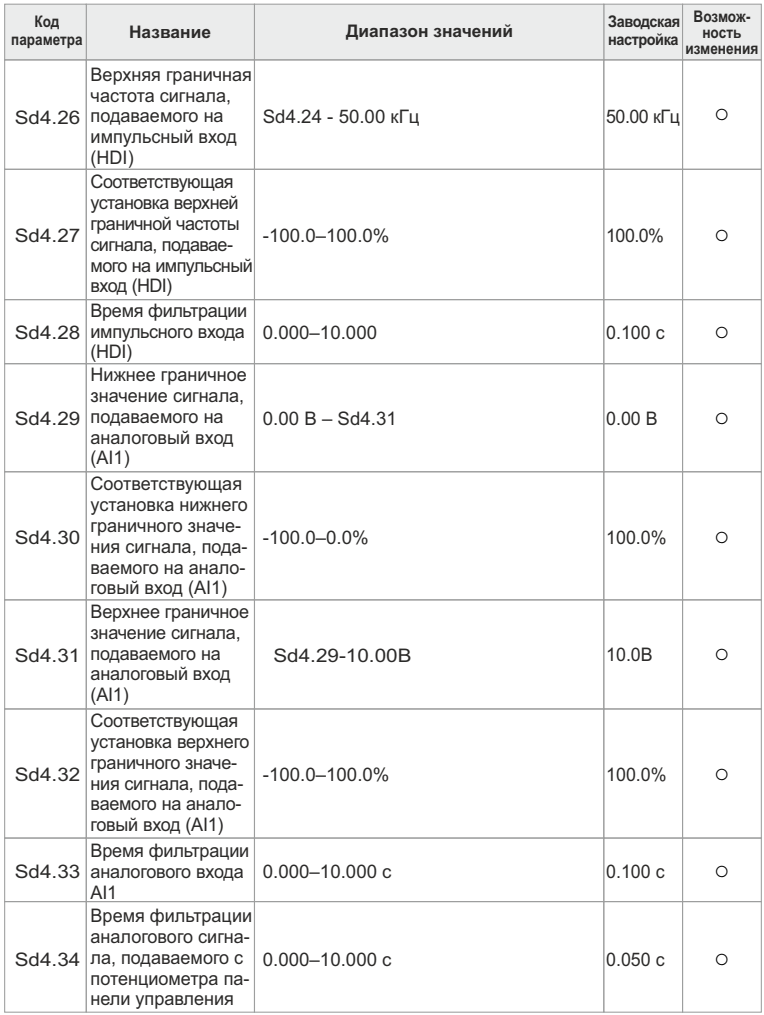

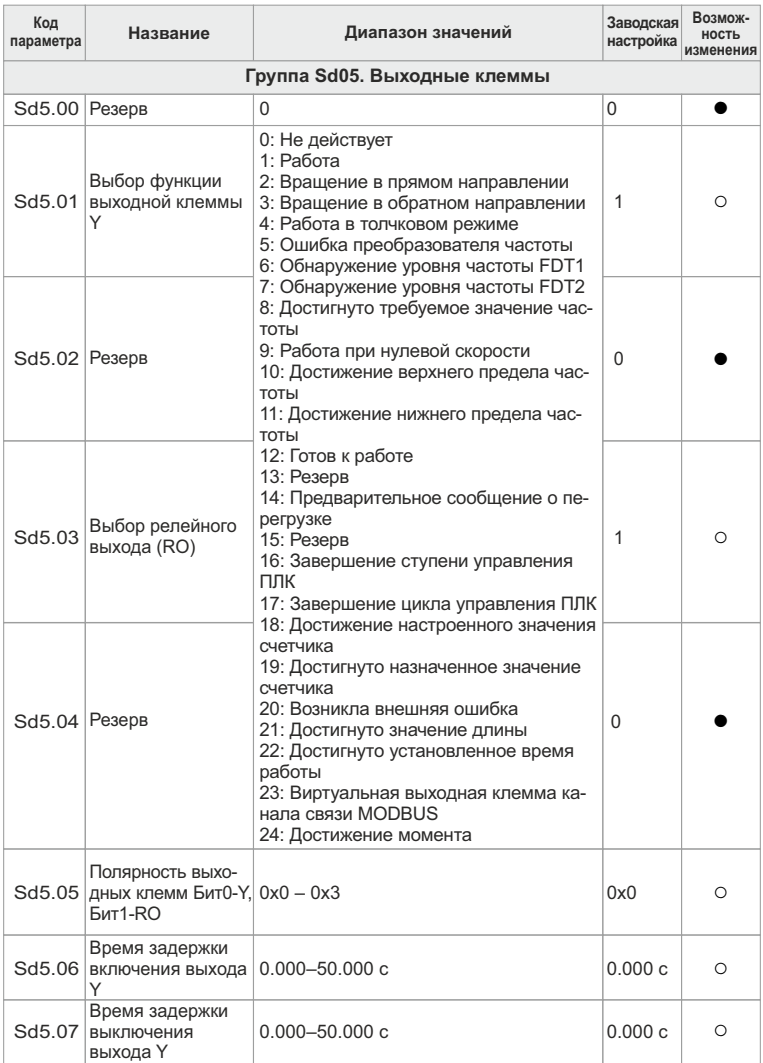

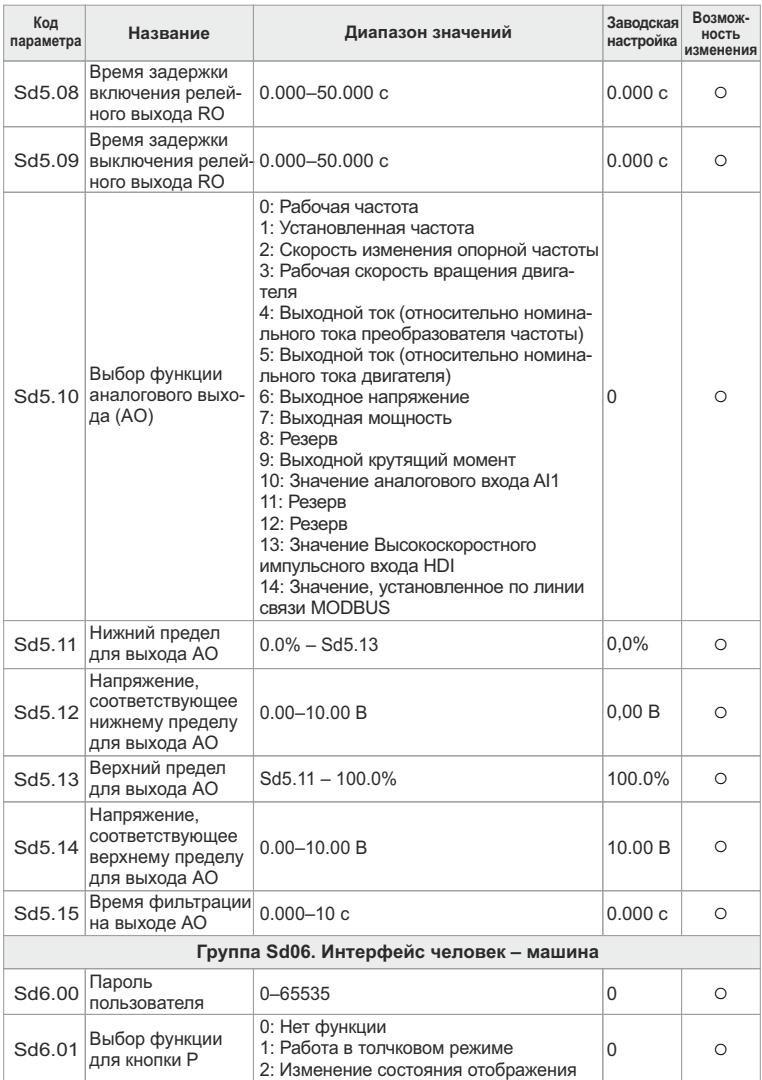

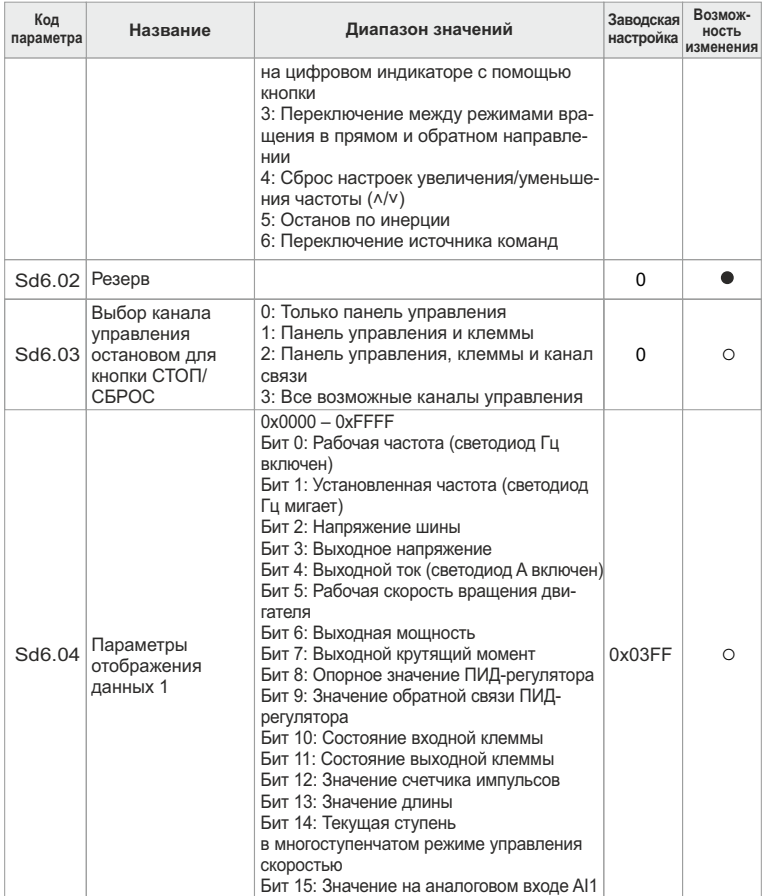

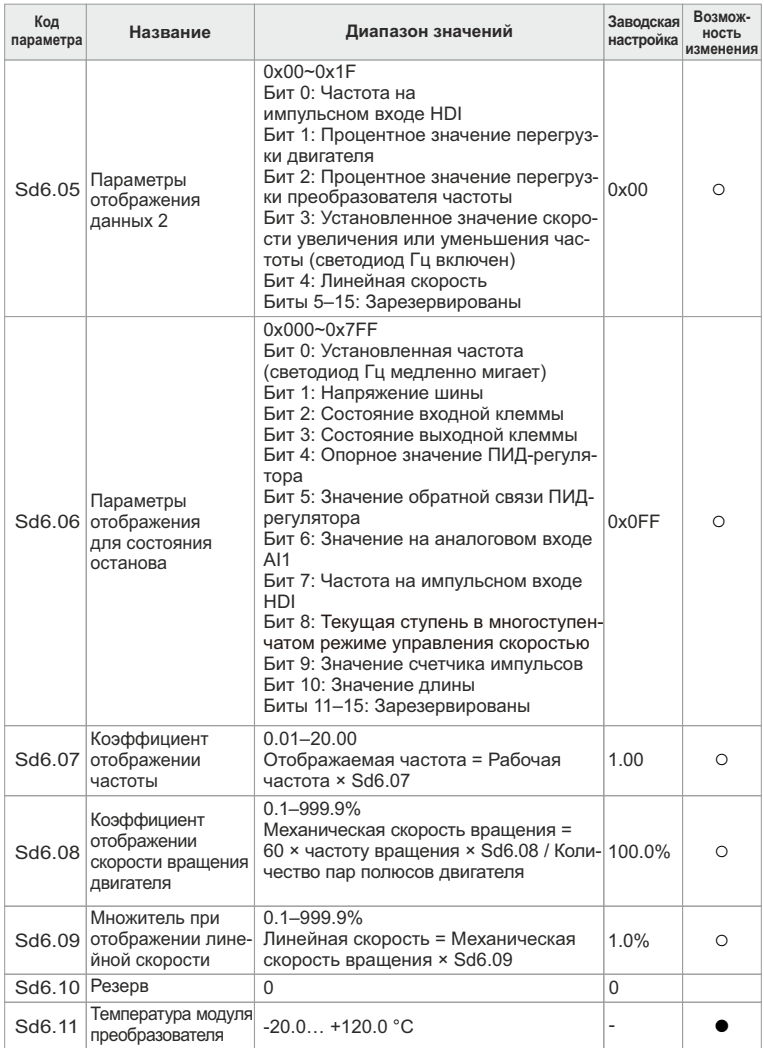

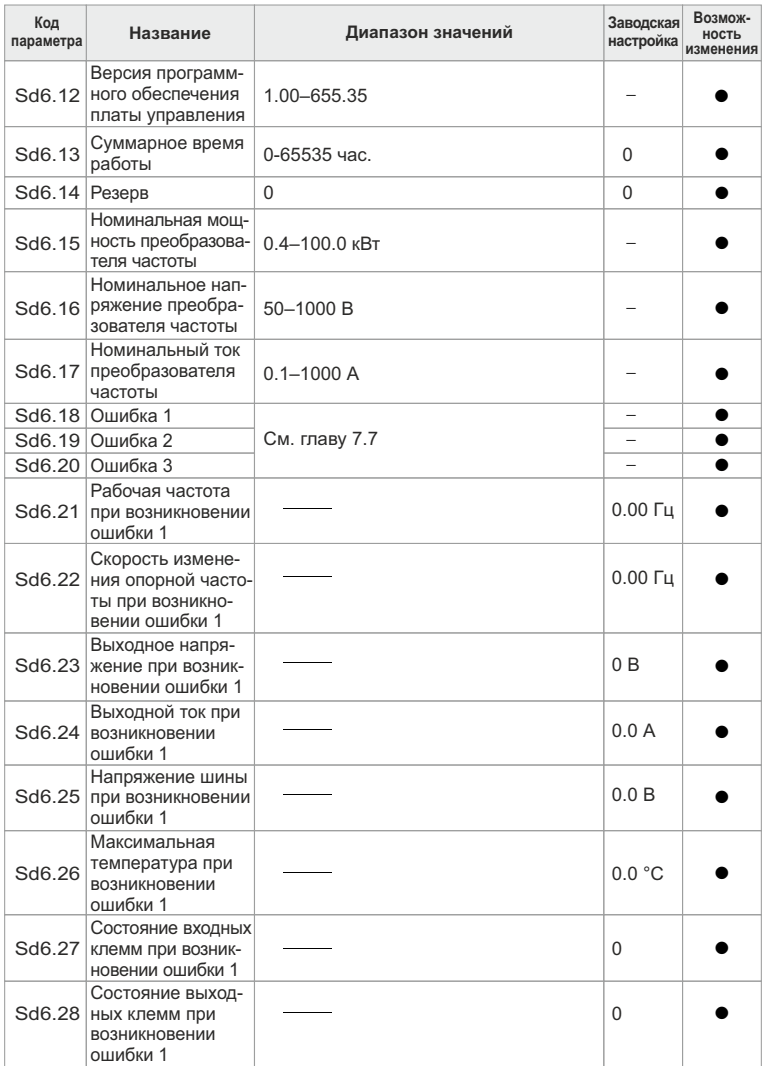

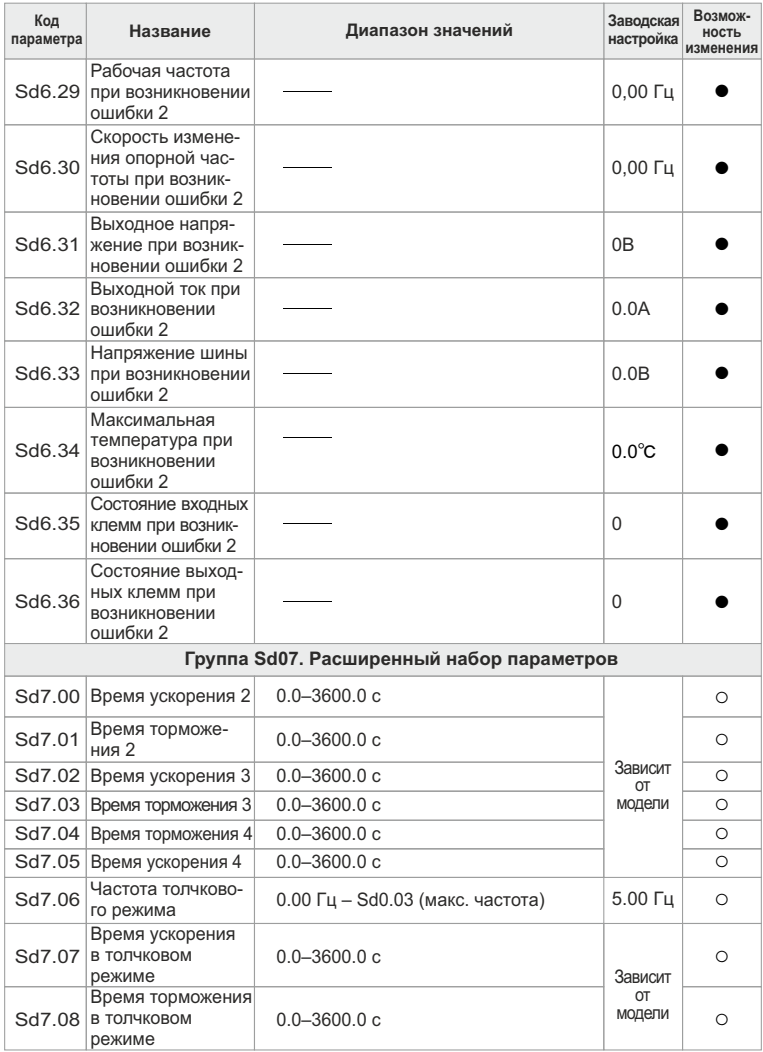

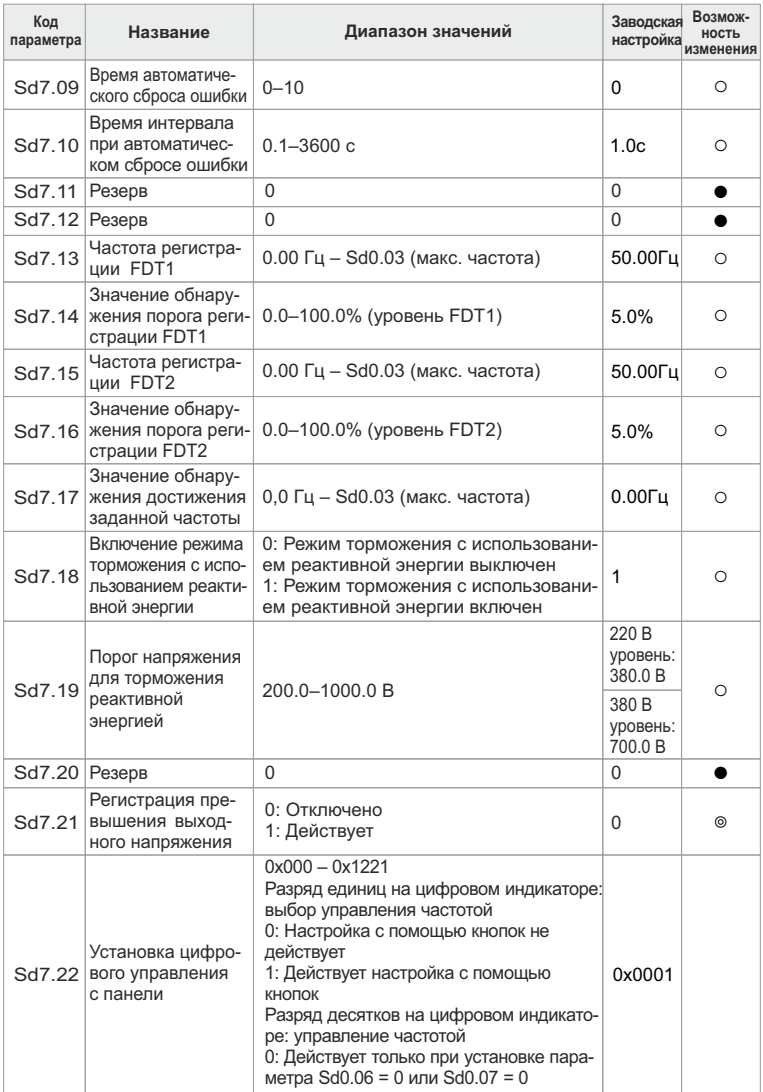

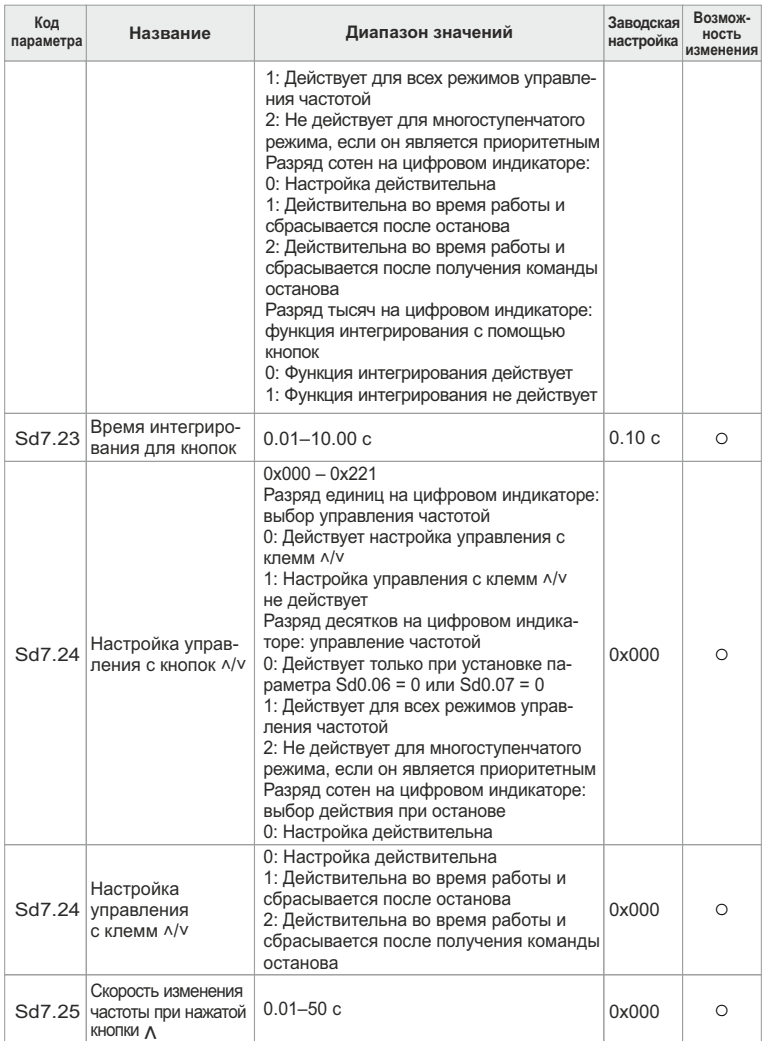

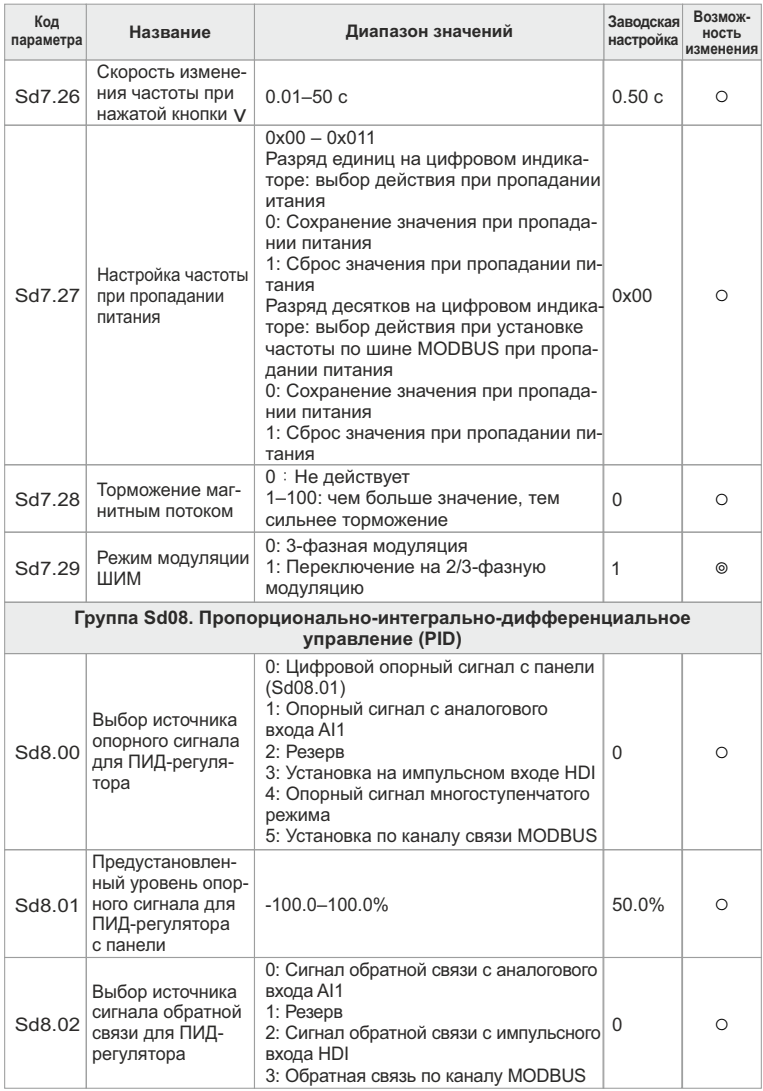

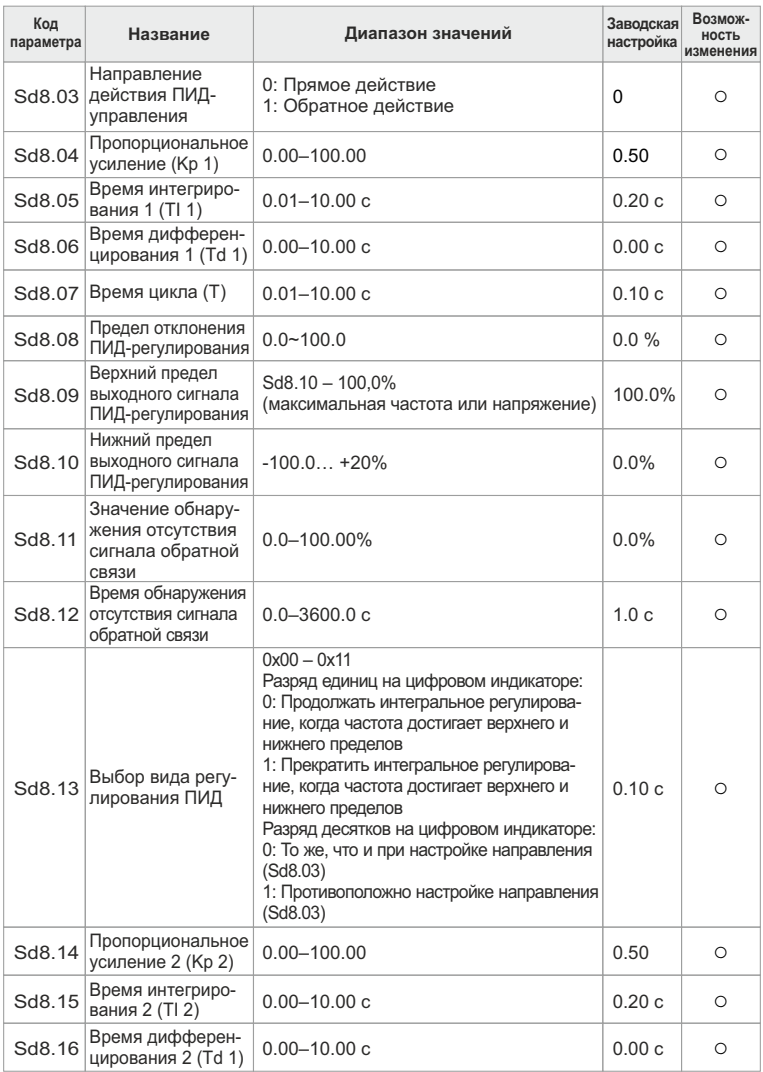

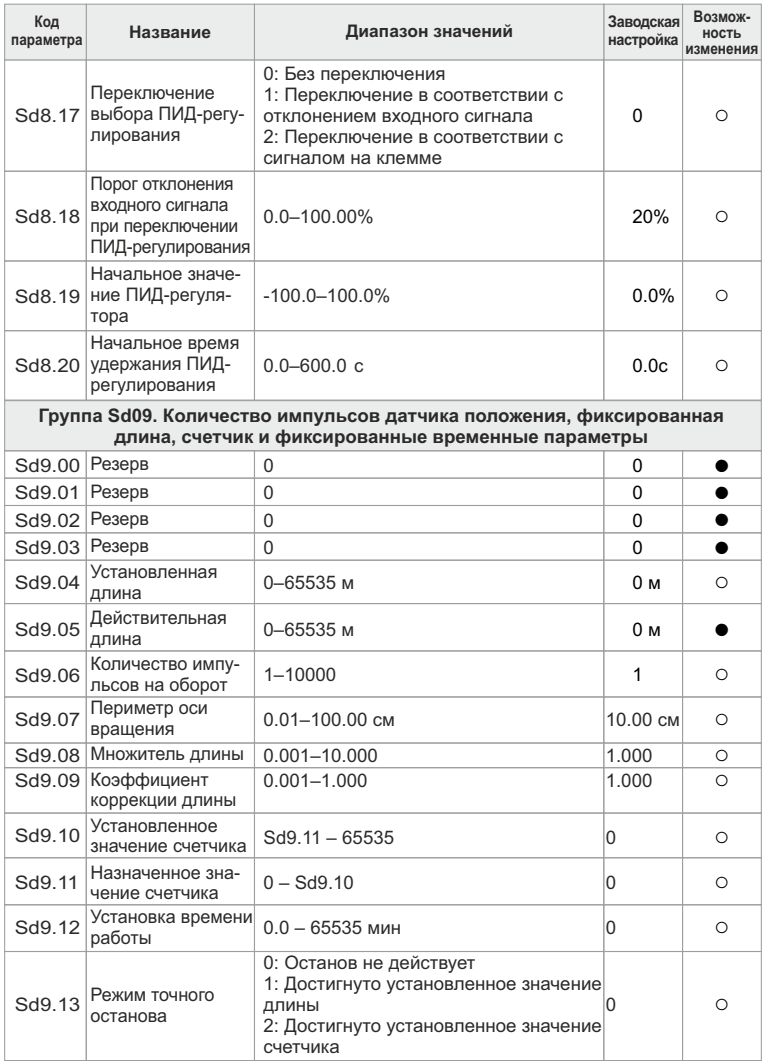

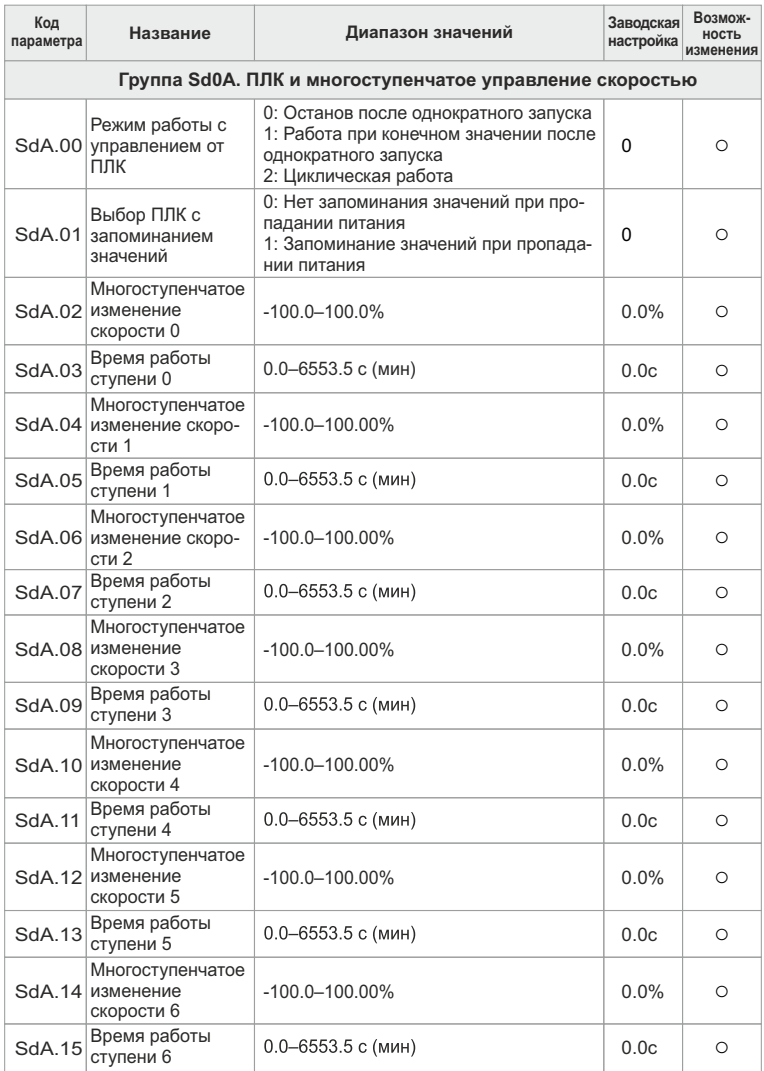

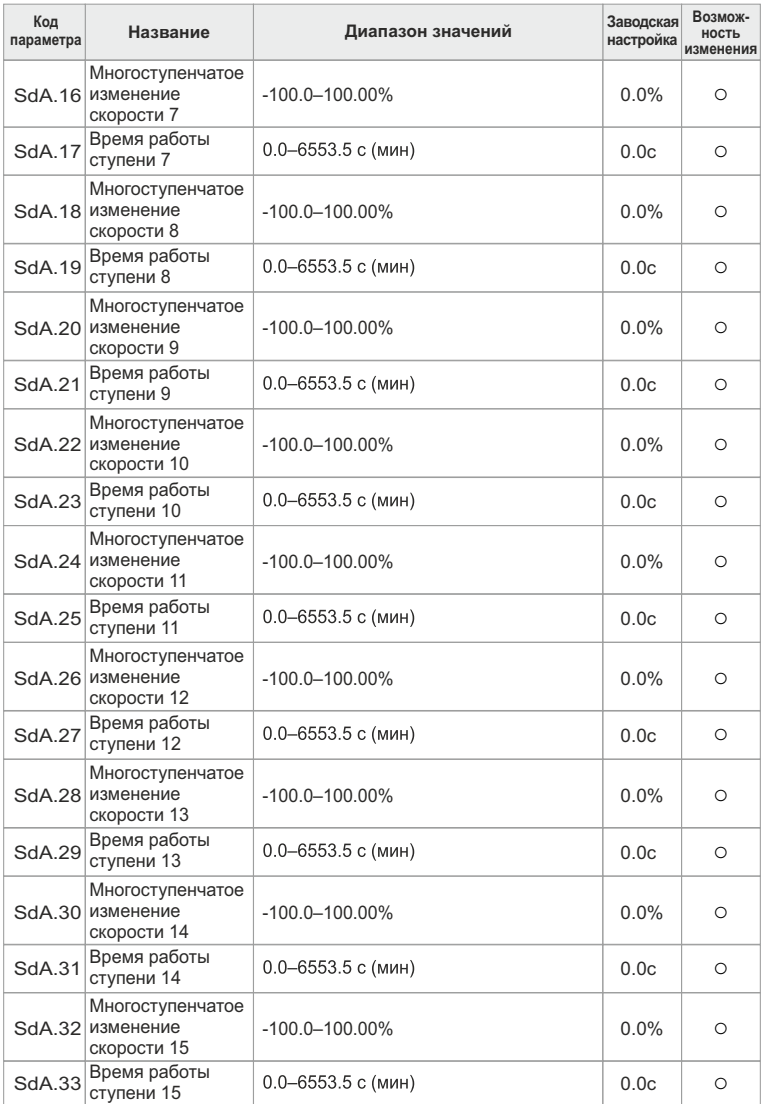

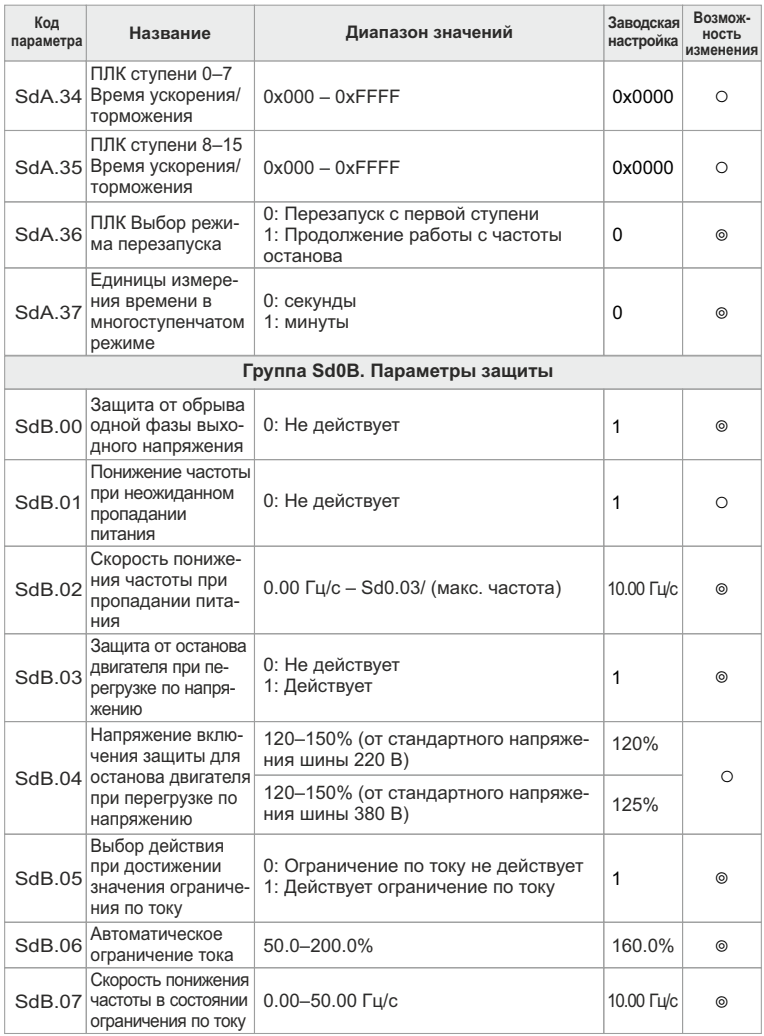

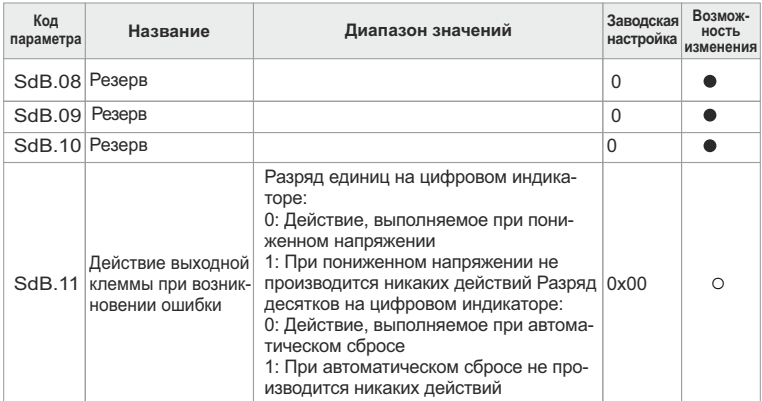
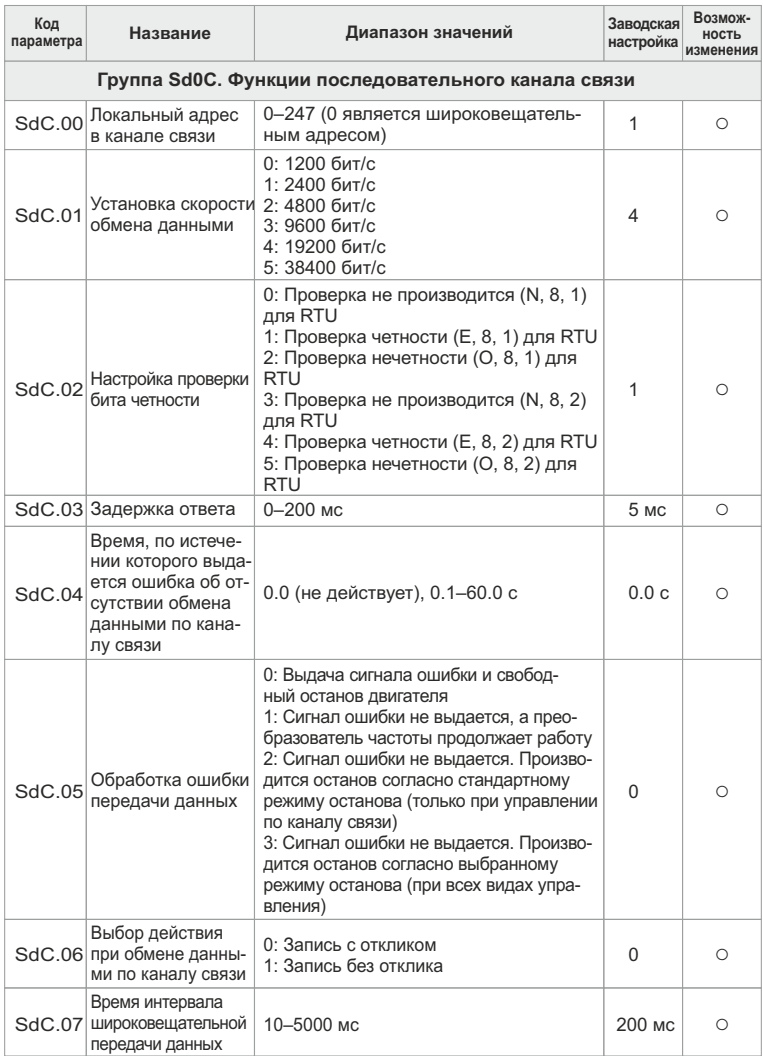

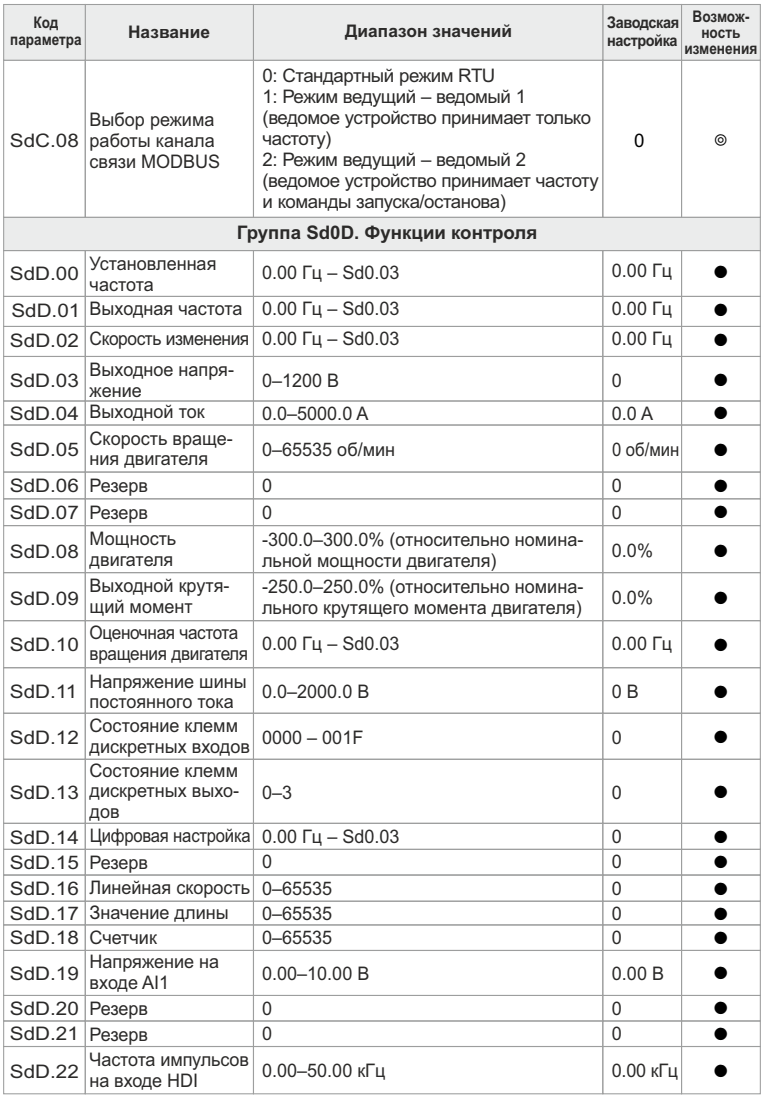

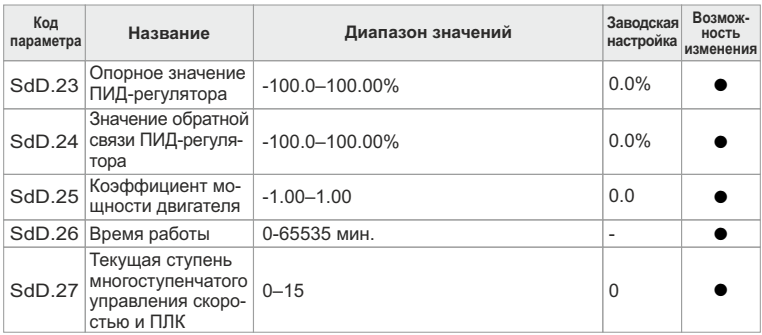

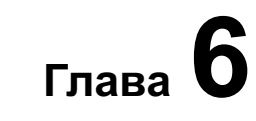

# **Описание параметров**

В данной главе приведены таблицы, содержащие все коды параметров, и дано подробное описание этих параметров.

# **Группа Sd00.Основные параметры**

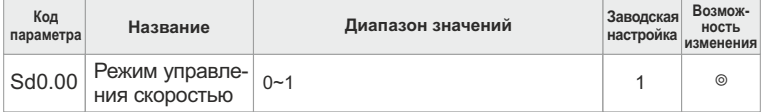

#### **0: Режим управления напряжением/частотой (V/F)**

Подходит для использования в системах с небольшими нагрузками, например, с вентиляторами и

насосами. Также используется в случаях, когда один преобразователь частоты управляет несколькими двигателями.

#### **1: Управление в векторном режиме без обратной связи**

Низкая частота и выход с высоким крутящим моментом, возможность работы со значительными нагрузками. Также используется в случаях, когда один преобразователь частоты управляет несколькими двигателями. Для получения точных значений необходимо выполнить автоматическую настройку параметров двигателя.

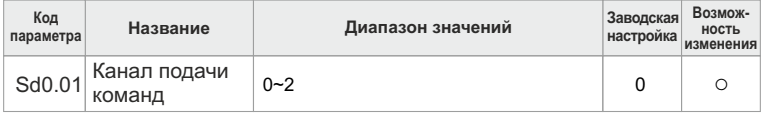

0: Команда подается с кнопок панели управления (светодиод выключен) Выполните команду путем нажатия кнопок ПУСК, СТОП/СБРОС, расположенных на панели управления. Установите многофункциональную кнопку Р в режим переключения направления вращения ВПР/Реверс (Sd6.01 = 3). Для останова двигателя по инерции одновременно нажмите кнопки ПУСК и СТОП/СБРОС.

1: Команды управления подаются с клеммной колодки (светодиод включен) Команда запуска в прямом направлении, обратном направлении и в этих же направлениях в толчковом режиме производится с помощью многофункциональных клемм. При этом возможность использования кнопки СТОП определяется настройкой параметра Sd6.03.

2: Команда запуска передается по каналу связи (светодиод мигает) Команда подается из ведущего компьютера, подключенного к сети. При этом возможность использования кнопки СТОП определяется настройкой параметра Sd6.03.

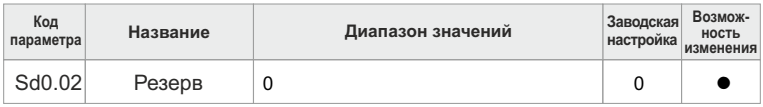

Данный параметр зарезервирован.

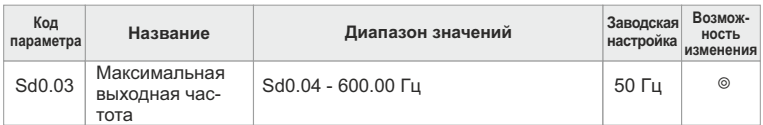

Используется для установки максимального значения частоты на выходе преобразователя частоты. Пользователь должен обратить внимание на данный параметр, так как он является основным и необходим для настройки частоты, а также для настройки значений ускорения и торможения.

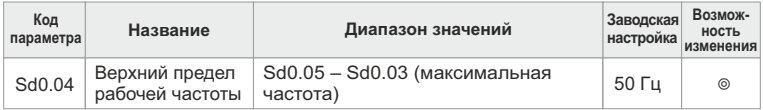

Верхняя граница рабочей частоты является пределом верхнего значения частоты на выходе преобразователя, которая ниже или равна максимальному значению выходной частоты. Если установить частоту выше этого предела, то преобразователь будет работать на максимальной частоте.

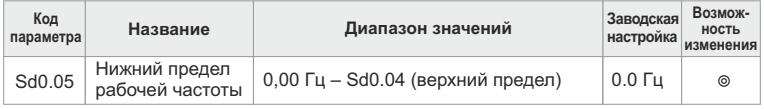

Нижний предел является нижней границей частоты на выходе преобразователя. Если установить частоту ниже этого предела, то преобразователь будет работать на минимальной частоте. Действие при работе с минимальной частотой определяется параметром F01.17.

## **Примечание**

Максимальная выходная частота ≥ верхнего предела частоты ≥ нижнего предела частоты

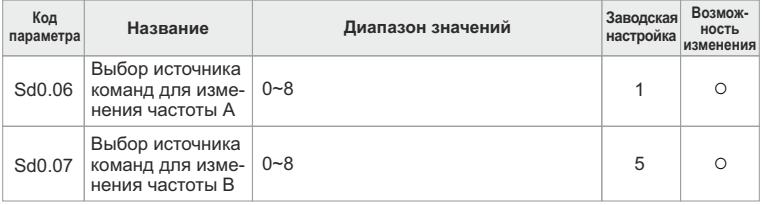

#### **0: Цифровая установка с использованием кнопок панели управления**

Для изменения частоты следует изменить значение параметра Sd0.11 (частота, установленная с панели управления).

# **1: Установка частоты с помощью потенциометра панели управления**

Установка требуемой частоты и ее изменение производится путем вращения ручки потенциометра, расположенного на панели управления.

## 2: **Установка частоты путем подачи соответствующего сигнала на аналоговый вход AI1**

#### **3: Резерв**

#### **4: Установка частоты с помощью импульсного входа HDI**

Частота устанавливается путем подачи импульсов на клемму HDI. В преобразователе частоты серии SDI имеется один вход для подачи импульсов высокой частоты. Диапазон частот для этого входа

лежит в пределах от 0,00 до 50,00 кГц. Установка значения 100% на импульсном входе соответствует максимальной частоте вращения двигателя в прямом направлении (Sd0.03), а значение -100% соответствует максимальной частоте при вращении в обратном направлении(Sd0.03).

#### **5: Установка частоты с помощью программирования ПЛК**

Преобразователь частоты работает под управлением программы, записанной в ПЛК, когда параметр Sd0.05=5 или Sd0.07=5. Для выбора рабочей частоты, направления вращения, времени ускорения и торможения, а также времени пребывания на той или иной ступени (при управлении от ПЛК и в многоступенчатом режиме) необходимо настроить параметры группы Sd0A. Более подробные сведения приведены в разделе описания параметров группы Sd0A.

#### **6: Установка частоты в режиме многоступенчатого управления скоростью**

Преобразователь частоты работает в режиме многоступенчатого управления скоростью, когда параметр Sd0.06 = 6 или Sd0.07 = 6. Для выбора текущей ступени настройте параметр Sd04, а для выбора текущей рабочей частоты – параметр Sd0A.

#### **Примечание**

Режим многоступенчатого управления имеет приоритет, если параметры Sd0.06 или Sd0.07 не равны 5 или 6, но при этом настраиваемая ступень может находиться только в пределах 1–15. Если параметры Sd0.06 или Sd0.07 равны 5 или 6, то настраиваемая ступень может быть 1–15.

# **7: Настройка частоты с помощью ПИД-регулятора**

Если параметры Sd0.06=7 или Sd0.07=7, то преобразователь частоты работает в режиме ПИД-регулирования. Рабочая частота преобразователя частоты, полученное после обработки ПИД-регулятором.

Подробная информация об источнике сигнала, значении сигнала и источнике обратной связи для ПИД-регулятора приведена в описании параметров группы Sd08.

## **8: Установка частоты по линии связи MODBUS RTU**

Частота устанавливается по линии связи MODBUS RTU Подробные сведения приведены в описании параметров группы Sd0C.

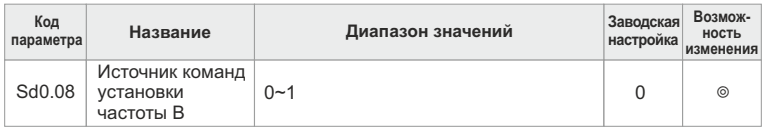

#### 0: Максимальная выходная частота.

Значение 100% при настройке частоты В соответствует максимальной выходной частоте.

1: Команда установки частоты В по значению частоты А. Значение 100% при настройке частоты В соответствует установке частоты для варианта А. Пользователи могут использовать данный выбор, а точную настройку частоты варианта А производить с помощью параметра Sd0.10.

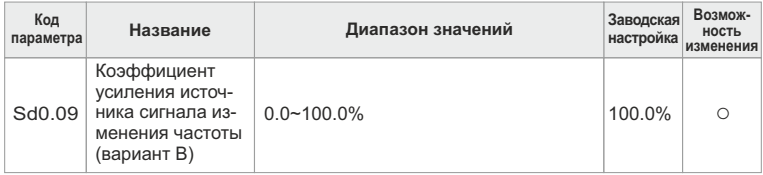

Данный параметр является коэффициентом усиления источника сигнала, ...<br>управляющего частотой В. Частота В = командный сигнал от источника частоты В (в процентах) × Установка верхней границы частоты В × Коэффициент усиления источника сигнала изменения частоты. Когда пользователь выбирает источник частоты В в качестве вспомогательного источника частоты, то этот параметр определяет значение установки вспомогательного источника частоты.

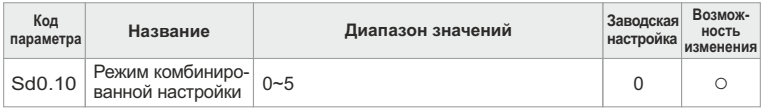

0: А, настройкой для текущей частоты является команда частоты из канала А

1. В. настройкой для текущей частоты является команда частоты из канала В 2: А+ В. настройкой для текущей частоты является команда частоты из канала A + команда частоты из канала В

3: А - В. настройкой для текущей частоты является команда частоты из канала А - команда частоты из канала В

4: МАХ (А+В), настройкой для текущей частоты является наибольшая частота. выбираемая из каналов А и В

5: MIN (A+B), настройкой для текущей частоты является наименьшая частота, выбираемая из каналов А и В

# **Примечание**

Режим комбинации можно изменить с помощью параметров группы Sd04 (функции клемм).

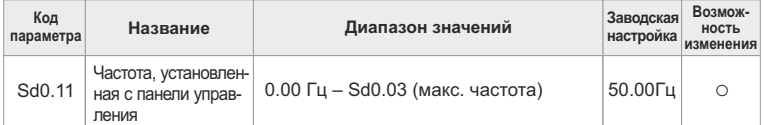

Если в качестве источника команд для каналов А и B выбрана панель управления, то значением частоты будут являться первоначальные данные преобразователя частоты.

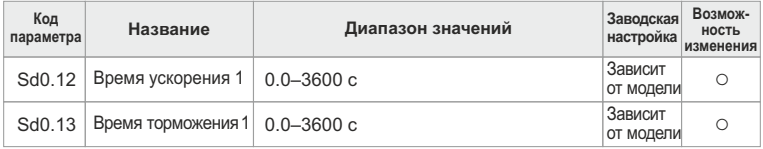

Временем ускорения является время, необходимое преобразователю частоты для разгона двигателя от частоты 0 Гц до максимального значения, определяемого параметром Sd0.03.

Временем торможения является время, необходимое преобразователю частоты для останова двигателя от максимальной частоты (Sd0.03) до 0 Гц. Преобразователи частоты серии SDI имеют четыре группы времени ускорения/торможения, которые могут выбираться путем настройки параметров группы Sd04. Заводской настройкой времени ускорения/ торможения преобразователя частоты является первая группа.

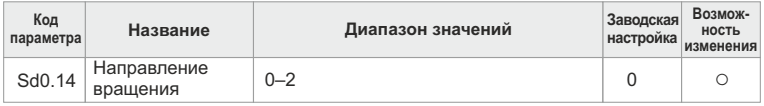

**0:** Вращение в направлении, установленном по умолчанию, что соответствует вращению вперед. Светодиодный индикатор ВПР/РЕВЕРС выключен.

**1:** Вращение в обратном направлении, что соответствует вращению назад. Светодиодный индикатор ВПР/Реверс включен.

Для изменения направления вращения двигателя измените значение этого параметра. Это действие эквивалентно изменению направления вращения путем перемены местами любой пары проводов, подключенных к двигателю (U, V и W). Направление вращения двигателя можно изменить с помощью кнопки P, расположенной на панели управления. См. параметр Sd6.01.

**2:** Запрет вращения в обратном направлении. Может использоваться в отдельных случаях, когда вращение в противоположном направлении запрещено.

# **Примечание**

При восстановлении заводских настроек направление вращения двигателя также вернется в значение по умолчанию. В некоторых случаях после ввода в эксплуатацию к этому параметру нужно отнестись внимательно, особенно когда изменение направления вращения запрещено.

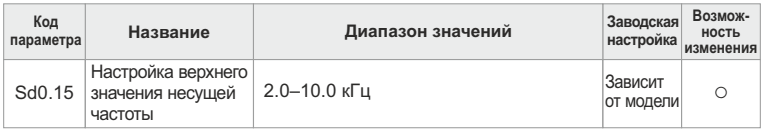

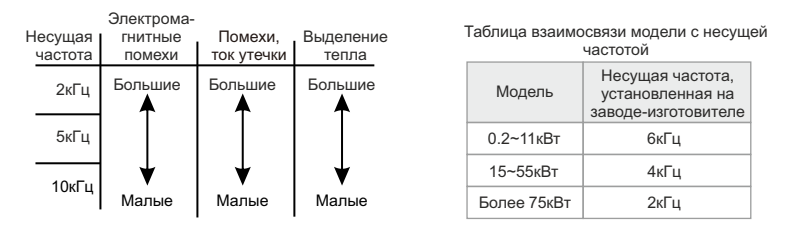

Преимущества высокой несущей частоты: очень хорошая форма колебаний тока, низкое содержание гармоник и помех.

Недостаток высокой несущей частоты: большие потери переключения, повышенная температура преобразователя частоты и влияние на выходную мощность. При высокой несущей частоте приходится снижать эксплуатационные параметры преобразователя. В то же время увеличиваются токи утечки и электромагнитные помехи.

Применение низкой несущей частоты имеет противоположные преимущества и недостатки. При слишком низкой частоте работа становится неустойчивой, уменьшается крутящий момент и возрастают броски тока.

Производитель устанавливает оптимальную несущую частоту. Обычно пользователям не требуется изменять этот параметр.

Если используемая частота превышает значение частоты, установленной по умолчанию, то эксплуатационные параметры снижаются на 10% при каждом повышении частоты на 1 кГц.

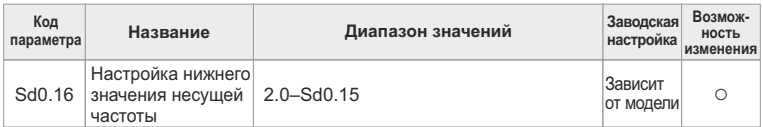

Установка нижнего значения несущей частоты, когда действительная рабочая частота меньше 6 кГц, производится с помощью параметра Sd0.16.

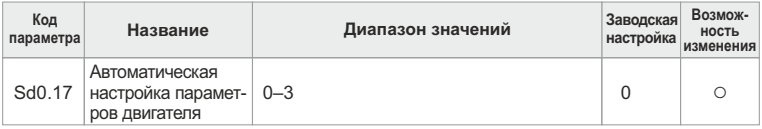

## **0:** Отсутствует

**1:** Автоматическая настройка по сопротивлению статора + автоматическая настройка тока при отсутствии нагрузки

**2:** Автоматическая настройка тока при отсутствии нагрузки

**3:** Автоматическая настройка по сопротивлению статора

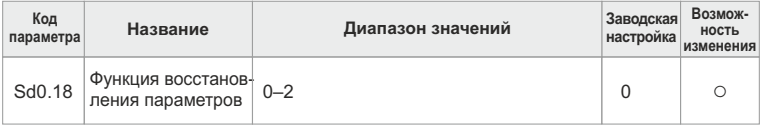

#### **0:** Нет действия

**1:** Восстановление заводских настроек

**2:** Отмена неправильной записи

Примечание

Значение данного параметра установится в 0 после завершения операции, предусмотренной данным параметром. При восстановлении заводских настроек пароль пользователя будет аннулирован. Используйте эту функцию осторожно.

# **Группа Sd01.Параметры управления запуском/остановом**

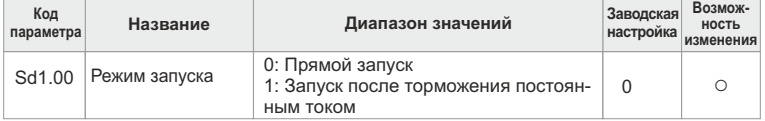

**0: Прямой запуск:** запуск производится от начальной частоты, определяемой параметром Sd1.01.

**1: Запуск после торможения постоянным током:** запуск двигателя с начальной частоты после торможения постоянным током (в соответствии с настройкой параметров Sd1.03 и Sd1.04).

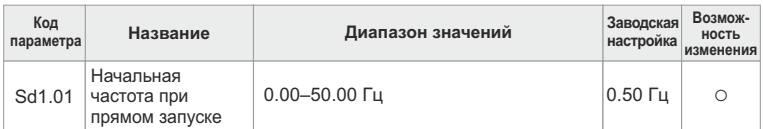

Начальная частота при прямом запуске является исходной частотой во время запуска преобразователя. Подробная информация приведена в описании параметра Sd1.02.

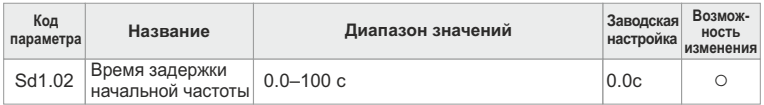

Начальная частота при прямом запуске является исходной частотой во время запуска преобразователя. Подробная информация приведена в описании параметра Sd1.02.

Для увеличения крутящего момента преобразователя частоты в момент запуска необходимо правильно установить начальную частоту. В течение времени задержки частота на выходе преобразователя продолжает оставаться начальной. После этого преобразователь начнет переход от начальной частоты к установленной частоте. Если установленная частота меньше начальной, преобразователь прекратит работу и останется в режиме ожидания. Начальная частота не ограничивается нижним пределом частоты.

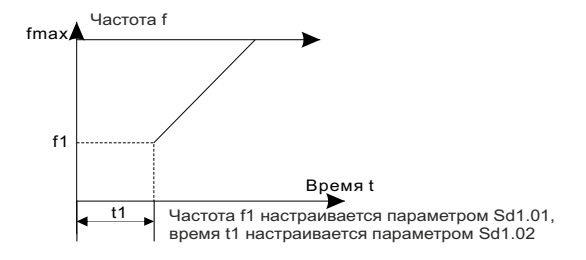

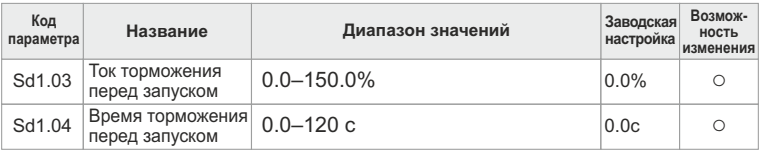

Преобразователь частоты выполняет торможение постоянным током, который был установлен перед запуском. После окончания времени торможения преобразователь начинает повышение скорости. Если время торможения постоянным током равно 0, то торможение не выполняется. Чем больше ток торможения, тем выше мощность торможения. Постоянный ток торможения перед запуском представляет собой процентное значение относительно номинального тока преобразователя частоты.

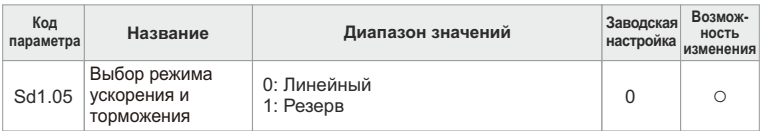

**0:** Линейный тип: выходная частота увеличивается или уменьшается по линейному закону.

#### **1:** Резерв

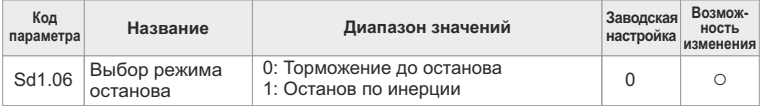

**0: Торможение до останова:** после подачи команды останова преобразователь частоты уменьшает выходную частоту в течение заданного периода времени. Когда частота снизится до 0 Гц, преобразователь частоты останавливается.

**1: Останов по инерции:** после прекращения действия команды останова преобразователь частоты немедленно прекращает питание двигателя. При этом двигатель останавливается по инерции.

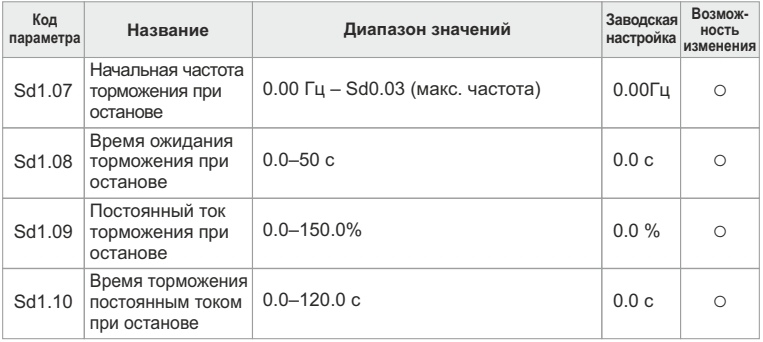

**Начальная частота останова при торможении постоянным током:** при достижении этой частоты преобразователь частоты выполняет торможение постоянным током.

**Время ожидания торможения до останова:** перед началом торможения постоянным током до останова преобразователь отключит выход и после истечения времени ожидания начнет торможение постоянным током. Данная функция предназначена для исключения ошибки перегрузки по току, которая возникает при торможении постоянным током, когда частота слишком высока.

**Постоянный ток торможения до останова:** добавленный постоянный ток. Чем больше ток, тем сильнее эффект торможения. Постоянный ток торможения до останова соответствует 100% номинального тока преобразователя частоты.

**Время торможения до останова:** время удержания постоянного тока торможения. Если время равно 0 с, то торможение постоянным током не производится. Преобразователь частоты остановится после окончания времени торможения.

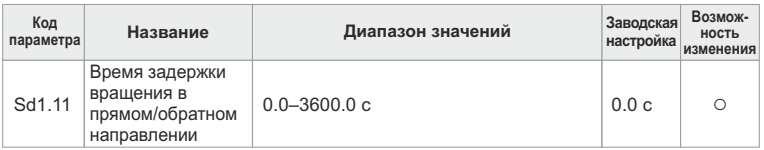

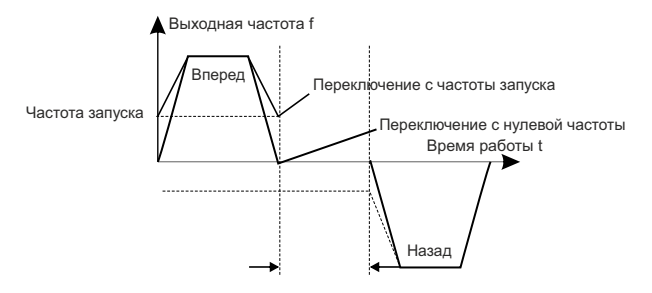

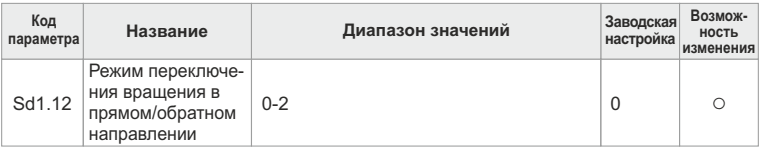

## **0:** Переключение после нулевой частоты

**1:** Переключение после начальной частоты

**2:** Переключение после выключения скорости и истечения времени задержки.

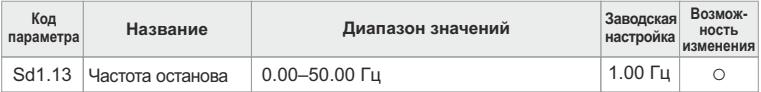

Sd1.13 – установка порога скорости преобразователя частоты при останове. Ниже этого порога преобразователь частоты прекращает работу.

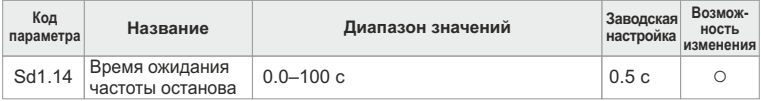

Когда рабочая частота преобразователя станет меньше значения, установленного в параметре Sd1.13, а время удержания больше времени, установленного в параметре Sd1.14, преобразователь достигает скорости останова и останавливает двигатель.

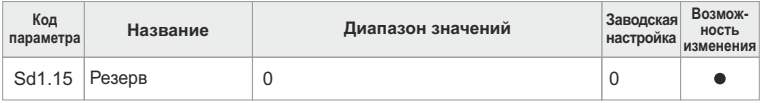

Данный параметр зарезервирован.

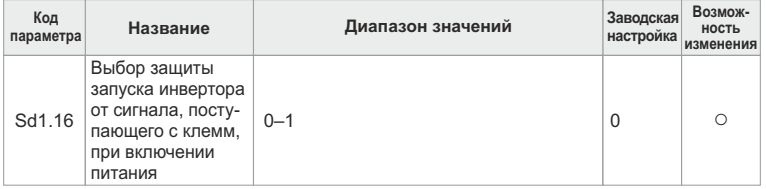

Если рабочие команды поступают от клемм, то во время включения питания система проверит состояние клеммы запуска двигателя.

**0:** Команда запуска, подаваемая с клемм управления при включении питания, не действует. Несмотря на то что при включении питания команда запуска действительна, преобразователь частоты не будет запускать двигатель, а система будет оставаться в состоянии защиты до тех пор, пока команда запуска не будет отменена, а затем снова подана.

**1:** Действует команда запуска, подаваемая с клемм управления при включении питания. Если при включении питания система определит наличие команды запуска, то после завершения процесса инициализации преобразователь частоты автоматически выполнит запуск двигателя.

#### **Примечание**

Эту функцию следует использовать осторожно, так как ее неправильное применение может вызвать серьезные проблемы.

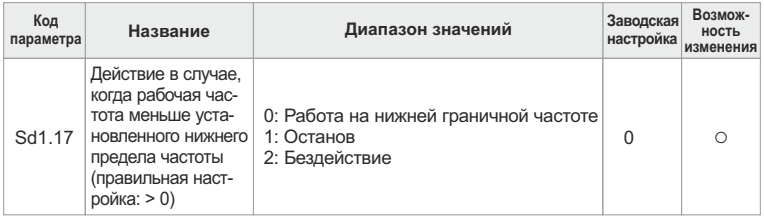

#### **0:** Работа на нижней граничной частоте

- **1:** Останов
- **2:** Бездействие

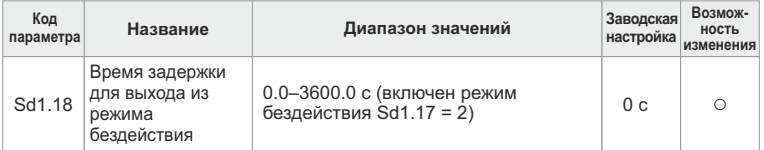

Если преобразователь частоты находится в режиме бездействия в течение времени, определяемого параметром Sd1.18, и установленная частота превышает величину нижней граничной частоты, то преобразователь автоматически перейдет в рабочий режим.

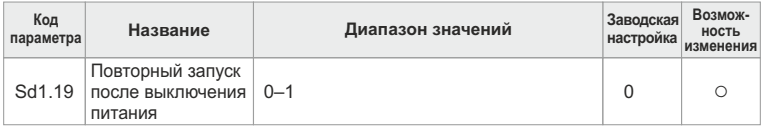

Данный параметр определяет, будет преобразователь частоты запускать двигатель или нет после выключения и последующего включения питания.

**0:** Запуск запрещен

**1:** Запуск разрешен

Если запуск разрешен, то преобразователь частоты автоматически запустит вращение двигателя через время, определяемое параметром Sd1.20.

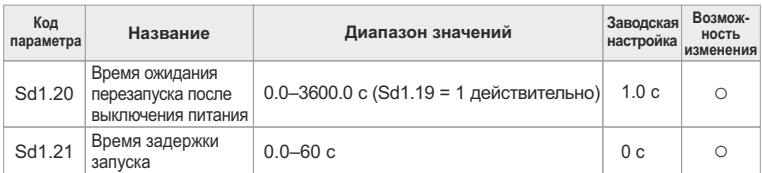

Если параметр Sd1.19=1, то данная функция определяет время ожидания перед автоматическим запуском двигателя после выключения и последующего включения питания.

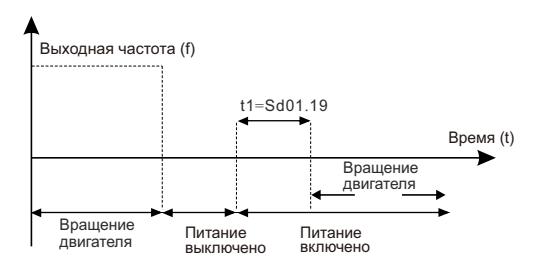

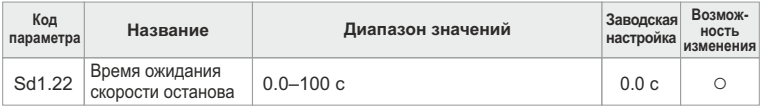

Когда рабочая частота достигнет значения скорости останова, преобразователь частоты отключит выходное напряжение через время задержки, определяемое параметром Sd1.22.

# **Группа Sd02. Параметры двигателя**

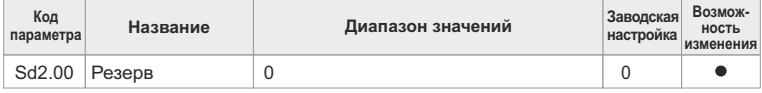

Данный параметр зарезервирован.

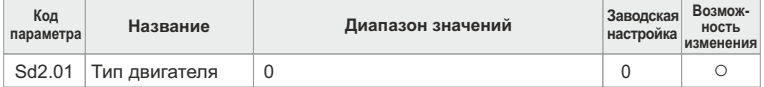

**0:** Стандартный асинхронный двигатель без отдельных вентиляторов охлаждения. На низких частотах имеет плохое охлаждение, поэтому преобразователь частоты вводит дополнительную компенсацию, если включен режим теплозащиты.

**1:** Асинхронный двигатель с регулируемой скоростью вращения, имеющий независимый вентилятор охлаждения и не требующий мер компенсации при работе на низких частотах.

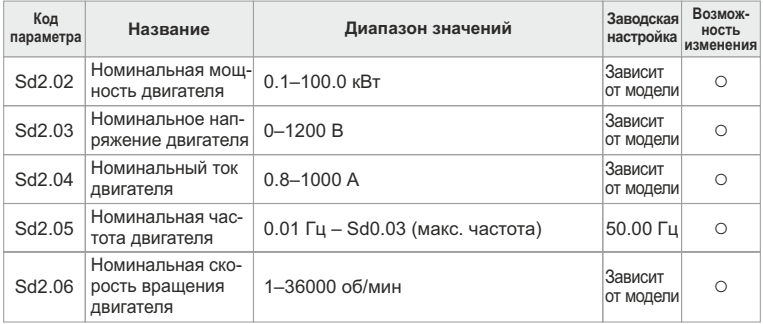

Данные параметры используются для настройки преобразователя частоты в соответствии с характеристиками, указанными в паспортной табличке асинхронного двигателя. Независимо от того, используется ли управление типа V/F или векторное управление, для обеспечения оптимальной работы необходимо, чтобы значения параметров Sd2.02 – Sd2.06 соответствовали данным, указанным в паспортной табличке. Необходимо обратить внимание на то, что если при подборе мощности двигателя и преобразователя частоты разница по мощности не должна превышать две ступени, иначе эксплуатационные характеристики преобразователя частоты значительно ухудшаются.

Преобразователь частоты имеет функцию автоматической настройки параметров. Точность автоматической настройки зависит от правильности ввода параметров, указанных в паспортной табличке.

## **Примечание**

Указав номинальную мощность двигателя (Sd2.02), можно инициализировать параметры двигателя Sd2.04 – Sd2.08.

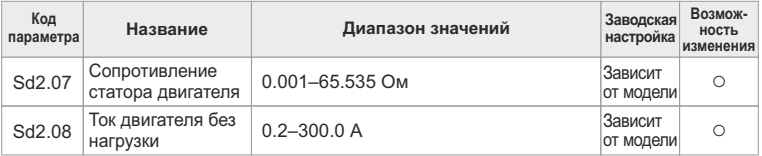

Sd2.07 и Sd2.08 являются параметрами двигателя. Эти параметры обычно не указываются в паспортной табличке, их можно получить при автоматической настройке преобразователя частоты для конкретного

двигателя. При динамической автоматической настройке можно получить данные для параметров Sd2.07 и Sd2.08, а при статической настройке только для параметра Sd2.07. Остальные параметры имеют заводские настройки.

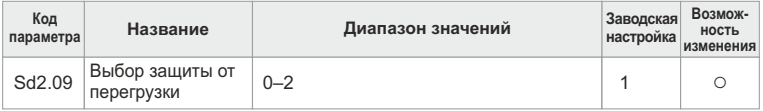

Включение защиты двигателя от перегрузки определяется установкой параметра Sd2.09.

**0:** Без защиты

**1:** Защита стандартного двигателя

**2:** Защита двигателя с регулируемой частотой

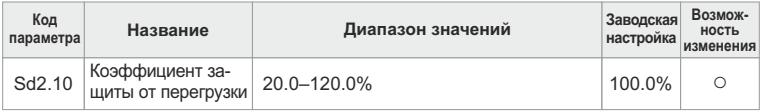

Кривая защиты двигателя от перегрузки является инверсной. Перегрузка двигателя по току = Sd2.10 х номинальный ток двигателя. Если действительный ток нагрузки < 110% x ток перегрузки двигателя, защита от перегрузки не включается. Если действительный ток нагрузки = 116% x ток перегрузки двигателя в течение 1 часа, выдается сообщение о перегрузке. Если действительный ток нагрузки = 200% x ток перегрузки двигателя, в течение 1 минуты, выдается сообщение о перегрузке. Чем больше коэффициент перегрузки, тем меньше время, через которое будет выдано сообщение о перегрузке. На следующем рисунке показана кривая зависимости:

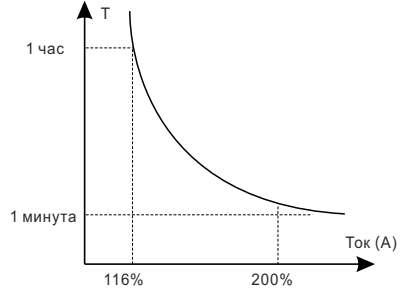

# **Группа Sd03. Параметры управления напряжением/ частотой (V/F)**

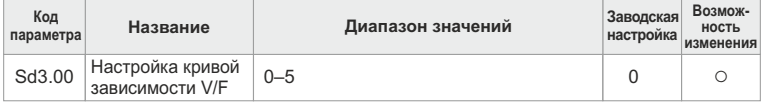

0: Линейная кривая V/F

1: Кривая V/F, построенная по точкам

2: Кривая V/F низкого крутящего момента в степени 1,3

3: Кривая V/F низкого крутящего момента в степени 1,7

4: Кривая V/F низкого крутящего момента в степени 2

Ниже показаны различные виды кривых. Vb на рисунке обозначает номинальное напряжение двигателя, а fb – номинальную частоту двигателя.

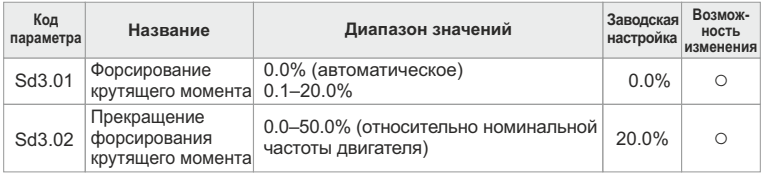

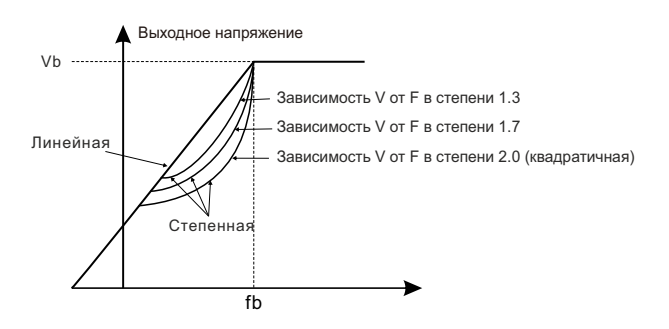

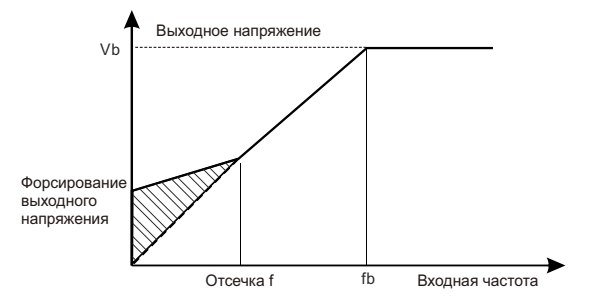

Форсирование крутящего момента происходит за счет повышения напряжения на низких частотах. Параметр Sd3.01 представляет собой процентное отношение к номинальному напряжению Vb . На практике форсирование крутящего момента выбирается в зависимости от величины нагрузки. Чем больше нагрузка, тем больше форсирование крутящего момента. Не рекомендуется устанавливать слишком большое форсирование крутящего момента, так как двигатель будет работать с превышением магнитного потока, в результате чего увеличится потребляемая двигателем мощность, что повлечет за собой повышение температуры и снижение КПД.

При установке этого параметра в значение 0,0% преобразователь частоты перейдет в режим автоматического форсирования крутящего момента, величина которого выбирается на основании сопротивления статора и действительного рабочего тока, чтобы создать на статоре необходимое напряжение.

Параметр Sd3.02 определяет частоту отсечки, выраженную в процентах относительно номинальной частоты двигателя fb, где прекращается форсирование крутящего момента.

Порог форсирования крутящего момента: до достижения этого порога действует режим форсирования. При превышении порога форсирование крутящего момента не производится.

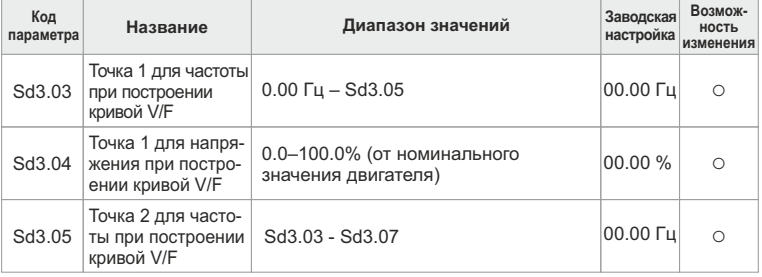

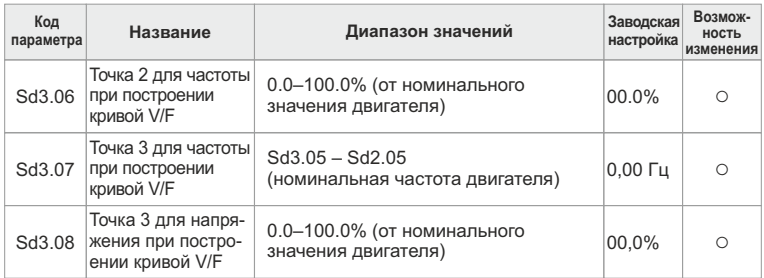

Когда Sd3.00 = 1 (кривая V/F, построенная по точкам), пользователь имеет возможность с помощью параметров собственную кривую. Кривая V/F формируется в зависимости от нагрузки на двигатель.

#### **Примечание**

V1 < V2 < V3, f1 < f2 < f3. Слишком большое напряжение на низких частотах может привести к чрезмерному нагреву двигателя или вывести его из строя. При возникновении перегрузки по току или напряжению двигатель может остановиться.

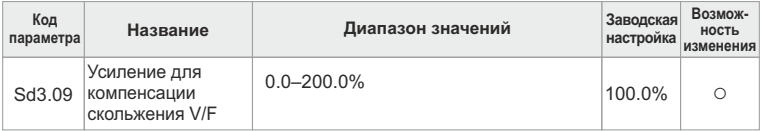

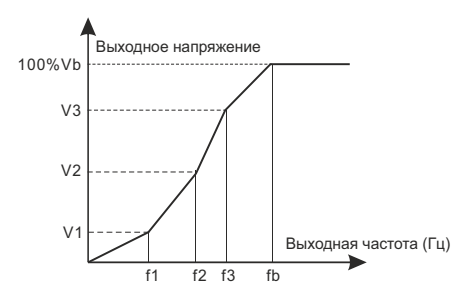

Данный параметр используется для компенсации изменений скорости вращения двигателя, вызванных нагрузкой на его вал при управлении в режиме V/F. Он позволяет повысить точность управления скоростью и оборотами двигателя на низких частотах, что положительно сказывается на инертности двигателя. Параметр можно установить в соответствии с номинальной частотой скольжения двигателя, которая рассчитывается указанным ниже способом:

 $f = fb - n \times p/60$ 

## **Примечание**

fb – это номинальная частота, настраивается в параметре Sd2.05. n – это номинальная скорость двигателя, устанавливаемая в параметре Sd2.06. p – количество пар полюсов двигателя. 100% в параметре Sd3.09 соответствует номинальной частоте скольжения двигателя ▲ f.

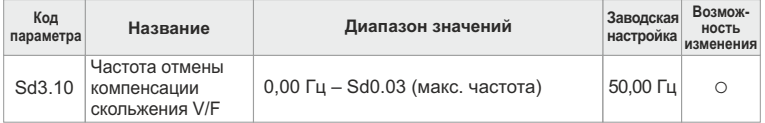

Если действительная рабочая частота превышает частоту, установленную в параметре Sd3.10, компенсация скольжения V/F не выполняется.

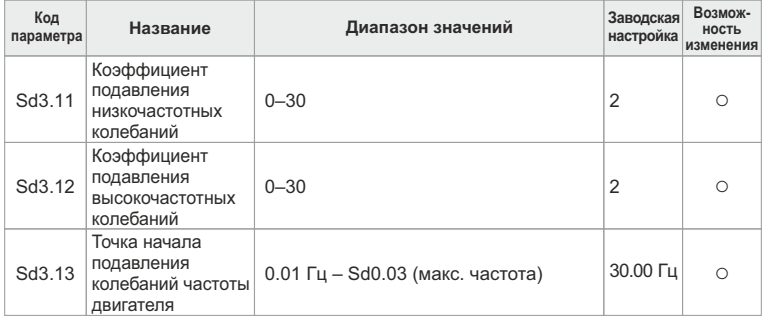

В режиме управления V/F на некоторых частотах могут возникать колебания тока в двигателе. Это особенно характерно для двигателей большой мощности. При этом двигатель может работать нестабильно или возникает перегрузка по току. Это явление можно устранить путем настройки данного параметра.

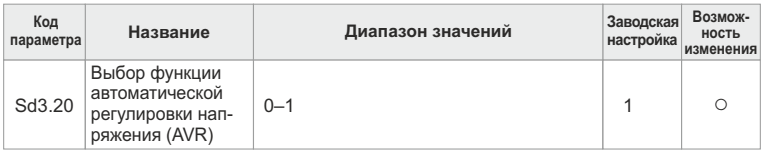

#### 0: Не действует

1: Действует в течение всего процесса работы

Данный параметр включает функцию автоматической регулировки напряжения (AVR). Если при включенной функции AVR происходит изменение сетевого напряжения питания, преобразователь частоты производит автоматическую подстройку так, чтобы выходное напряжение оставалось неизменным.

# Группа Sd04. Параметры входных клемм

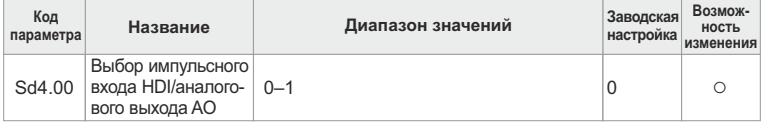

0: Включен импульсный вход HDI (см. параметры Sd4.23 - Sd4.28)

1: Включен аналоговый выход АО (см. параметр Sd4.21)

#### Примечание

Настройка этого параметра влияет на использование клемм платы управления HDI и AO. Пользователю также необходимо правильно установить перемычки J5, J9.

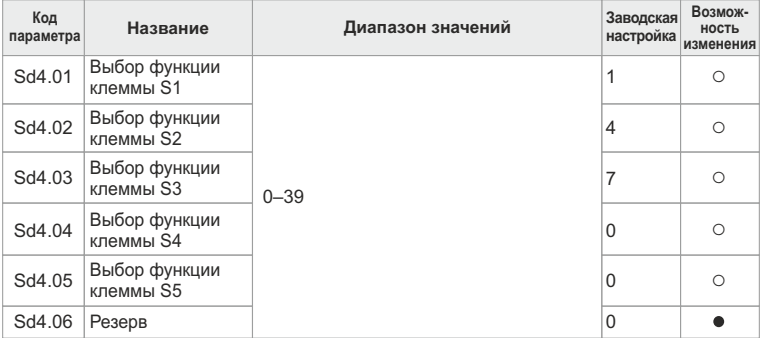

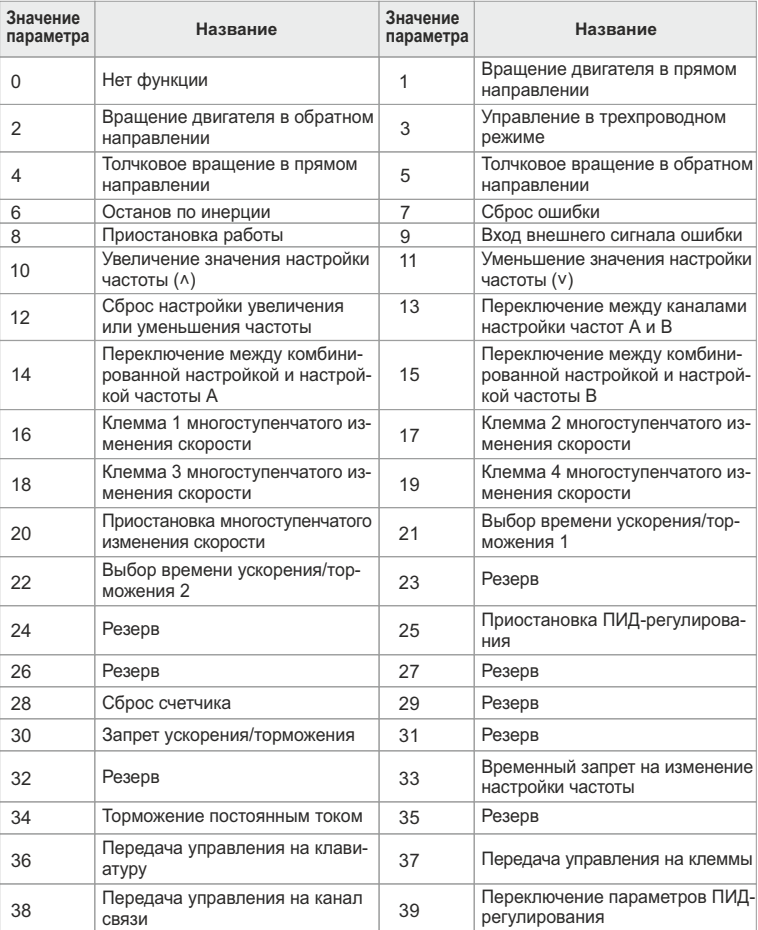

# Таблица выбора функций для входных клемм

# Таблица выбора функций для входных клемм

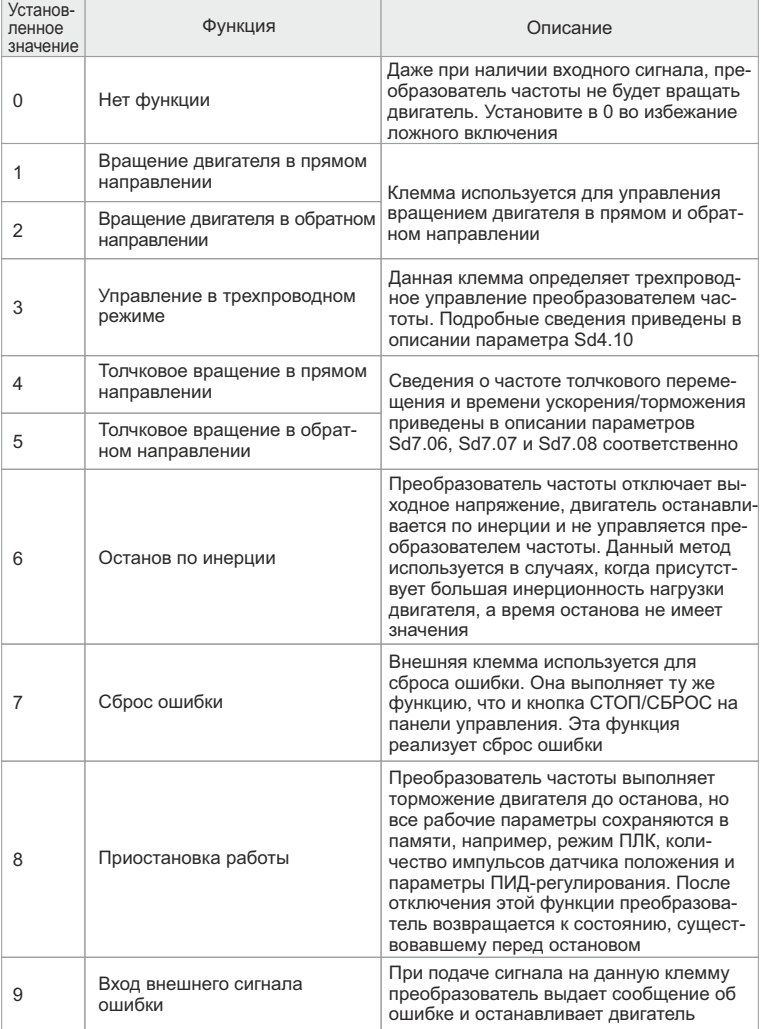

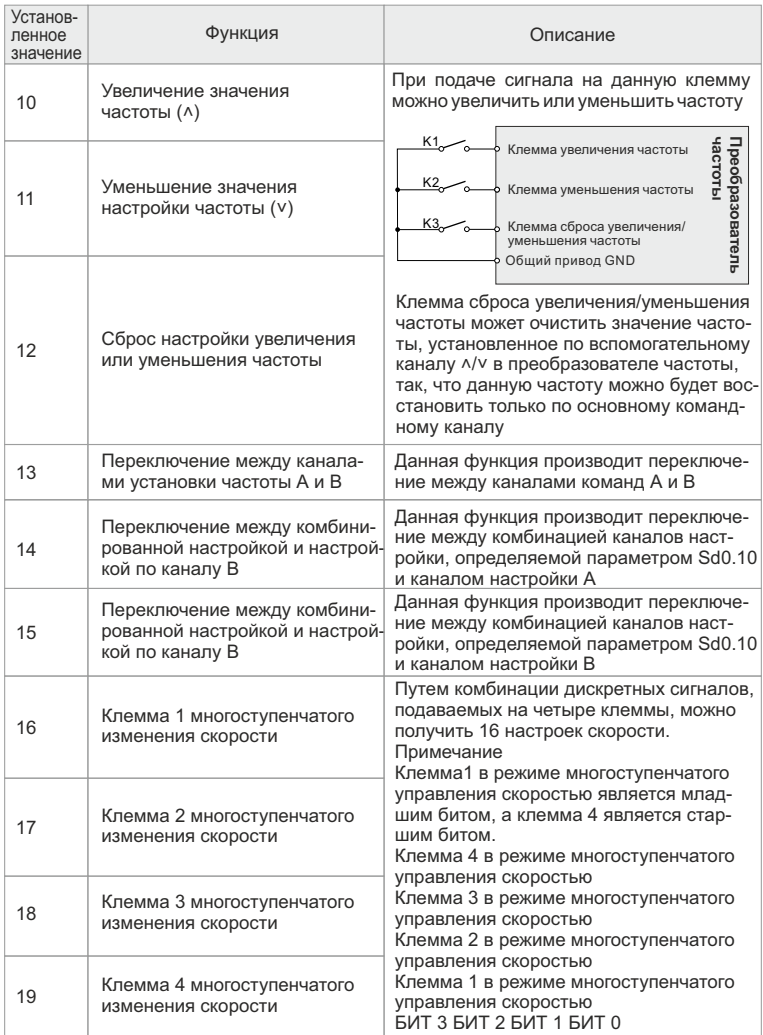

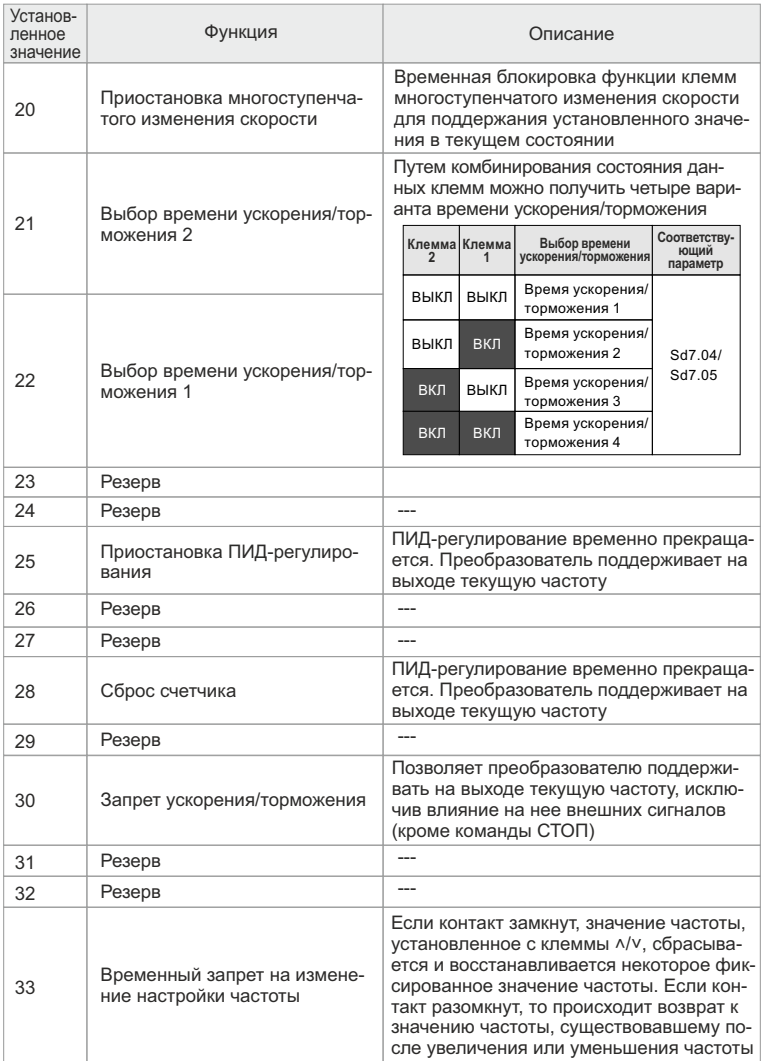

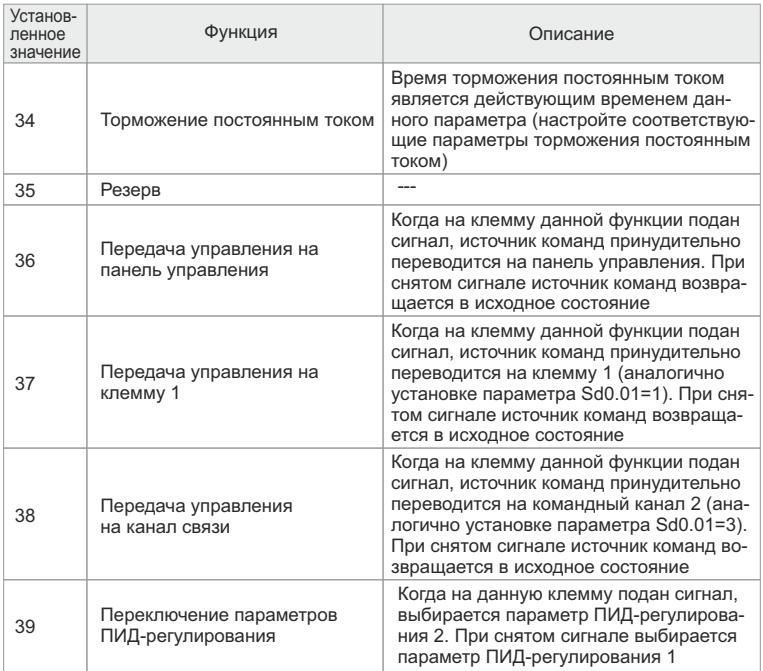

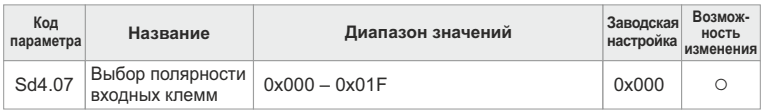

Данный параметр используется для настройки полярности входных клемм. При установке бита = 0 клемма имеет положительную полярность. При установке бита = 1 клемма имеет отрицательную полярность.

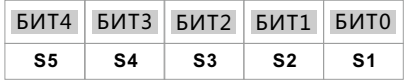

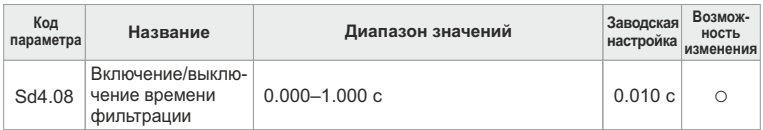

Установка времени фильтрации сигнала на входных клеммах S1 - S5. Если помехи достаточно велики, то для исключения ложных срабатываний необходимо увеличить значение этого параметра.

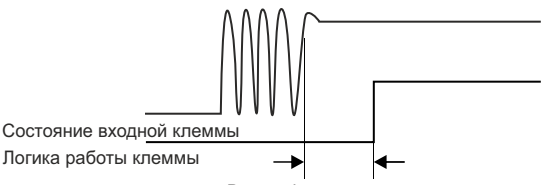

Время фильтрации клеммы

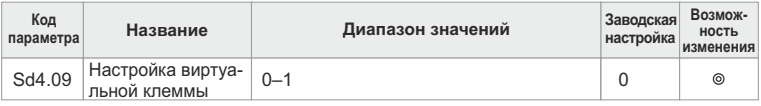

# 0: Виртуальная клемма не действует

1: Действует виртуальная клемма канала связи MODBUS RTU

Если включена виртуальная клемма канала связи MODBUS RTU, электрические сигналы на многофункциональных входных клеммах не действуют. Функциональное состояние входных клемм устанавливается с помощью настроек MODBUS RTU. Адрес шины MODBUS = 3009H. Связанные с этим настройки рассматриваются в главе 8.

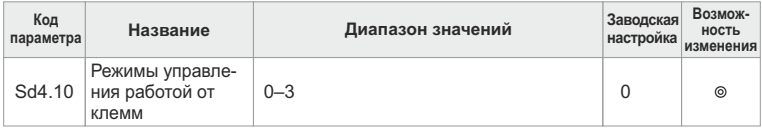

Установка рабочих режимов управляющих клемм

0: Двухпроводное управление 1

Разрешает вращение в указанном направлении. Этот режим используется наиболее часто.

ВПР - вход для команды запуска вращения в прямом направлении: Реверс - вход для команды запуска вращения в обратном направлении.

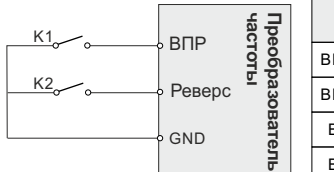

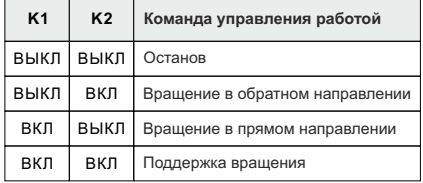

**1:** Двухпроводное управление 2

Раздельная установка разрешения и направления вращения. ВПР – вход для команды запуска вращения, Реверс – вход для управления направлением вращения.

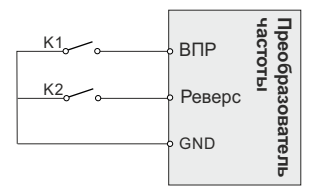

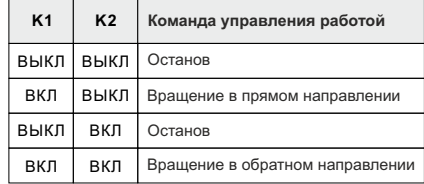

# **2:** Трехпроводное управление 1

СТОП в этом режиме является НЗ клеммой, ВПР – входная клемма для команды запуска вращения, Реверс – входная клемма для управления направлением вращения. В общем случае клемма СТОП подключается к нормально замкнутой кнопке, а клемма ВПР подключается к нормально разомкнутой кнопке.

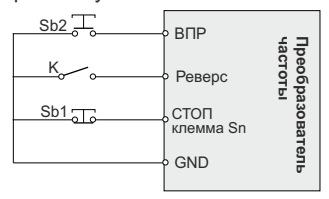

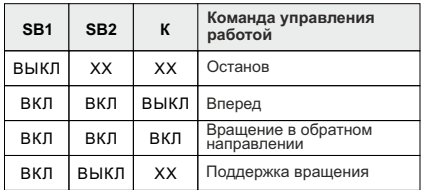

## **3:** Трехпроводное управление 2

СТОП в этом режиме является НЗ клеммой, ВПР – входная клемма для запуска вращения в прямом направлении, РЕВЕРС – входная клемма для запуска вращения в обратном направлении. Клемма Sn подключается к нормально замкнутой кнопке.

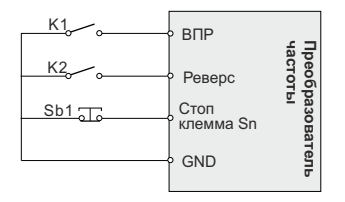

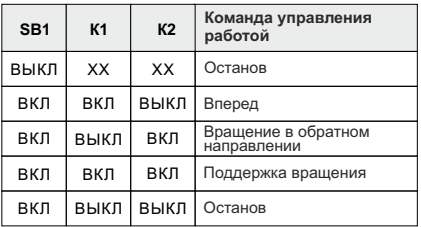

# **Примечание**

В двухпроводном режиме, когда замкнуты клеммы ВПР/Реверс, преобразователь частоты останавливает двигатель из-за получения команды останова от других источников, даже если клеммы управления ВПР/Реверс продолжают оставаться в замкнутом положении. При отмене команды останова преобразователь частоты работать не будет. Преобразователь частоты снова начнет работать после размыкания и последующего замыкания клемм ВПР/Реверс. Например, кнопка останова СТОП/СБРОС начинает действовать после окончания одного цикла управления ПЛК, после останова по достижении фиксированной длины и при наличии управления от клемм.

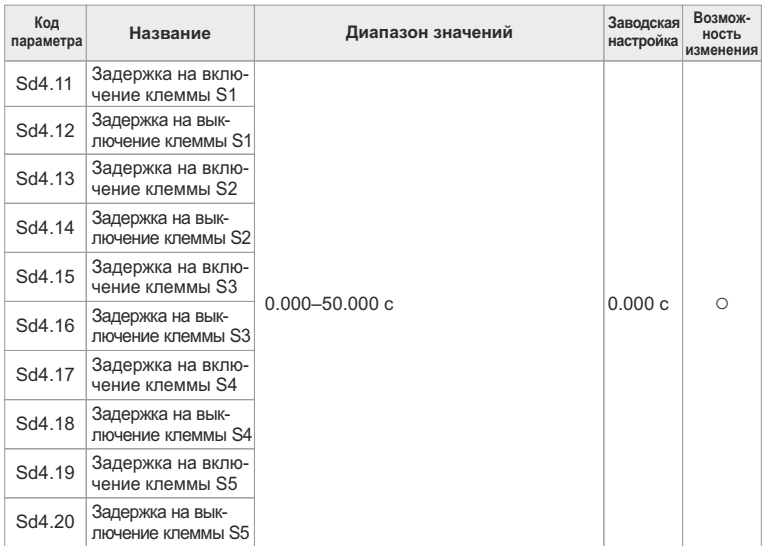

Данный параметр определяет соответствующее время задержки изменения уровня напряжения при включении или выключении программируемых клемм.

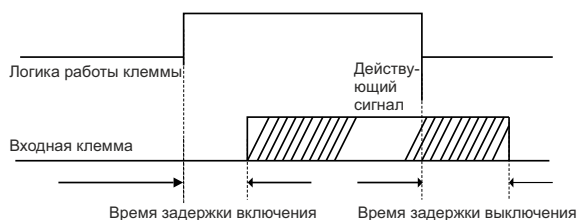

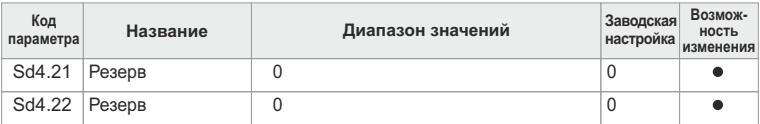

Эти два параметра зарезервированы.

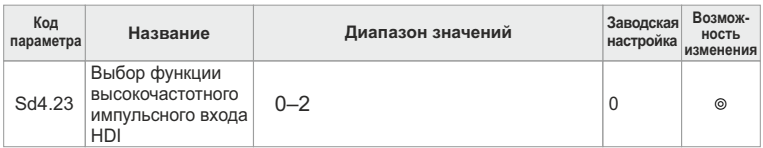

## **0:** Вход установки частоты

- **1:** Вход счетчика
- **2:** Вход счетчика длины

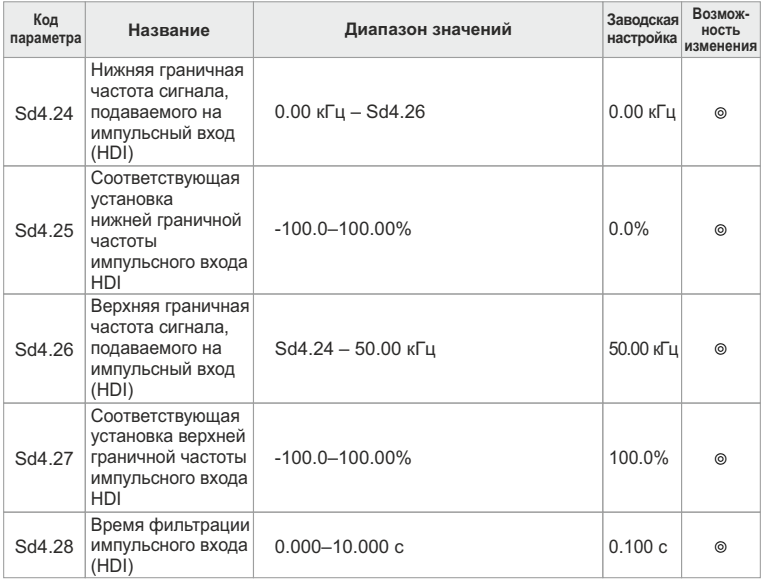

Если в качестве источника частоты используется импульсный вход HDI  $(Sd4.23 = 0)$ , то с помощью параметров  $Sd4.24 - Sd4.27$  можно установить нижнюю и верхнюю границы частоты, а также соответствующее процентное значение максимальной выходной частоты (Sd0.03).

Выбор импульсного входа в качестве источника изменения частоты А производится с помощью параметра Sd0.06, а для частоты B используется параметр Sd0.07. В параметре Sd4.28 устанавливается время фильтрации импульсного входа Sd4.28.

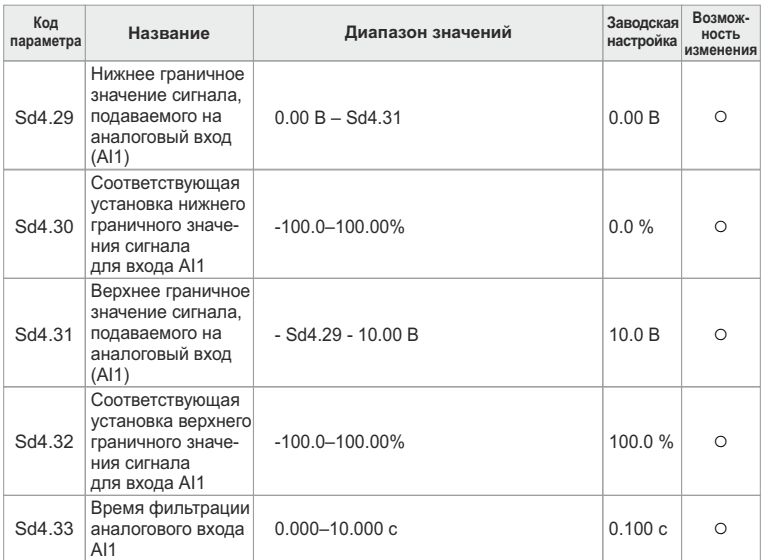

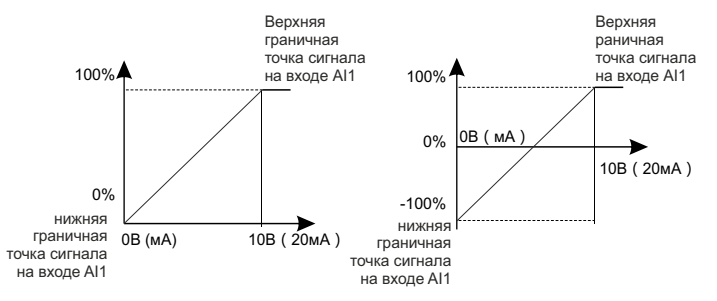

Соответствующие графики сигналов, подаваемых на аналоговый вход AI1 Время фильтрации аналогового входа AI1

Параметр Sd4.33 используется для настройки чувствительности входа аналогового сигнала. Увеличение этого значения может улучшить помехоустойчивость аналогового входа, но при этом снижается чувствительность.

#### **Примечание**

На аналоговый вход AI1 можно подавать напряжение в диапазоне 0–10 В или ток 0–20 мА. Если вход AI1 настроен на ток 0–20 мА, то току 20 мА соответствует напряжение 10 В.

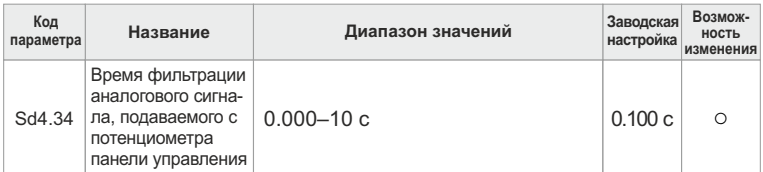

Параметр Sd4.34 устанавливает время фильтрации аналогового сигнала, подаваемого с потенциометра панели управления. В условиях сильных помех при настройке частоты с помощью потенциометра панели управления могут возникать значительные флуктуации частоты. Путем правильной настройки параметра Sd4.34 можно уменьшить флуктуации частоты.

# **Группа Sd05. Параметры выходных клемм**

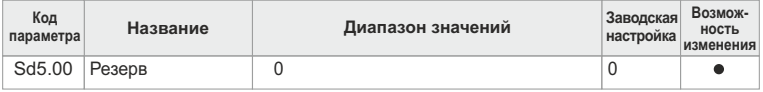

Данный параметр зарезервирован.

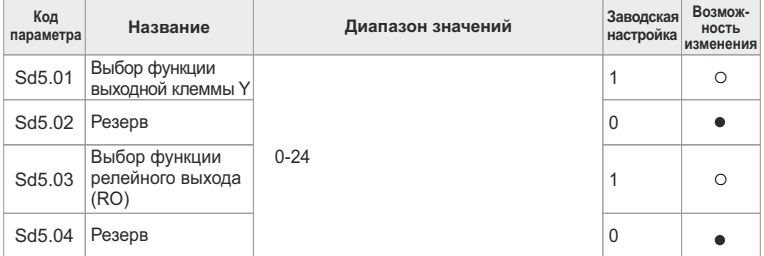

#### Таблица функций выходных клемм

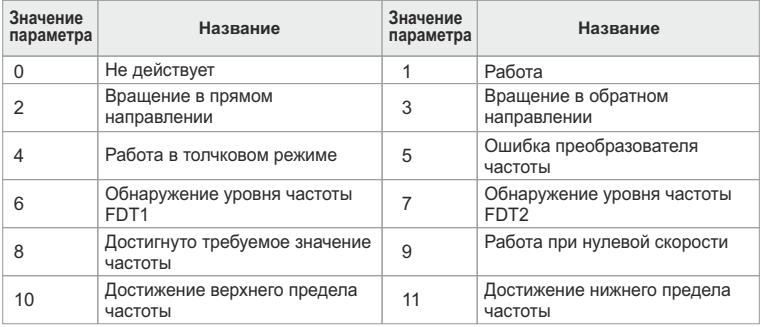
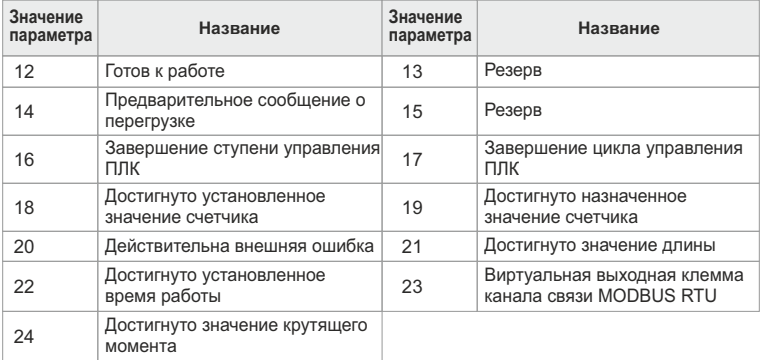

# Подробное описание функций выходной клеммы

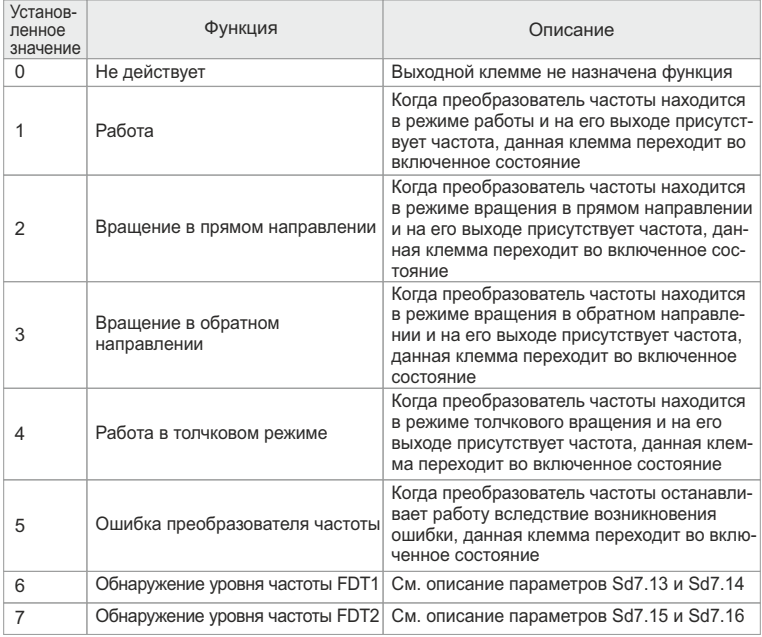

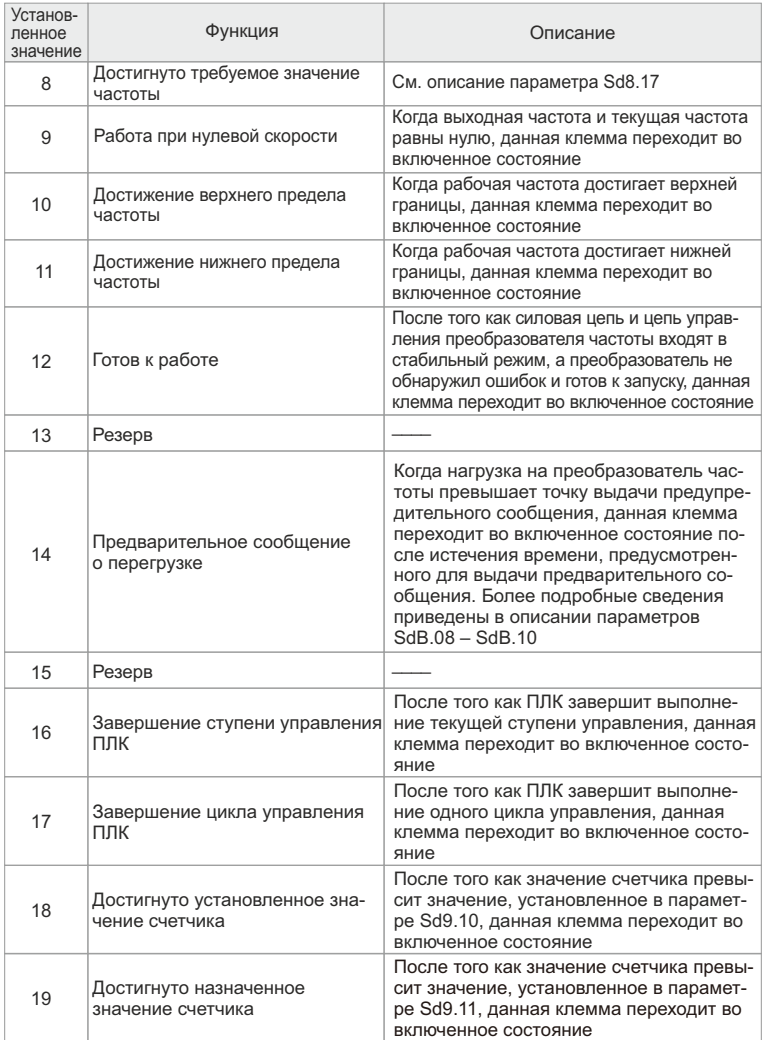

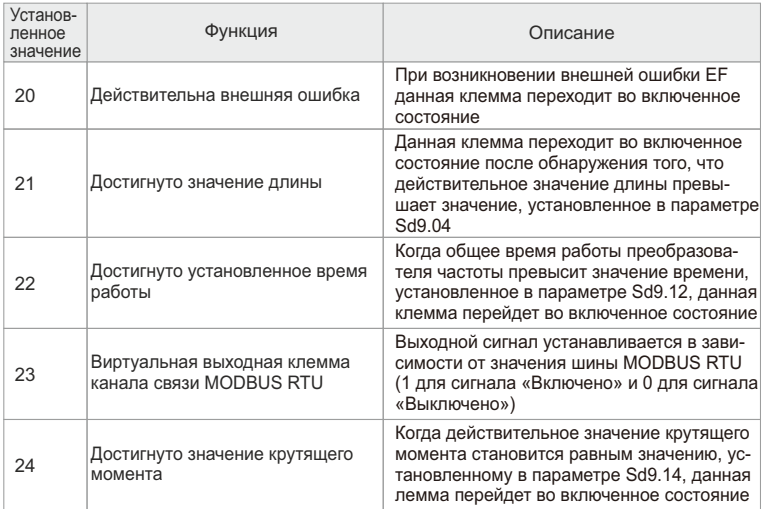

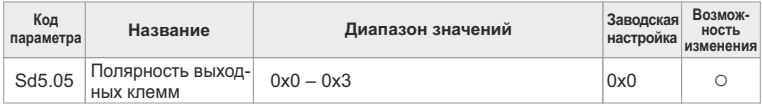

Данный параметр используется для настройки полярности входных клемм. При установке бита = 0 клемма имеет положительную полярность. При установке бита = 1 клемма имеет отрицательную полярность.

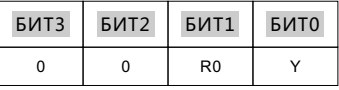

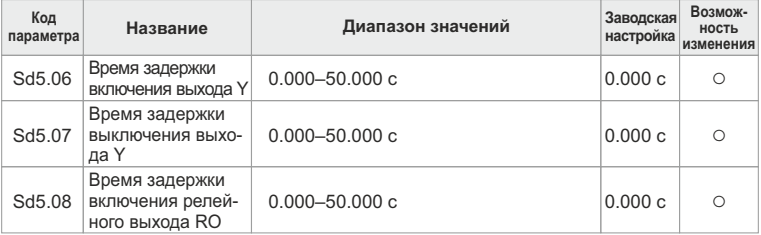

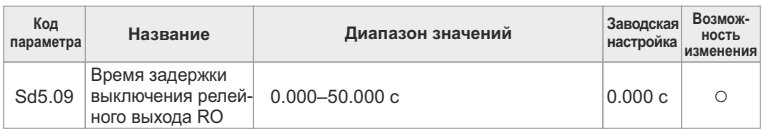

Данный параметр определяет соответствующее время задержки изменения уровня напряжения при включении или выключении программируемых клемм.

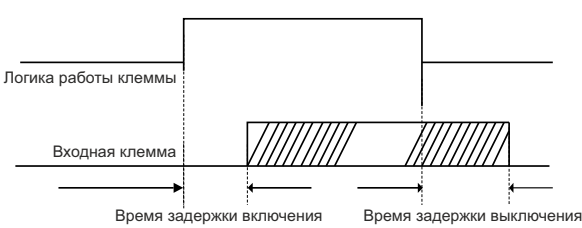

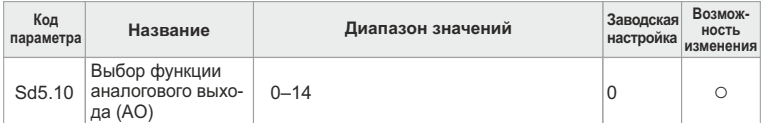

#### Таблица функций аналогового или импульсного выходов

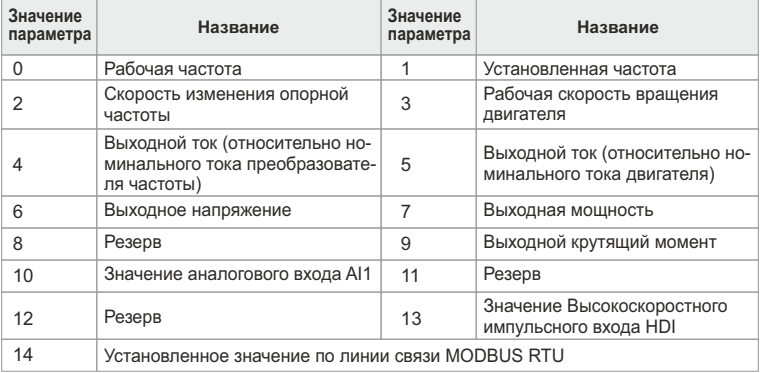

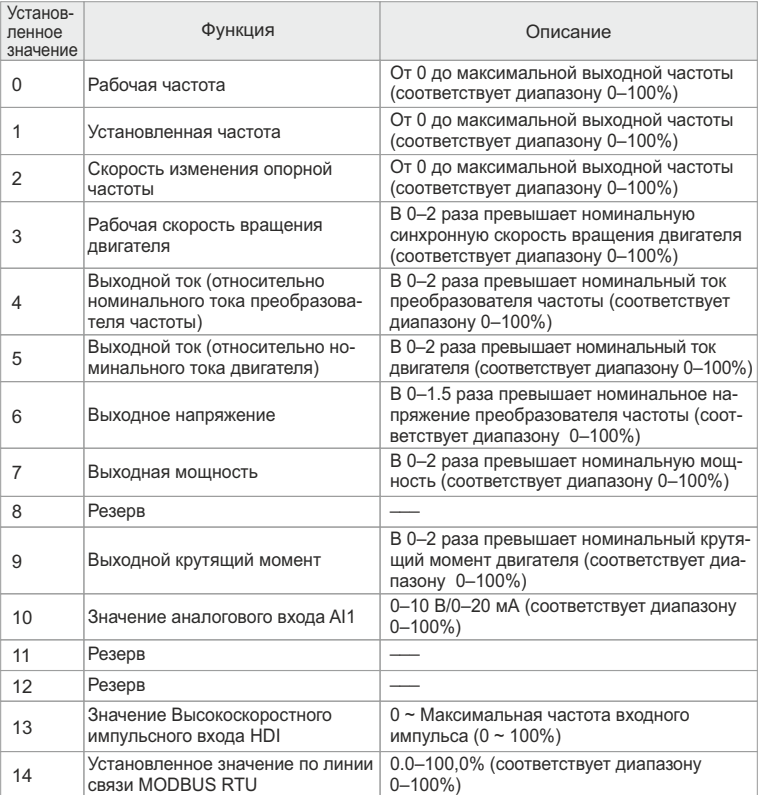

Диапазон изменения значений на аналоговом или импульсном выходе

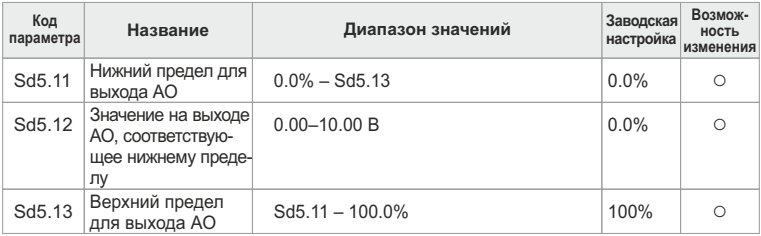

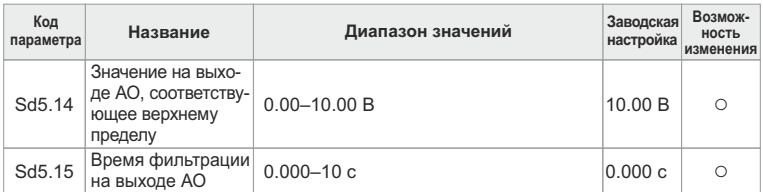

Указанные выше параметры определяют взаимосвязь между выходным значением и соответствующим ему напряжением на аналоговом выходе. Когда выходное значение выходит за пределы установленного максимума или минимума, оно будет сопоставлено минимальному или максимальному выходному напряжению.

Если аналоговый выход является выходом тока, то 1 мА соответствует напряжению 0.5 В.

В остальных случаях аналоговый выход, соответствующий 100% выходного сигнала, может отличаться. См. таблицу диапазона изменения значений на аналоговом или импульсном выходе, приведенную выше.

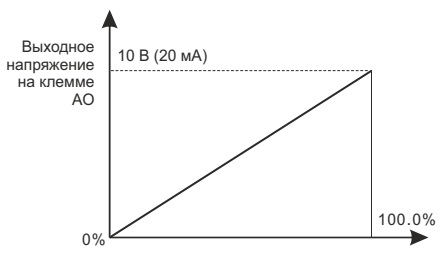

### **Группа Sd06. Интерфейс «человек – машина»**

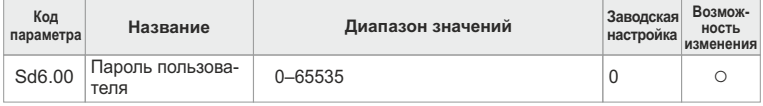

Защита паролем действует только в случае, когда значение данного параметра не равно нулю.

0.0.0.0.0: сброс пароля предыдущего пользователя и снятие защиты паролем.

Если после установки действующего пароля пользователя будет введен неправильный пароль, оператор не сможет войти в меню настройки параметров. Проверка и изменение параметров могут быть выполнены только при вводе правильного пароля. Необходимо помнить все пароли пользователей.

При выходе из режима редактирования параметров защита паролем включается через одну минуту. Если система защищена паролем, нажмите кнопку МЕНЮ для входа в режим редактирования параметров, после чего на цифровом индикаторе появится число 0.0.0.0.0. Если пользователь введет неправильный пароль, ему будет отказано в доступе в систему.

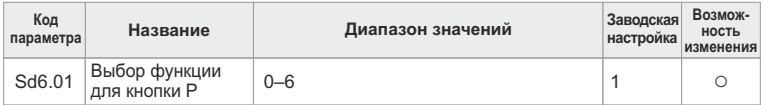

0: Нет функции

1: Работа в толчковом режиме. Для начала толчкового врашения нажмите кнопку Р.

2: Изменение состояния отображения на цифровом индикаторе. Нажимайте кнопку Р для сдвига отображаемого параметра справа налево.

3: Переключение между режимами вращения в прямом и обратном направлении. Нажмите кнопку Р для изменения направления вращения. Функция доступна только в случае, когда в качестве источника команд выбрана панель управления.

4: Сброс настроек Л/У. Нажмите кнопку Р для сброса значения vстановленного путем увеличения или уменьшения частоты (^/v).

5. Останов по инерции. Нажмите кнопку Р для останова двигателя по инерции.

6: Переключение источника управления

### Примечание

При нажатии кнопки Р с целью переключения направления врашения преобразователь частоты не запомнит состояние переключения после пропадания питания.

 $Sd6.01 = 6$ :

Sd0.01 установлен 0, функция переключения управления неактивна.

Sd0.01 установлен 1 (управление с клемм), кнопка Р переключает режим управления между клеммами и рабочей панелью.

Sd0.01 установлен 2 (Modbus), кнопка Р переключает режим управления между каналом связи и рабочей панелью.

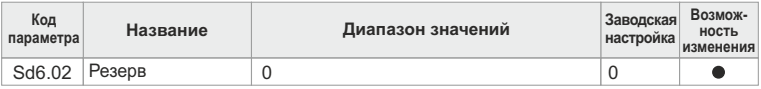

0: Управление с панели  $\rightarrow$  Управление с клемм  $\rightarrow$  Управление через канал СВЯЗИ

1: Управление с панели ← Управление с клемм

2. Управление с панели ← Управление через канал связи

3: Управление с клемм < → Управление через канал связи

Если параметр F06.01 = 6, то с помощью кнопки Р можно переключать последовательность выбора каналов управления.

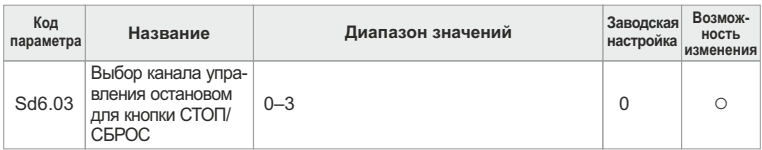

### **0:** Только панель управления

- **1:** Панель управления и клеммы
- **2:** Панель управления, клеммы и канал связи
- **3:** Все возможные каналы управления

Пользователи могут предусмотреть дополнительные каналы останова в дополнение к кнопке СТОП/СБРОС на панели управления.

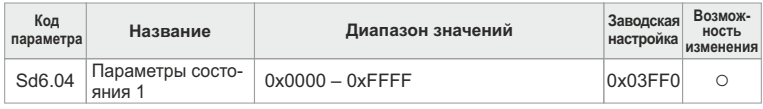

### **Таблица настройки параметров отображения состояния Sd6.04**

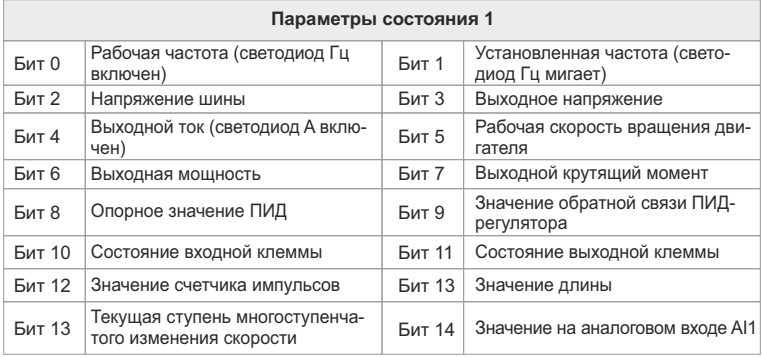

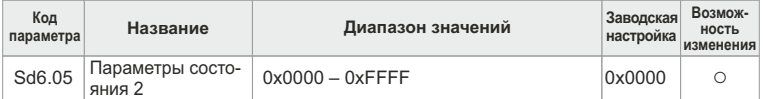

### Таблица настройки параметров отображения состояния Sd6.05

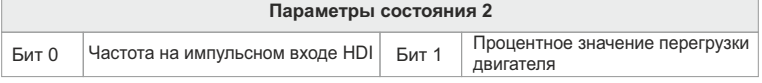

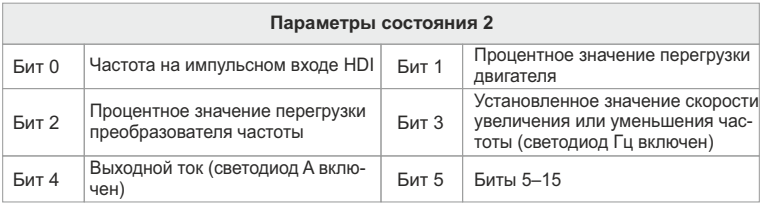

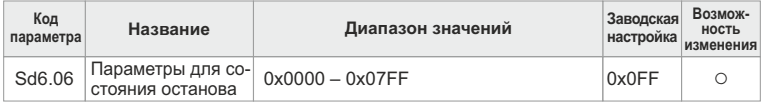

Таблица настройки параметров отображения состояния Sd6.05

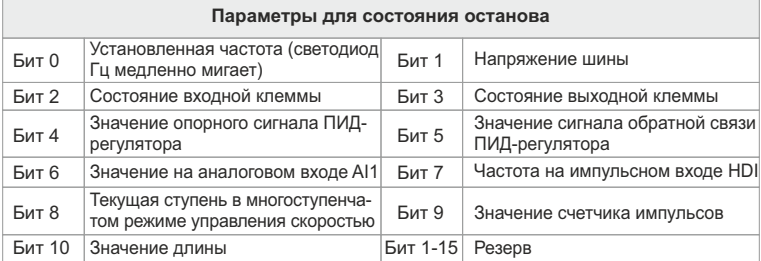

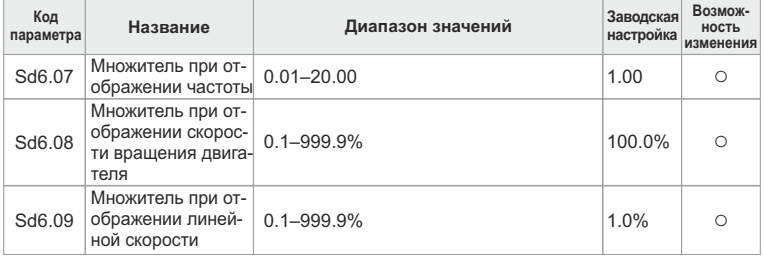

Отображаемая частота = Рабочая частота х Sd6.07

Механическая скорость вращения = 60 х Отображаемая рабочая частота х Sd6.08 / количество пар полюсов

Линейная скорость = Механическая скорость вращения × Sd6.09

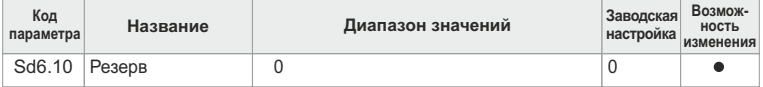

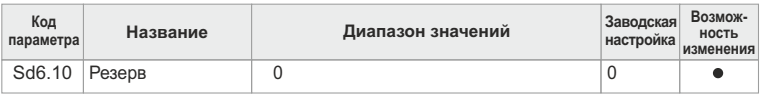

Данный параметр зарезервирован.

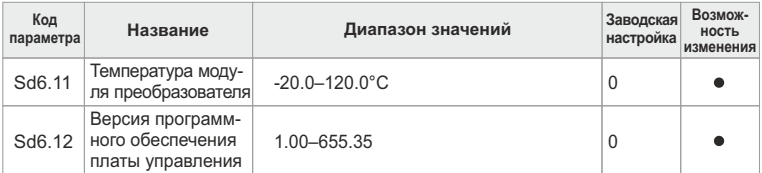

Эти два параметра можно просматривать, но нельзя изменить.

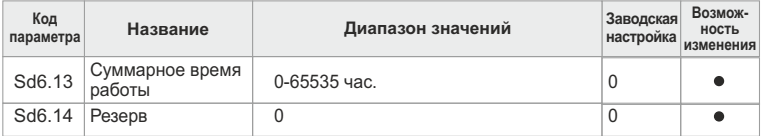

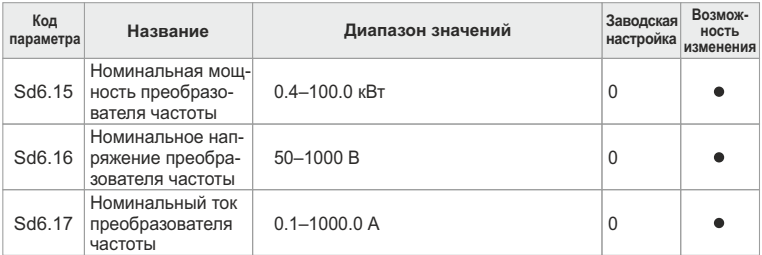

Эти параметры можно просматривать, но нельзя изменить.

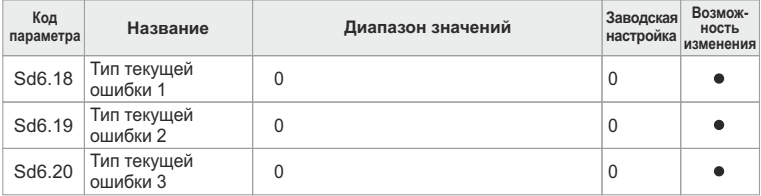

Подробное описание ошибок преобразователя частоты и способов их устранения приведено в главе 7.

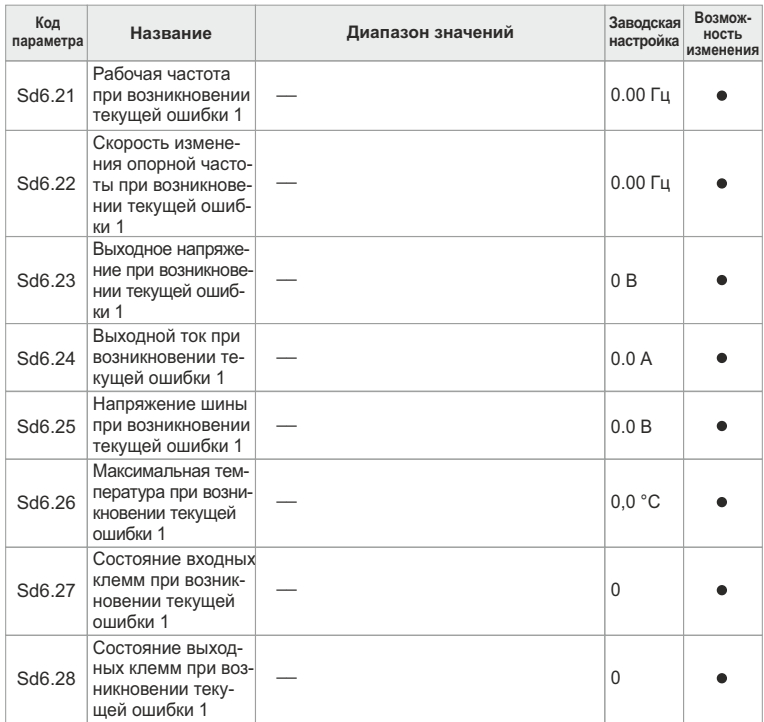

При возникновении ошибки преобразователь частоты записывает в указанные выше параметры значения внутренних переменных, а также значения переменных ввода/вывода. Функции конкретных параметров приведены в их описании.

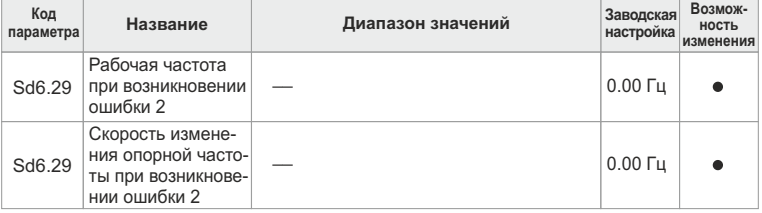

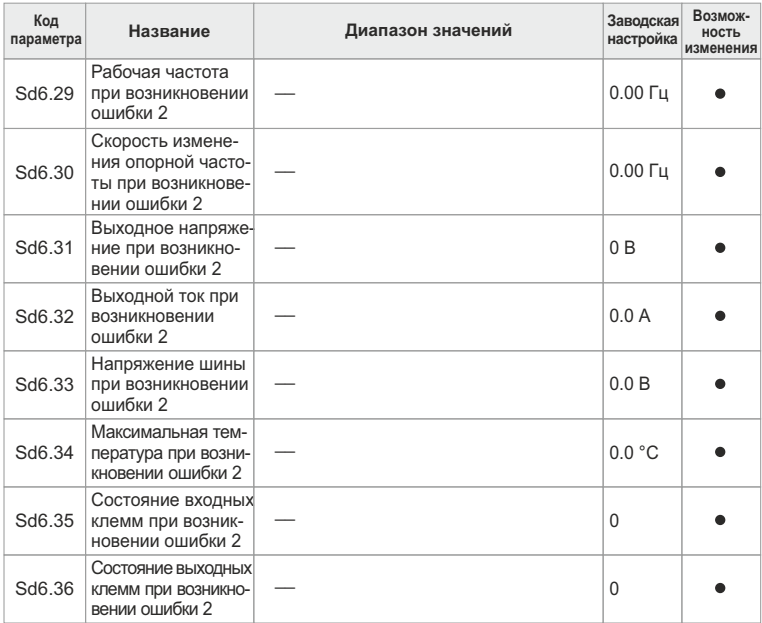

Преобразователь частоты записывает в эти параметры значения внутренних переменных и значения переменных ввода/вывода в момент возникновения предыдущей ошибки. Функции конкретных параметров приведены в их описании.

# **Группа Sd07. Расширенные параметры**

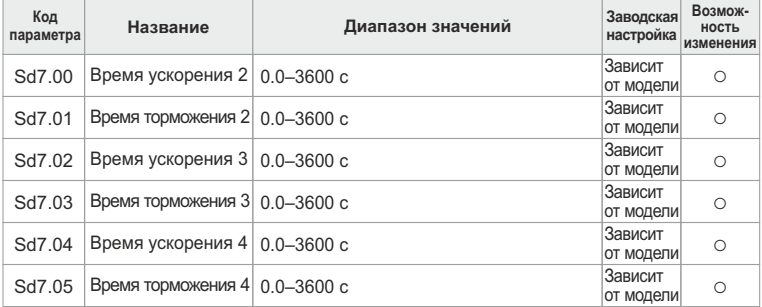

В преобразователе частоты серии SDI определены четыре группы времен ускорения/торможения, которые выбираются в группе параметров Sd04. Первая группа времен ускорения/торможения является заводской

настройкой.

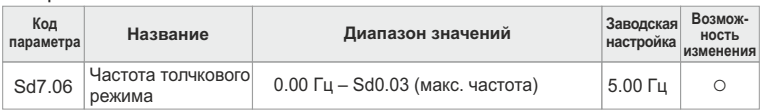

Данный параметр используется для определения опорной частоты преобразователя во время работы в толчковом режиме.

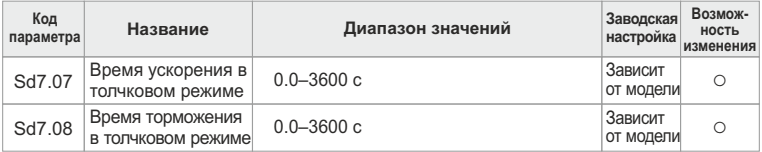

Временем ускорения в толчковом режиме является время, необходимое преобразователю частоты для разгона двигателя от 0 Гц до максимальной выходной частоты (Sd0.03) в процессе толчкового перемещения.

Временем торможения в толчковом режиме является время, необходимое преобразователю частоты для торможения двигателя от максимальной выходной частоты (Sd0.03) до 0 Гц в процессе толчкового перемещения.

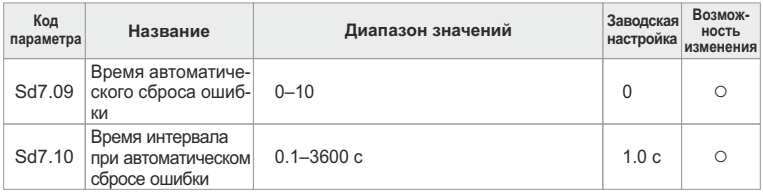

Время автоматического сброса ошибки

Установите время автоматического сброса ошибки. Если время сброса превышает установленное значение, преобразователь частоты остановит работу и будет ожидать вмешательства оператора для устранения проблемы. При невозможности сброса также рассчитывается количество выполненных попыток.

Время интервала при автоматическом сбросе ошибки.

Интервал времени между моментом возникновения ошибки и моментом выполнения сброса.

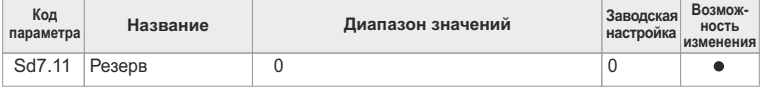

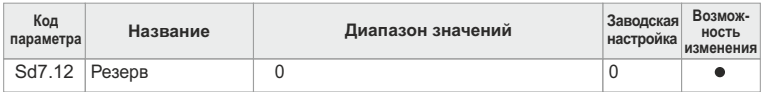

Эти два параметра зарезервированы.

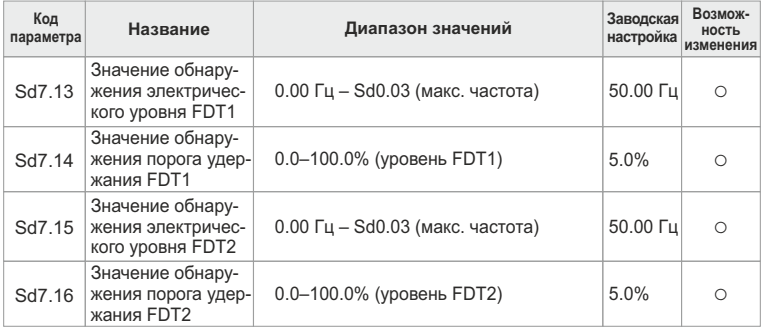

Когда выходная частота превысит соответствующую частоту обнаружения электрического уровня FDT, на многофункциональных выходных клеммах появится сигнал обнаружения уровня частоты FDT и будет оставаться там до тех пор, пока выходная частота не опустится ниже значения частоты (обнаружение электрического уровня FDT – обнаружение порога удержания FDT). Ниже приведено графическое представление данного процесса.

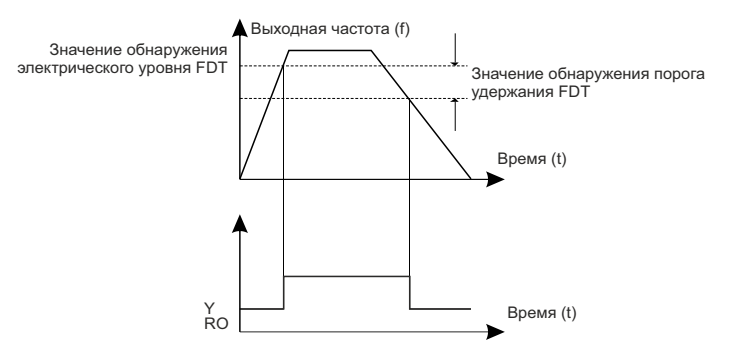

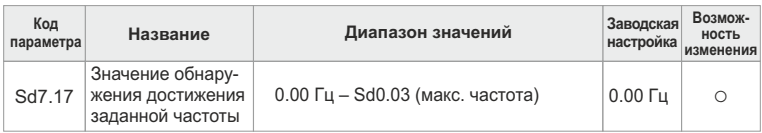

Если выходная частота находится между верхним и нижним уровнями диапазона обнаружения установленной частоты, то на выходе многофункциональной выходной клеммы появляется сигнал достижения частоты. Принцип работы этой функции показан на следующей диаграмме:

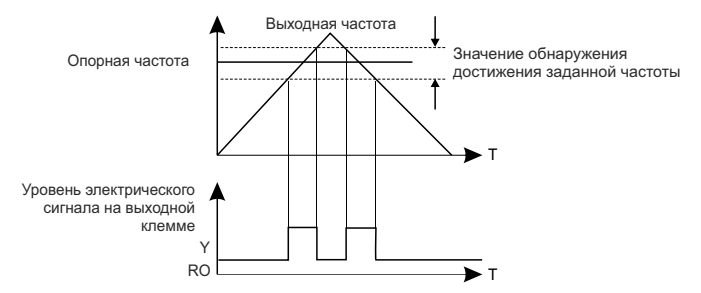

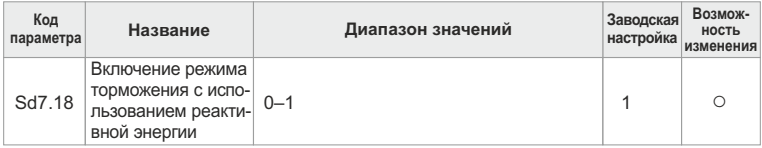

Клемма используется для управления внутренней тормозной магистралью преобразователя частоты.

0: Режим торможения с использованием реактивной энергии выключен

1: Режим торможения с использованием реактивной энергии включен

#### Примечание

Используется только с моделями, имеющими тормозную магистраль.

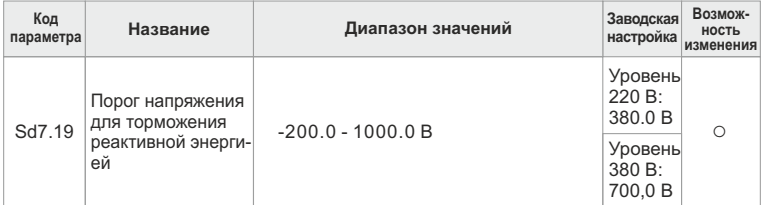

После установки начального напряжения шины для торможения реактивной энергией необходимо правильно настроить его значение для достижения эффективного торможения нагрузки, в тоже время предотвращая ошибки перегрузки по напряжению при включенном питании. Значение, устанавливаемое на заводе-изготовителе, может меняться в зависимости от напряжения.

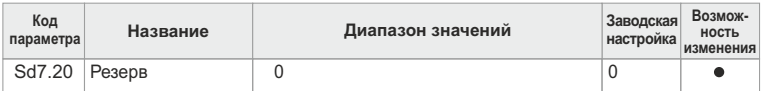

### Данный параметр зарезервирован.

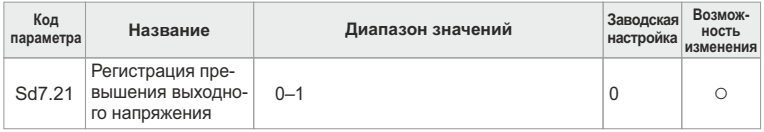

### 0: Действует

### 1: Не действует

Данный параметр используется для регистрации превышения выходного напряжения.

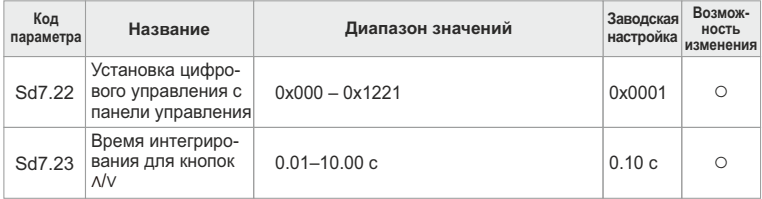

### Таблица настройки параметров Sd7.22.

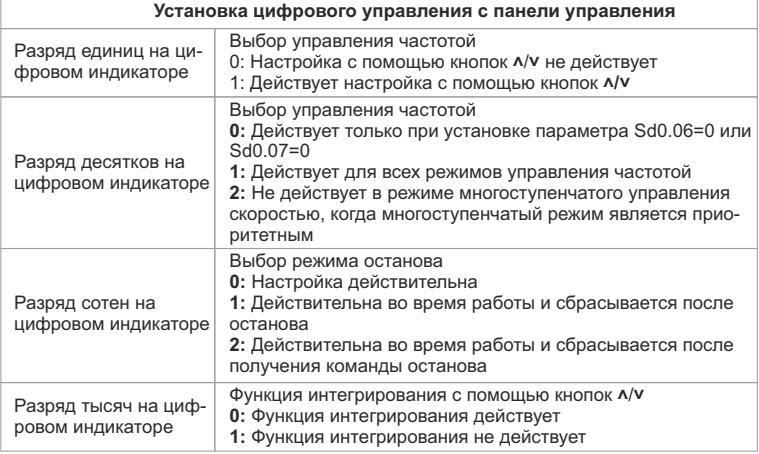

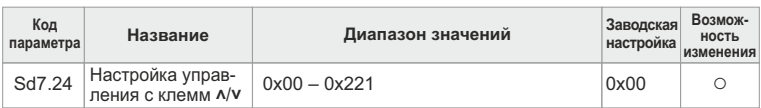

Таблица настройки параметров Sd7.24

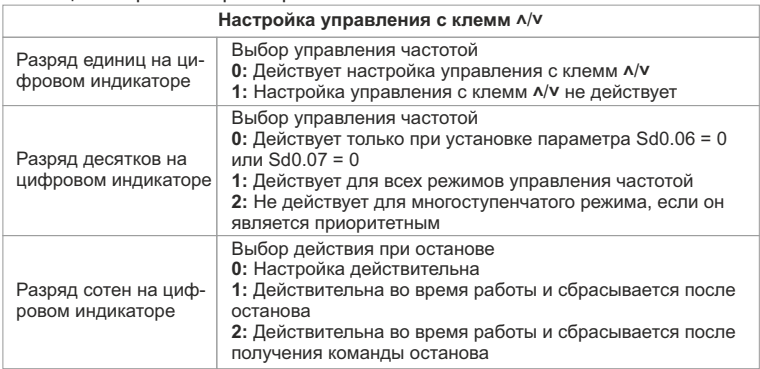

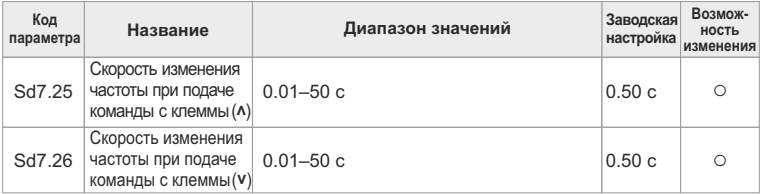

В режиме управления частотой с панели увеличение/уменьшение частоты производится с помощью кнопок **˄**/**˅**. Чем больше данное значение, тем выше скорость интегрирования.

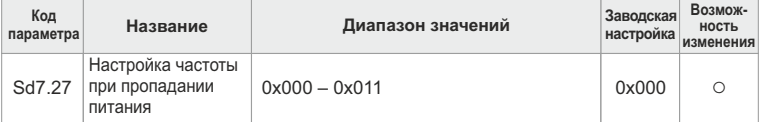

#### Таблица настройки параметров Sd7.27

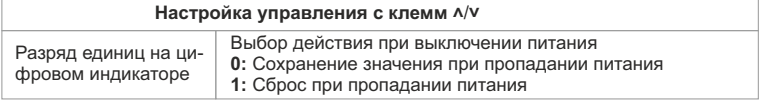

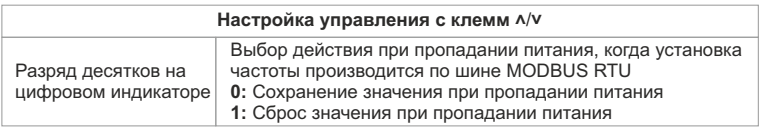

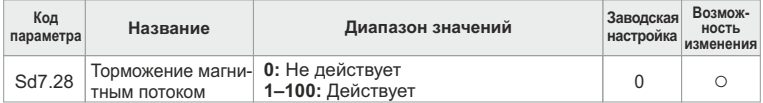

Данный параметр используется для включения торможения магнитным потоком.

### **0:** Не действует.

**1–100:** Действует. Чем больше значение, тем сильнее торможение.

При увеличении магнитного потока для торможения двигателя энергия, создаваемая двигателем в процессе торможения, может быть преобразована в тепловую энергию. При использовании этой функции время торможения сокращается, в то время как рабочий ток повышается. Если режим торможения магнитным потоком не действует, скорость вращения двигателя уменьшается, но время торможения увеличивается.

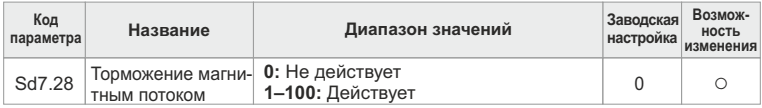

**0:** 3-фазная модуляция

**1:** Переключение на 2/3-фазную модуляцию

### **Группа Sd08. Параметры пропорционально-интегральнодифференциальное регулирование (ПИД)**

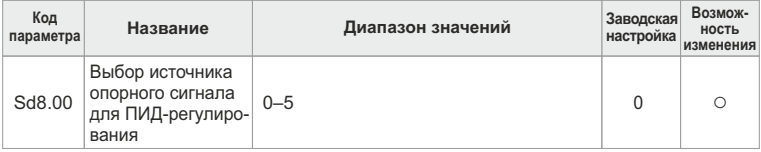

**0:** Цифровой опорный сигнал с панели управления (Sd8.01)

- **1:** Опорный сигнал с аналогового входа AI1
- **2:** Резерв
- **3:** Опорный сигнал с импульсного входа HDI
- **4:** Опорный сигнал в режиме многоступенчатого управления скоростью
- **5:** Опорный сигнал при использовании канала связи MODBUS RTU

### **Примечание**

Режим многоступенчатого управления скоростью реализуется путем установки параметров группы Sd0A.

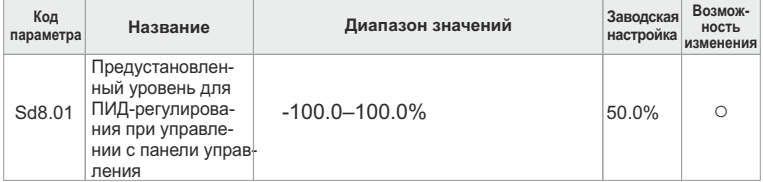

Когда параметр Sd8.00 = 0, опорный сигнал ПИД-регулирования поступает с панели. Установите параметр Sd8.01, основное значение которого является коэффициентом обратной связи системы.

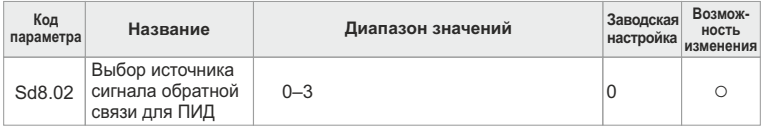

0: Сигнал обратной связи с аналогового входа AI1

1: Резерв

2: Сигнал обратной связи с импульсного входа HDI

3: Обратная связь по каналу MODBUS

### **Примечание**

Канал опорного значения и канал обратной связи не должны совпадать, иначе ПИД-регулирование не будет эффективным.

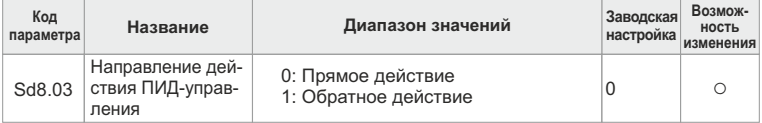

0: Прямое действие ПИД: когда сигнал обратной связи превышает текущее значение ПИД-регулятора, выходная частота преобразователя будет уменьшаться, чтобы сохранить баланс. Например, ПИД-регулирование натяжения нити при намотке на катушку.

1: Обратное действие ПИД: когда сигнал обратной связи превышает текущее значение ПИД-регулятора, выходная частота преобразователя будет увеличиваться, чтобы сохранить баланс. Например, ПИД-регулирование натяжения нити при сматывании с катушки.

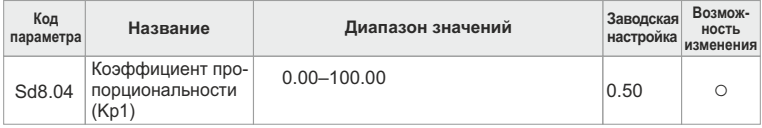

Этот параметр является коэффициентом пропорциональности 1 (Kp1) ПИДрегулятора. Kp1 определяет усиление ПИД-регулятора. Чем больше значение Кр1, тем больше величина регулирования. Параметр 100 означает, что в случае, когда смещение сигнала обратной связи и данное значение = 100%, диапазон регулирования ПИД-регулятора простирается от нуля до максимальной частоты (при условии игнорирования интегрального и дифференциального звеньев).

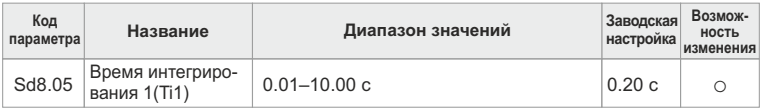

Этот параметр является временем интегрирования 1 (Ti1) ПИД-регулятора. Время Ti1 определяет скорость ПИД-регулятора, с которой он будет выполнять интегральную настройку при отклонении сигнала обратной связи и опорного сигнала.

Если сигнал обратной связи ПИД-регулятора и опорный сигнал равны 100%, интегральная регулировка производится непрерывно после указанного времени (при условии игнорирования линейного и дифференциального звеньев) до достижения максимальной частоты (Sd0.03) или максимального напряжения (Sd3.18). Чем больше значение времени интегрирования, тем больше величина регулирования.

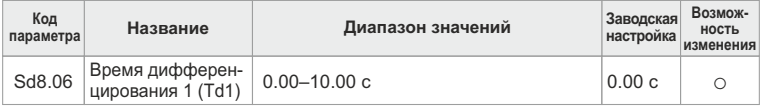

Этот параметр является временем дифференцирования 1 (Td1) ПИДрегулятора. Время Td1 определяет величину скорости изменения, когда ПИД-регулятор будет выполнять дифференциальную настройку при отклонении сигнала обратной связи и опорного сигнала.

Если в течение этого времени сигнал обратной связи изменяется на 100%, настройкой звена дифференцирования ПИД (при условии игнорирования линейного и интегрального звеньев) является максимальная частота (Sd0.03) или максимальное напряжение (Sd3.18) . Чем больше значение времени дифференцирования, тем больше величина регулирования.

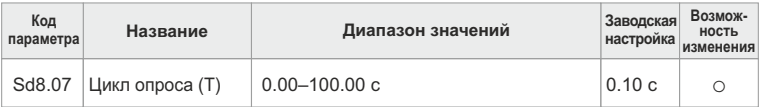

Период выборки (T) является циклом опроса сигнала обратной связи ПИДрегулятора. ПИД-регулятор работает один раз в каждом цикле квантования. Чем продолжительнее цикл опроса, тем медленнее реакция ПИДрегулятора. Чем короче цикл опроса, тем быстрее реакция ПИД-регулятора.

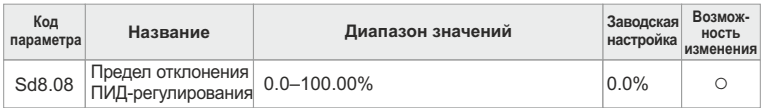

Для запуска процесса ПИД-регулирования необходимо наличие минимального отклонения между сигналом обратной связи и опорным сигналом. Если отклонение меньше установленного порога отклонения, ПИД-регулятор прекращает работу. Если отклонение больше установленного порога отклонения, ПИД-регулятор начинает выполнять подстройку. Установку этого параметра следует выполнять аккуратно, чтобы обеспечить необходимую точность и стабильность работы системы ПИДрегулирования.

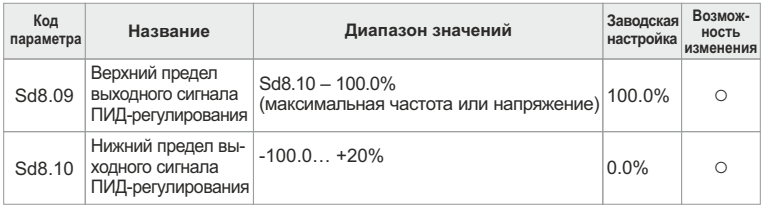

Данные параметры устанавливают верхнюю и нижнюю границы выходного сигнала ПИД-регулятора.

100% соответствует максимальной выходной частоте (Sd0.03) или максимальному напряжению (Sd3.18)

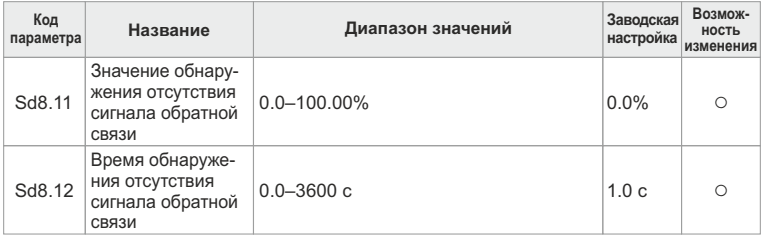

Установите значение обнаружения отсутствия обратной связи ПИДрегулятора. Если величина сигнала обратной связи меньше или равна значению параметра Sd8.11, а время такого состояния превышает значение, установленное в параметре Sd8.12, преобразователь частоты формирует сообщение об ошибке обратной связи ПИД-регулятора, а на экран цифрового индикатора выводится текст PIDE.

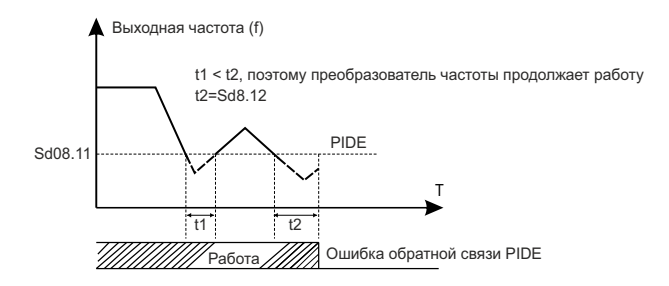

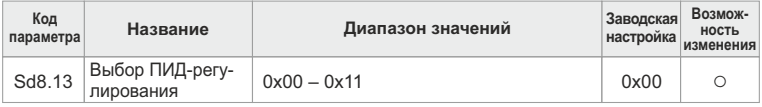

Таблица настройки параметров Sd8.13

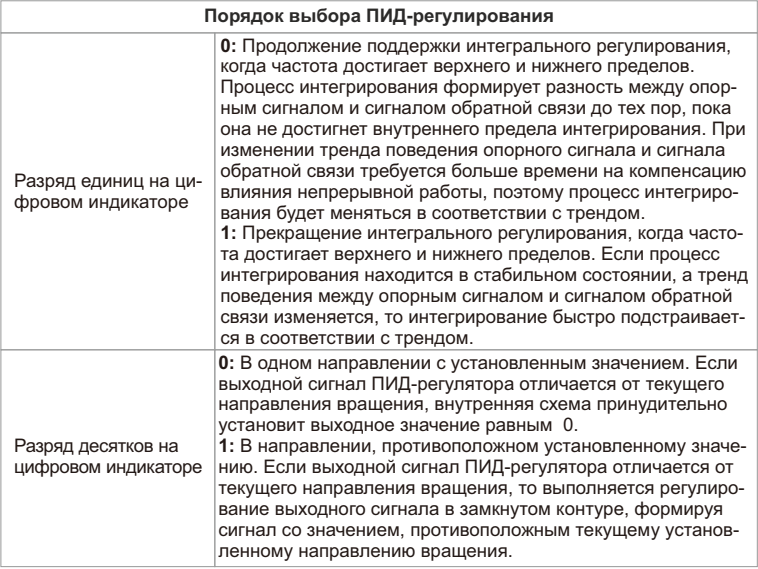

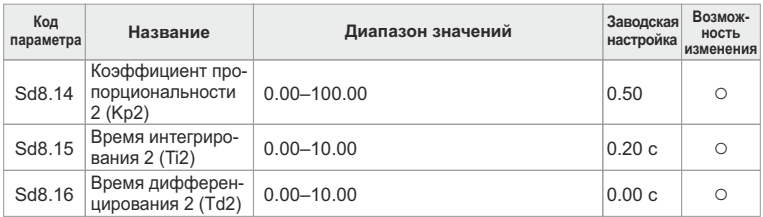

Три указанных выше параметра являются второй группой параметров пропорционально-интегрально-дифференциального регулирования ПИДрегулятора. Функциональные характеристики и значения аналогичны параметрам первой группы (Sd08.04, Sd08.05, Sd08.06). Переключение этих двух групп параметров производится с помощью параметра Sd08.17.

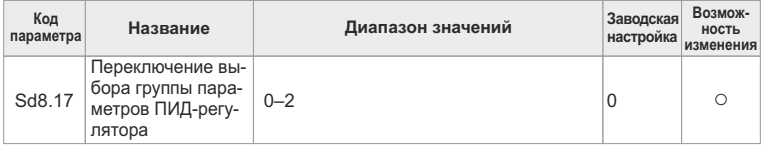

Данный параметр используется для переключения двух наборов параметров ПИД-регулятора (Kp1, Ti1,Td1 и Kp2,Ti2,Td2).

**0:** Без переключения, используется только первый набор параметров (Sd8.04, Sd8.05, Sd8.06).

**1:** Переключение в зависимости от отклонения сигнала обратной связи ПИДрегулятора от установленного значения. Порог отклонения определяется параметром Sd8.18. Если отклонение меньше значения, уставленного в параметре Sd8.18, используется набор первой группы параметров (Sd8.04, Sd8.05, Sd8.06). Если отклонение больше значения, уставленного в параметре Sd8.18, используется набор первой группы параметров (Sd8.14, Sd8.15, Sd8.16).

**2:** Переключение в соответствии с состоянием выходной клеммы. Ели выходная клемма переключения параметров ПИД-регулятора выключена, используется первая группа параметров (Sd8.04, Sd8.05, Sd8.06). Ели выходная клемма переключение параметров ПИД-регулятора включена, используется вторая группа параметров (Sd8.04, Sd8.05, Sd8.06).

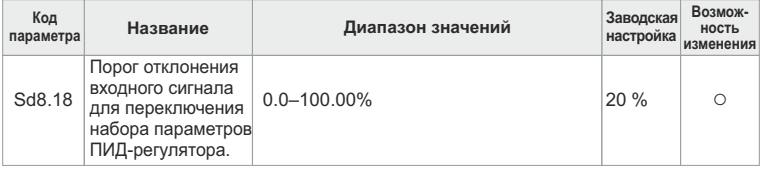

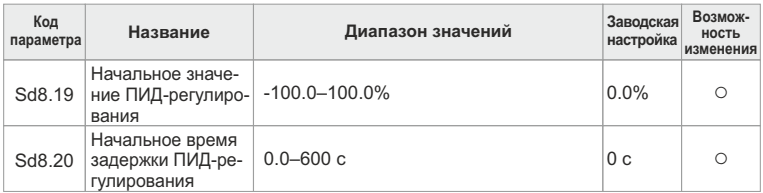

При запуске преобразователя частоты ПИД-регулятор начинает выполнение алгоритма управления в замкнутом контуре только после того, как выходной сигнал ПИД-регулятора достигнет начального значения, определяемого и будет существовать в течение времени, установленного в параметре Sd8.20.

Принцип работы начального значения ПИД-регулирования показан ниже:

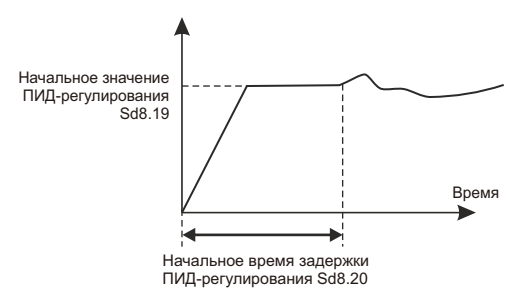

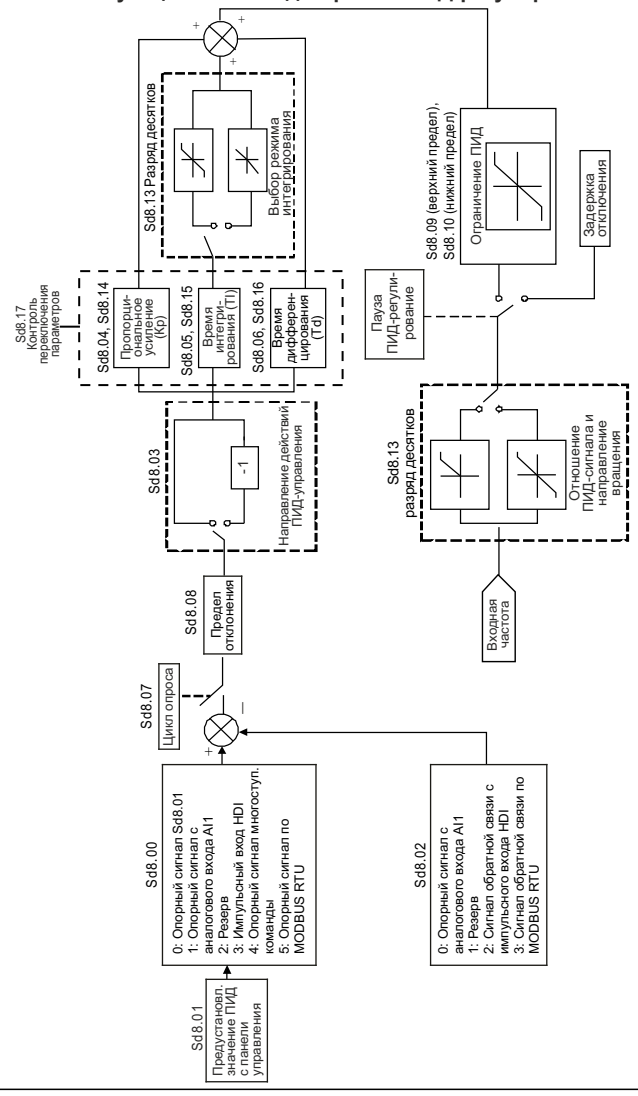

#### **Функциональная диаграмма ПИД-регулирования**

### **Упрощенный алгоритм работы ПИД-регулятора Пропорциональное регулирование (Kp)**

При наличии отклонения между сигналом обратной связи и опорным сигналом выходной сигнал формируется методом пропорционального регулирования. Если отклонение является постоянной величиной, управляющий сигнал также будет константой. При пропорциональном регулировании отклик на изменение сигнала обратной связи происходит очень быстро, но при этом невозможно реализовать безошибочное управление. Коэффициент усиления при росте скорости регулирования также растет, но слишком большое усиление может привести к колебаниям. Метод регулирования состоит в том, чтобы вначале установить большое время интегрирования, а время дифференцирования установить равным 0. Затем запустить систему в режиме пропорционального регулирования и изменить опорный сигнал. Наблюдать отклонение сигнала обратной связи от опорного сигнала. Если имеется статическое отклонение (например, после увеличения опорного сигнала сигнал обратной связи будет меньше, чем опорный сигнал при стабилизации системы), продолжайте увеличивать коэффициент пропорциональности. Повторяйте процедуру до тех пор, пока статическое отклонение не станет минимальным.

### **Время интегрирования (Ti)**

При наличии отклонения между сигналом обратной связи и опорным сигналом выходной сигнал регулирования накапливается. Сигнал регулирования будет увеличиваться до полного исчезновения отклонения. Интегральный регулятор может эффективно убрать статическое отклонение. Если интегральный регулятор формирует слишком сильный сигнал, система становится неустойчивой и могут иметь место колебания, возникающие из-за повторяющегося перерегулирования. Результатом колебаний такого рода являются флуктуация сигнала обратной связи (около опорного сигнала) и повышенное колебание частоты. Настройку параметра времени интегрирования следует производить от больших значений к меньшим. При этом необходимо следить за результатом изменений до тех пор, пока система не достигнет устойчивой скорости вращения.

### **Время дифференцирования (Td)**

При изменении отклонения между сигналом обратной связи и опорным сигналом будет выполнено пропорциональное регулирование и на выходе появится сигнал, соответствующий остаточному отклонению. Регулирование зависит только от направления и величины отклонения, а не от самого отклонения. Дифференциальное регулирование управляет изменением сигнала обратной связи в соответствии с трендом изменения, когда этот сигнал флуктуирует. В связи с тем, что дифференциальное регулирование может увеличить помехи в системе, особенно помехи, связанные с быстрым изменением сигнала, этот параметр нужно использовать с особой осторожностью. Когда Sd0.06, Sd0. 07= 8 или Sd3.14= 6, преобразователь частоты находится в режиме ПИД-регулирования.

### Общие шаги при установке параметров ПИД-регулирования

а. Установите коэффициент пропорциональности Р

При установке коэффициента пропорциональности сначала отключите звенья интегрирования и дифференцирования (установите Ti=0 и Td=0, подробные сведения приведены в разделах, посвященных настройке параметров ПИД-регулирования), чтобы метод пропорционального регулирования оставался единственным. Установите входной сигнал на уровне 60-70% от максимально допустимого значения, увеличивайте коэффициент пропорциональности от 0 до момента начала колебания системы и верните его немного назал. Запишите значение сигнала ПИДрегулятора и установите его на уровне 60-70% относительно текущего значения. На этом настройку коэффициента пропорциональности Р можно считать законченной

**6.** Установите время интегрирования Ti

После настройки коэффициента Р присвойте начальному времени интегрирования большое значение, а затем уменьшайте его до момента возникновения колебания системы и верните его немного назад до исчезновения колебания. Запишите значение Ті и установите время интегрирования на уровне 150-180% относительно текущего значения. На этом настройку времени интегрирования можно считать законченной.

в. Установите время дифференцирования Td

Обычно не требуется устанавливать время Тd, которое равно 0.

Тем не менее, если его необходимо установить, то установка производится из расчета 30% от точки пропадания вибрации при использовании тех же метолов, которые применялись для определения параметров P и Ti.

г. Введите систему в эксплуатацию с нагрузкой и без нее, после чего настройте параметры ПИД-регулирования указанным способом.

### Тонкая настройка ПИД-регулирования

После установки параметров ПИД-регулятора можно выполнить тонкую настройку следующим способом:

Управление перерегулированием: сократите время дифференцирования (Td) и увеличьте время интегрирования (Ti), если имеет место перерегулирование.

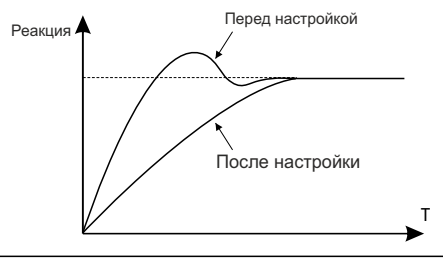

Сократите время стабилизации: уменьшите время интегрирования (Ti) и увеличьте время дифференцирования (Td), даже если будет наблюдаться перерегулирование, но управление должно переходить в устойчивое состояние как можно раньше.

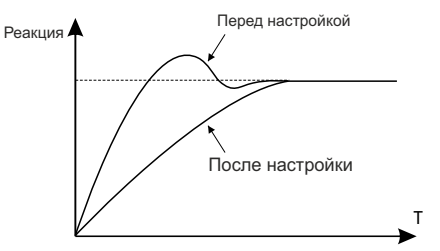

Контроль вибрации низкой частоты: если периоды вибрации имеют большую продолжительность по сравнению с установленным временем интегрирования (Ti), необходимо увеличить время интегрирования (Ti), чтобы компенсировать вибрацию.

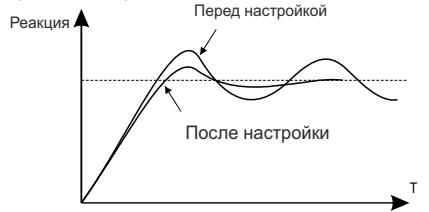

Контроль вибрации повышенной частоты: одинаковое время периода вибрации и установленного времени дифференцирования (Td) говорит о слишком сильном влиянии времени дифференцирования. Подавить такую вибрацию можно путем сокращения времени дифференцирования. Если при установке времени дифференцирования в 0.00 (отсутствует дифференциальное регулирование) вибрации не подавляются, уменьшите усиление.

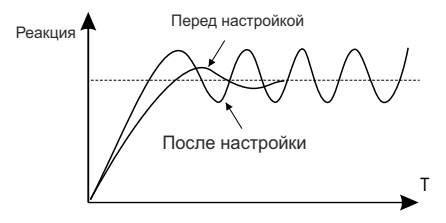

# **Группа Sd09**

### **Количество импульсов датчика положения, фиксированная длина, счетчик и фиксированные временные параметры**

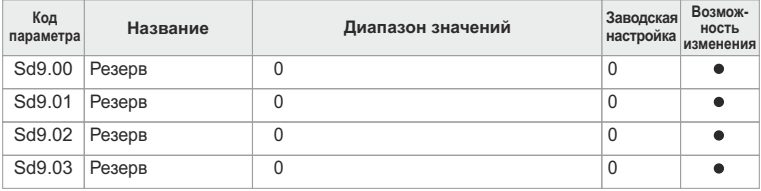

Sd9.00 – Sd9.03 зарезервированы.

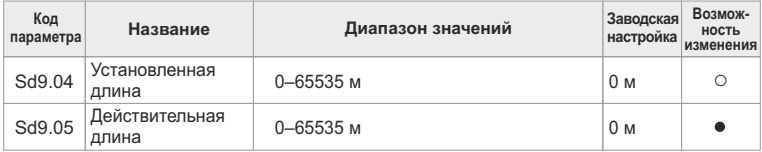

Параметры установки длины, действительной длины и количества импульсов на единицу длины, как правило, используются для фиксации длины.

Длина рассчитывается по импульсному сигналу, поступающему на входную клемму HDI. Вход HDI используется в качестве источника сигнала для счета длины.

Действительная длина = Входные импульсы счета длины / Количество импульсов на единицу длины.

Когда действительная длина Sd9.05 превысит установленную длину, Sd9.04, многофункциональная выходная клемма дискретного сигнала перейдет во включенное состояние.

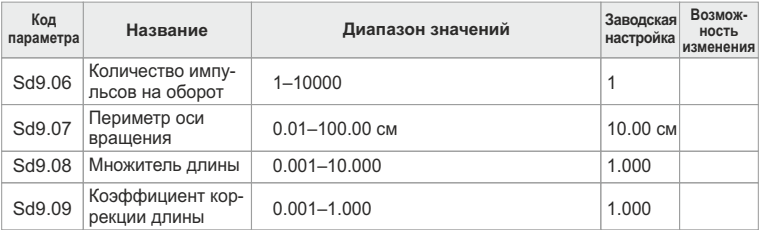

Параметр Sd9.06, определяющий количество импульсов на один оборот, соответствует количеству импульсов, которые должны поступить на вход преобразователя частоты за один оборот вала двигателя.

Параметр Sd9.07 определяет длину внешней окружности (периметр) оси вращения в сантиметрах.

Преобразователь частоты рассчитывает общую длину по формуле: Общая длина = (Длина, рассчитанная по количеству импульсов) × Sd9.08 × Sd9.09.

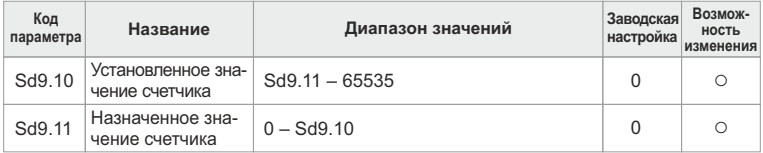

Счетчик работает по сигналам, поступающим на клемму импульсного входа HDI.

Когда счетчик достигнет фиксированного значения, на многофункциональной выходной клемме появится дискретный сигнал о том, что счетчик достиг назначенного значения, после чего счетчик продолжит работу.

Когла счетчик лостигнет установленного значения, на многофункциональной выходной клемме появится дискретный сигнал о том, что счетчик достиг установленного значения, после чего счетчик сбросит накопленное значение и остановится для возобновления счета при получении следующего импульса. Назначенное значение счетчика Sd9.11 не должно превышать установленное значение счетчика Sd9.10.

Работа данной функции проиллюстрирована ниже:

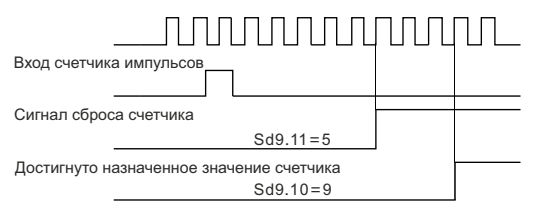

Достигнуто установленное значение счетчика

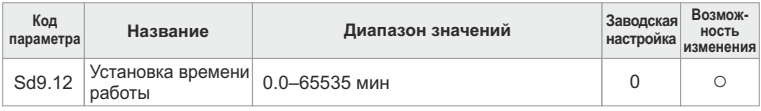

Предустановленное время работы преобразователя частоты

Когда время работы преобразователя частоты достигает установленного значения времени, на многофункциональной выходной клемме появляется сигнал о том, что достигнуто установленное время работы.

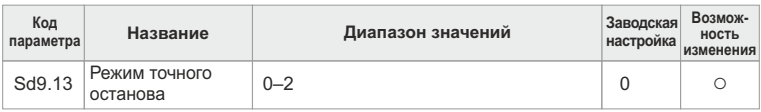

**0:** Останов не действует

**1:** Достигнуто установленное значение длины

**2:** Достигнуто установленное значение счетчика

Если параметр SdA.13 не равен нулю, преобразователь частоты остановится в момент, соответствующий установленному значению.

### **Группа Sd0A. ПЛК и многоступенчатое управление скоростью**

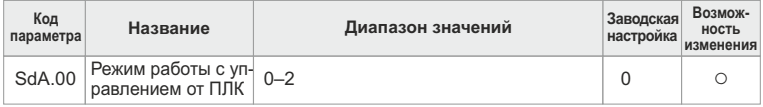

#### **0: Останов после одного цикла работы преобразователя частоты**

Преобразователь частоты останавливается после одного рабочего цикла и не запускается до получения другой команды.

#### **1: После завершения одного цикла преобразователь поддерживает последнее значение частоты**

Преобразователь поддерживает конечное значение рабочей частоты после окончания одного рабочего цикла.

#### **2: Циклическая работа**

Преобразователь частоты автоматически запускает очередной цикл после завершения одного рабочего цикла, и не останавливается до получения другой команды.

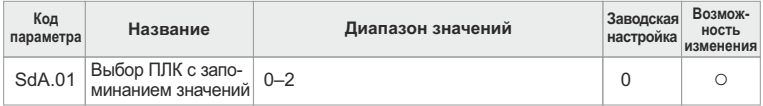

# **0: Нет запоминания значений при пропадании питания**

#### **1: Запоминание значений**

При пропадании питания ПЛК запоминает текущую ступень и рабочую частоту.

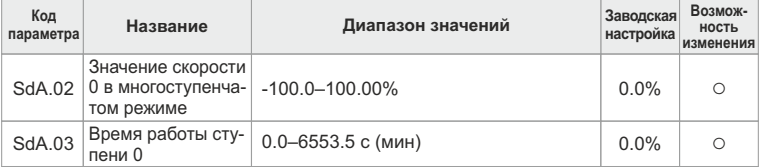

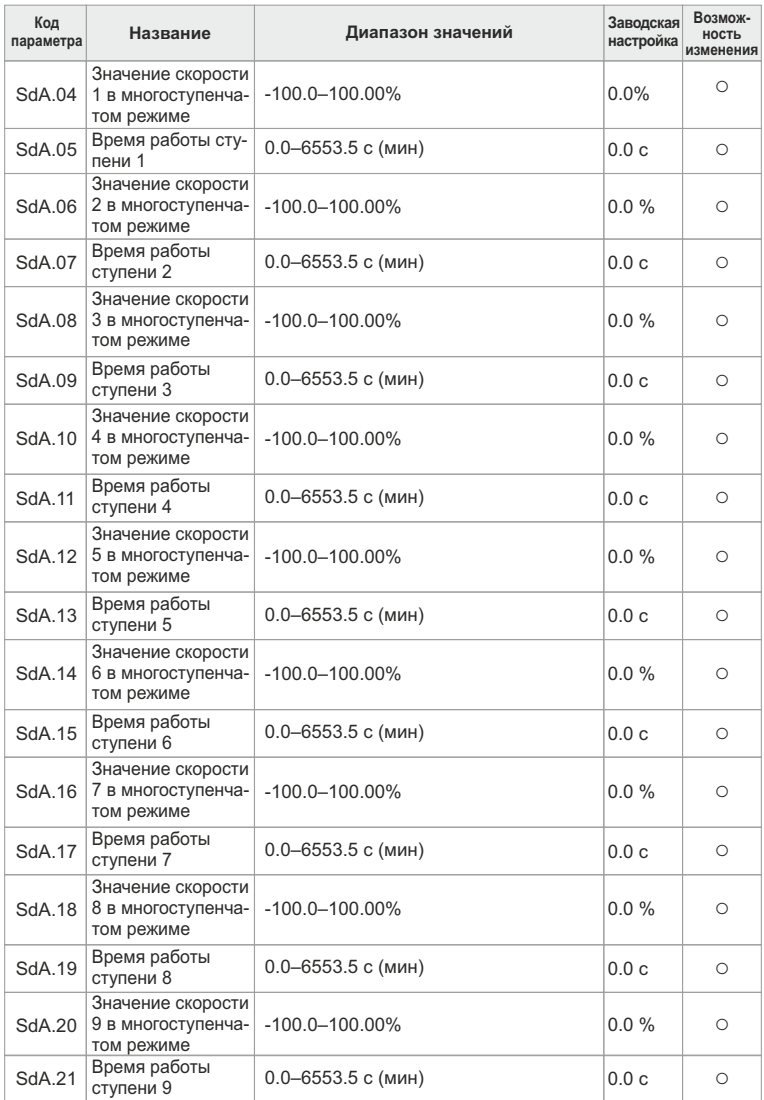

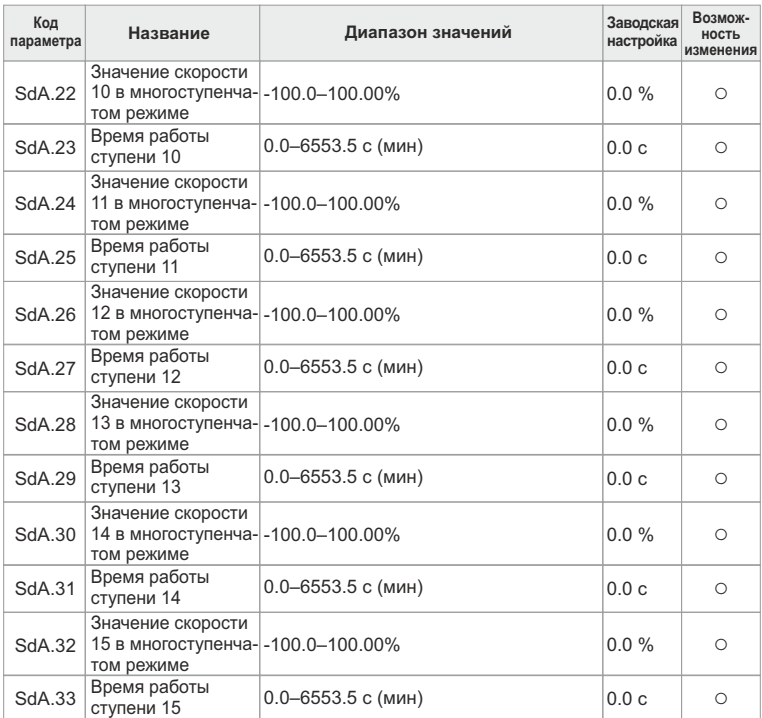

Значение 100% при настройке частоты соответствует максимальной выходной частоте Sd0.03.

При выборе работы под управлением ПЛК необходимо установить параметры SdA.02 – SdA.33, определяющие

рабочую частоту, направление вращения и время работы ступеней.

### **Примечание**

В режиме многоступенчатой работы определено направление вращения, принятое в ПЛК.

Отрицательное значение соответствует вращению в обратном направлении. Многоступенчатая скорость может устанавливаться непрерывно в диапазоне от -fmax до fmax.

В преобразователях частоты серии SDI можно установить 16 ступеней скорости, выбираемых с помощью многофункциональных клемм 1–4, с помощью которых можно выбрать скорость вращения от 1 до 15 ступени.

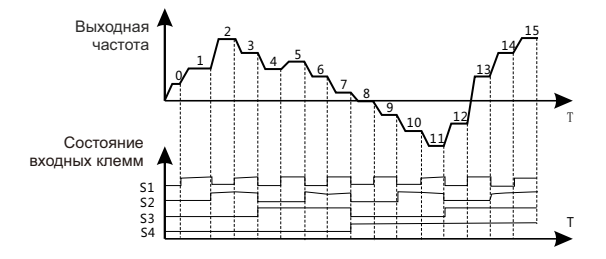

Если оба параметра Sd0.06 и Sd0.07 не равны 5 (выбор ПЛК) или 6 (режим многоступенчатого изменения скорости), Sd0.06 и Sd0.07 не равны 7 (выбор ПЛК ) или Sd8.00 (выбор ПИД-регулирования) не равен 4 (режим многоступенчатого изменения скорости), то режим многоступенчатого изменения скорости имеет преимущественное значение над всеми другими режимами. Если клеммы S1, S2, S3 и S4 выключены, способ управления частотой определяется параметрами Sd0.06 и Sd0.07. Если не все клеммы S1, S2, S3 и S4 выключены, то преобразователь будет работать в режиме многоступенчатого изменения скорости. Максимально можно установить от 1 до 15 ступеней скорости.

Если один из параметров Sd0.06 или Sd0.07 равен 6 или 7, то режим управления скоростью определяется параметрами Sd0.06 и Sd0.07, при этом в многоступенчатом режиме можно настроить от 0 до 15 ступеней скорости.

| S <sub>1</sub> | ВЫКЛ | <b>BKN</b>  | ВЫКЛ        | <b>ВКП</b>  | ВЫКЛ | <b>BKN</b> | ВЫКЛ | ВКП  | ВЫКЛ       | <b>BKD</b> | <b>B</b> blK <sub>D</sub> | <b>BKN</b>  | ВЫКЛ       | ВКЛ  | ВЫКЛ       | <b>BKJ</b>      |
|----------------|------|-------------|-------------|-------------|------|------------|------|------|------------|------------|---------------------------|-------------|------------|------|------------|-----------------|
| S <sub>2</sub> | ВЫКЛ | <b>ВЫКЛ</b> | <b>BKIT</b> | <b>BKJI</b> | ВЫКЛ | ВЫКЛ       | ВКЛ  | ВКЛ  | ВЫКЛ       | ВЫКЛ       | <b>BKIT</b>               | ВКЛ         | ВЫКЛ       | ВЫКЛ | <b>BKN</b> | ВКЛ             |
| S <sub>3</sub> | ВЫКЛ | ВЫКЛ        | ВЫКЛ        | ВЫКЛ        | ВКЛ  | ВКЛ        | ВКЛ  | ВКЛ  | ВЫКЛ       | ВЫКЛ       | <b>B</b> blK <sub>D</sub> | <b>ВЫКЛ</b> | <b>BKJ</b> | ВКЛ  | <b>BKN</b> | ВКЛ             |
| S <sub>4</sub> | ВЫКЛ | ВЫКЛ        | ВЫКЛ        | ВЫКЛ        | ВЫКЛ | ВЫКЛ       | ВЫКЛ | ВЫКЛ | <b>BKN</b> | <b>BKJ</b> | <b>BKN</b>                | ВКЛ         | <b>BKJ</b> | ВКЛ  | <b>BKN</b> | ВКЛ             |
| СТУПЕНЬ.       |      |             |             |             |      |            |      |      |            | 9          | 10                        | 11          | 12         | 13   | 14         | 15 <sub>1</sub> |

Диапазон настройки параметров SdA.2n (1 < n <17): -100,0–100,0% Диапазон настройки параметров SdA.2n+1 (1 < n <17): 0,0–6553,5 с (с/мин)

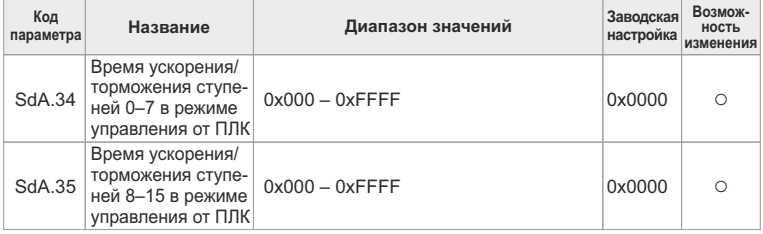

Диапазон настройки параметров SdA.2n (1 < n <17): -100,0–100,0% Диапазон настройки параметров SdA.2n+1 (1 < n <17): 0,0–6553,5 с (с/мин)

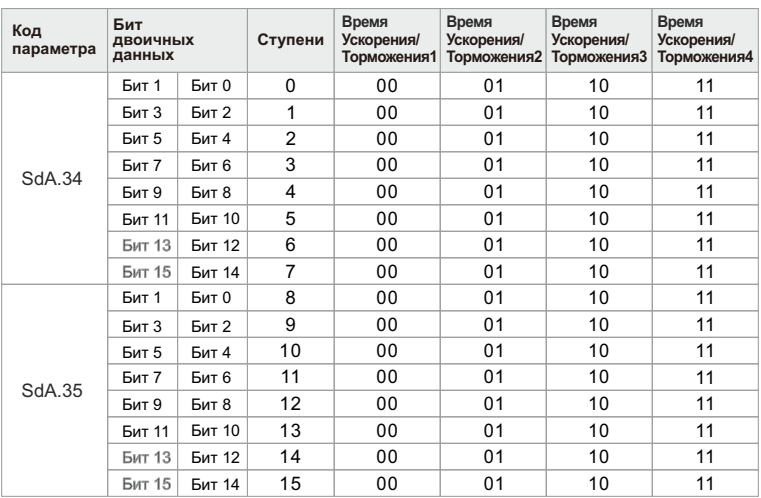

#### Таблица подробного описания настроек

После того как пользователь выберет соответствующее время ускорения/торможения, комбинацию из 16 бит необходимо преобразовать в шестнадцатеричное значение и присвоить это значение параметрам.

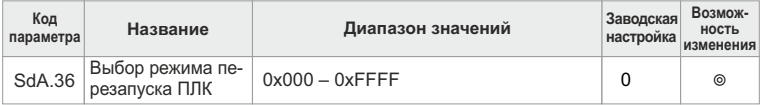

### **0:** Перезапуск с первой ступени

Останов во время работы (выполняется командой останова, возникновением ошибки или отключением питания) и дальнейшая работа с первой ступени после перезапуска.

**1:** Продолжение работы с частоты останова

Останов во время работы (выполняется командой останова, возникновением ошибки или отключением питания). При этом преобразователь автоматически запишет время работы, войдет в нужную ступень после перезапуска и будет продолжать работу на установленной частоте.

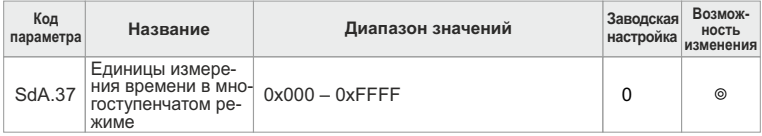

**0:** Секунды

Время работы всех ступеней считается в секундах.

**1:** Минуты

Время работы всех ступеней считается в минутах.

# **Группа Sd0В. Параметры защиты**

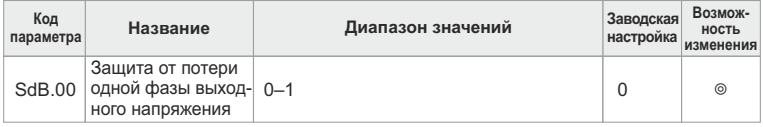

#### **0:** Не действует

**1:** Действует

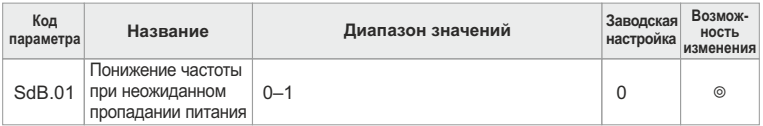

#### **0:** Не действует

**1:** Действует

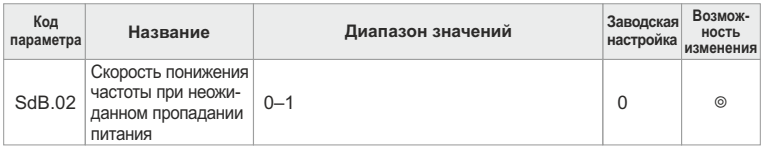

Диапазон значений: 0,00 Гц/с – Sd0.03/ (макс. частота)

Если параметр SdB.01=1, действует режим понижения частоты при неожиданном пропадании питания. После пропадания сетевого напряжения напряжение шины падает до точки понижения частоты, и преобразователь начинает понижать рабочую частоту со скоростью, определяемой параметром SdB.02, чтобы перевести привод в состояние генерации реактивной энергии. Реактивная энергия может поддерживать напряжение шины на некотором уровне (показанном в таблице ниже), что позволяет избежать неправильной работы преобразователя из-за недостаточного напряжения и выполнить свободную остановку, особенно при наличии нагрузок с большой инерционностью. При этом в случае длительного останова двигатель останавливается по инерции. Если напряжение питания временно восстанавливается, выходная частота продолжает оставаться на постоянном уровне до тех пор, пока команда изменения частоты не вернет ее в нормальное состояние.
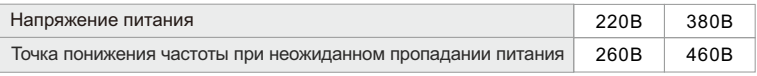

#### **Примечание**

Во избежание останова, вызванного системой защиты преобразователя частоты при переключении сети, необходимо правильно настроить этот параметр.

Данная функция включается при запрете срабатывания защиты во время пропадания фазы.

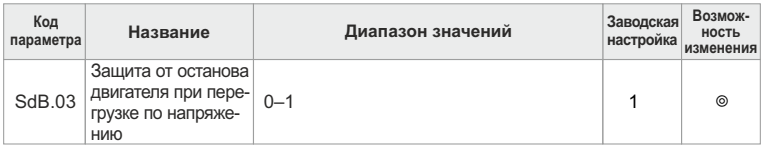

**0:** Не действует

**1:** Действует

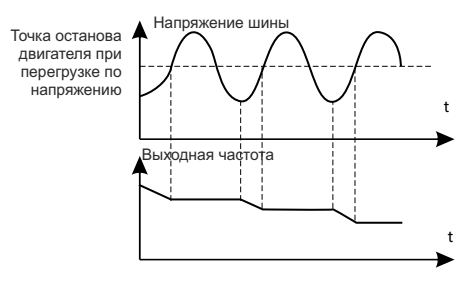

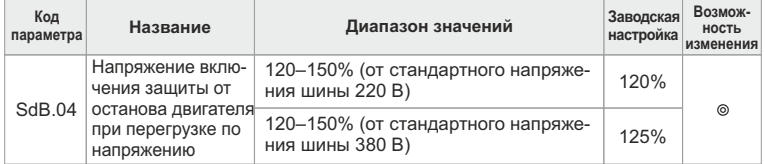

Этот параметр позволяет установить точки включения защиты от останова двигателя при возникновении перегрузки по напряжению. Если напряжение шины превышает напряжение точки защиты при перегрузке по напряжению, преобразователь регулирует выходную частоту так, чтобы исключить переход в состояние генерирования энергии, что приводит к повышению напряжения на шине. Если преобразователь находится в режиме ускорения, частота разгона двигателя будет еще больше возрастать. Если преобразователь находится в режиме постоянной частоты, выходная частота будет возрастать. Если преобразователь находится в режиме торможения, выходная частота будет находиться на постоянном уровне.

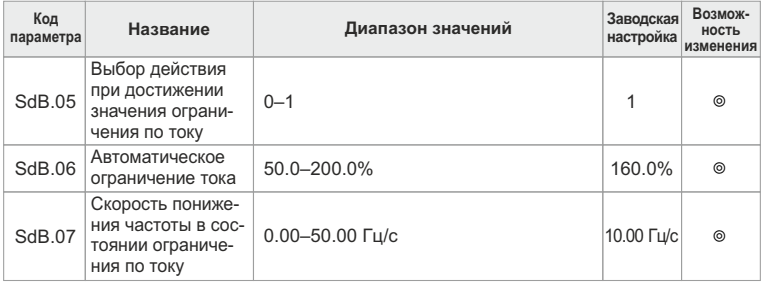

Действительное значение скорости увеличения частоты двигателя ниже, чем скорость увеличения выходной частоты преобразователя, из-за большой нагрузки во время ускорения. Необходимо принять меры для исключения ошибок перегрузки по току и срабатывания системы защиты преобразователя частоты.

Во время работы преобразователь частоты измеряет выходной ток и сравнивает его с предельным значением, установленным в параметре SdB.06. При превышении порогового значения преобразователь частоты снижает выходные параметры. чтобы обеспечить врашение с постоянной частотой. Если пороговый уровень превышается непрерывно, выходная частота будет непрерывно снижаться вплоть до нижнего предела. Если измеренный ток окажется ниже порогового значения, преобразователь перейдет в режим ускорения.

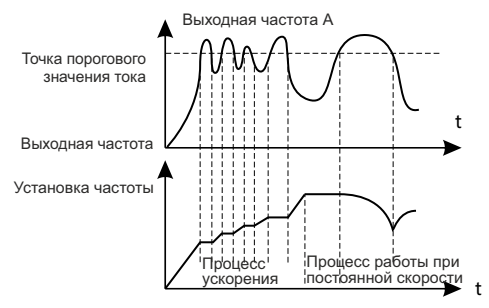

Группа параметров SdB.05 - SdB.07

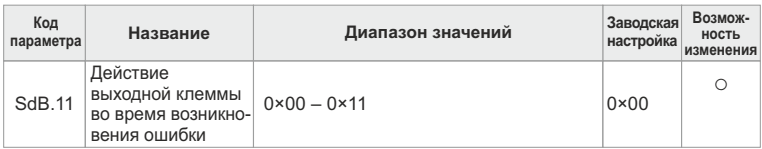

Таблица настройки параметров SdB.11

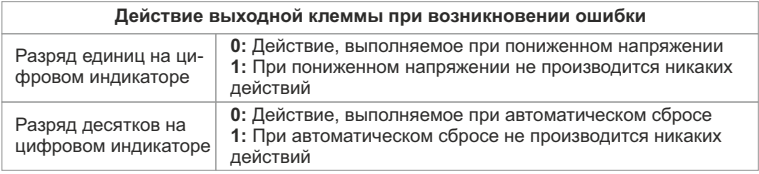

# **Группа Sd0C. Параметры последовательного канала связи**

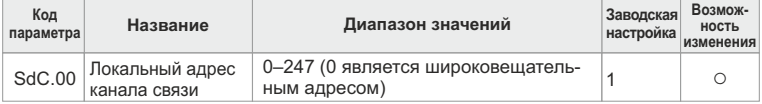

Если адрес компьютера равен нулю, то компьютер настраивается для работы в режиме ведущего и передает рабочую частоту в линию. Когда компьютер передает команду с адресом 0, это означает, что данная команда является широковещательной и ее принимают все ведомые устройства, но при этом они не посылают сигнал подтверждения. В локальной сети адрес каждого преобразователя частоты является уникальным. Это является фундаментальным требованием для организации двухточечной связи между устройством управления верхнего уровня и преобразователем частоты.

# **Примечание**

Адрес ведомого устройства не может быть равен 0.

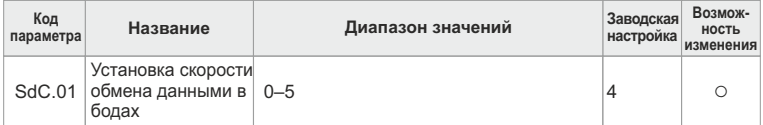

- 0: 1200 бит/с
- 1: 2400 бит/с
- 2: 4800 бит/с
- 3: 9600 бит/с
- 4: 19200 бит/с
- 5: 38400 бит/с

# **Примечание**

Ведущее устройство и преобразователь частоты должны иметь одинаковую скорость передачи данных. Чем больше скорость передачи данных, тем быстрее происходит обмен данными.

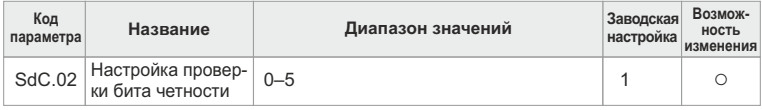

0: Проверка не производится (N, 8, 1) для RTU

- 1: Проверка четности (E, 8, 1) для RTU
- 2: Проверка нечетности (О, 8, 1) для RTU

3: Проверка не производится (N, 8, 2) для RTU

4: Проверка четности (E, 8, 2) для RTU

5: Проверка нечетности (О, 8, 2) для RTU

# **Примечание**

Формат контроля четности ведущего устройства и преобразователя частоты должен быть одинаковым. В противном случае обмен данными производиться не будет.

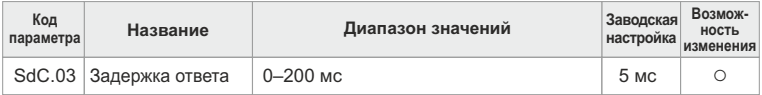

Интервал времени между моментом получения данных преобразователем частоты и отправкой ответа на ведущий компьютер. Если время задержки ответа меньше времени обработки данных системой, то в этом случае время задержки становится равным времени обработки данных системой. Если время задержки ответа больше времени обработки данных системой, то после обработки данных система будет ожидать окончания времени задержки, чтобы отправить данные на ведущий компьютер.

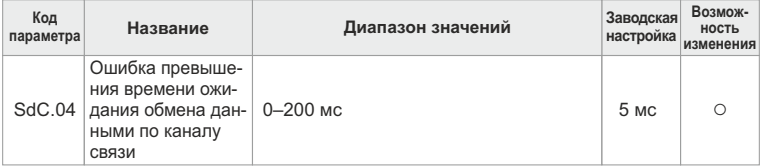

Если значение параметра = 0,0, то проверка времени ожидания не выполняется. Если значение параметра не равно 0, а интервал между двумя последовательными сеансами связи превышает время ожидания, система выдает сигнал «Ошибка канала связи 485» (СЕ). Как правило, данный параметр имеет значение 0. При необходимости контроля состояния линии связи установите значение параметра, отличное от 0.

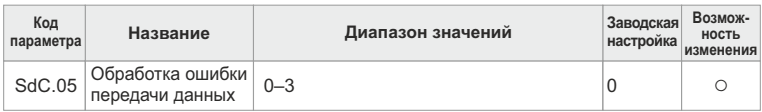

**0:** Выдача сигнала ошибки и останов двигателя по инерции

**1:** Сигнал ошибки не выдается, а преобразователь частоты продолжает работу

**2:** Сигнал ошибки не выдается. Производится останов согласно выбранному режиму останова (только при управлении по каналу связи)

**3:** Сигнал ошибки не выдается. Производится останов согласно выбранному режиму останова (при всех видах управления)

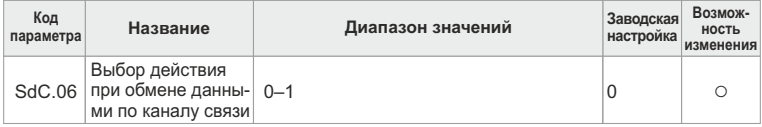

#### **0: Запись с откликом**

Преобразователь частоты отвечает на все операции чтения и записи команд ведущего компьютера.

### **1: Запись без отклика**

Преобразователь частоты отвечает только на команды чтения, но не на команды записи. За счет этого можно повысить производительность канала связи.

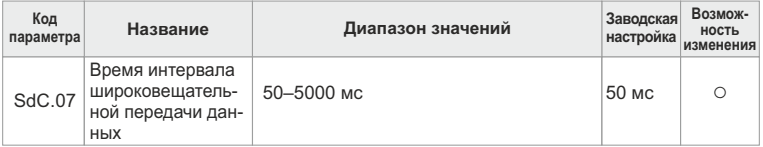

Если компьютер является ведущим, установите интервал времени между командами управления частотой и командами запуска/останова, которые ведущий компьютер посылает ведомому преобразователю частоты.

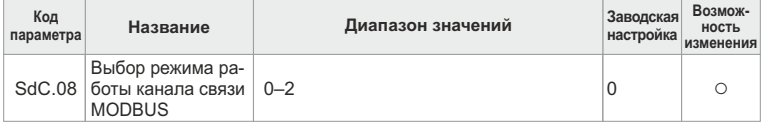

# **0: Стандартный режим RTU**

Если в этом режиме преобразователь частоты является ведомым (адрес не равен нулю), то оно получает и отвечает на команды чтения и записи, посылаемые ведущим компьютером, с использованием стандартного протокола MODBUS RTU.

# 1: Режим «Ведущий - ведомый» 1

Если в этом режиме преобразователь частоты является ведомым (адрес не равен нулю), то оно получает и отвечает на команды чтения и записи, посылаемые ведущим компьютером, с использованием стандартного протокола MODBUS RTU. Ведущее устройство также может получать значение установки частоты, которое отсылается широковешательной командой 0×20 (команда 0×20 рассматривается в главе 8).

### 2: Режим «Ведущий - ведомый» 2

Если в этом режиме местное устройство является ведомым (адрес не равен нулю), то оно получает и отвечает на команды чтения и записи, посылаемые ведущим компьютером, с использованием стандартного протокола MODBUS RTU. Ведущее устройство может принимать значение установки частоты, а также команды запуска/останова, которые отсылаются широковешательной командой 0×20.

#### Примечание

Этот параметр действует только в случае, когда локальный адрес не равен нулю. Если адрес локального устройства равен нулю, оно становится ведущим и с помощью широковещательной команды 0×20 с интервалом времени SdC.07 отправляет значения установки частоты и команды запуска/останова на подчиненные устройства.

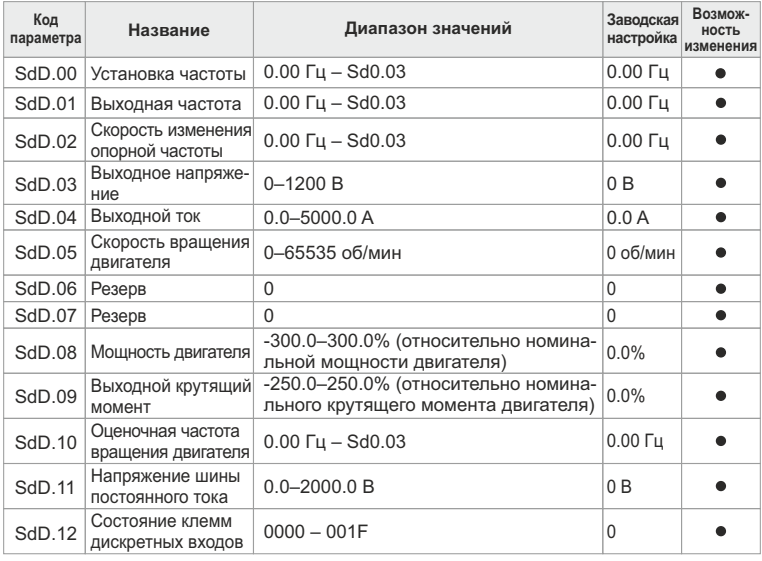

# Группа Sd0D. Параметры проверки состояния

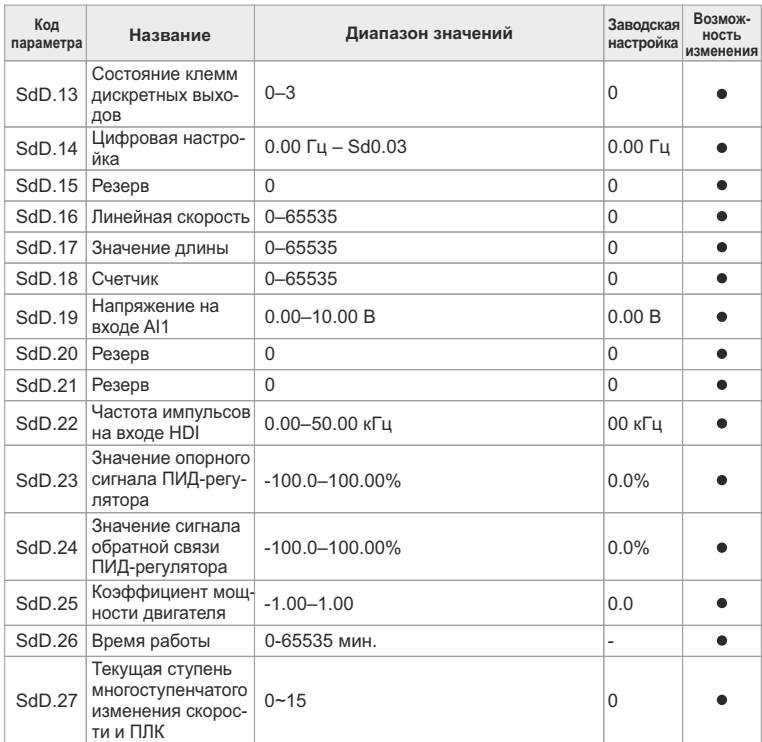

Все параметры группы Sd0D являются отображаемыми величинами. Эти параметры можно просматривать, но нельзя изменить.

# **Глава 7**

# **Техническое обслуживание. Поиск и устранение неисправностей**

В данной главе описаны порядок сброса ошибок и порядок просмотра истории ошибок. Здесь также приводится список всех сообщений об ошибках и аварийных сигналов, возможные причины их возникновения и способы устранения.

# 7.1 Текуший ремонт и техническое обслуживание преобразователя частоты серии SDI

# 7.1.1 Профилактическое техобслуживание

Температура окружающей среды, влажность, пыль и вибрации вызывают старение деталей, находящихся внутри преобразователя частоты, что может вызвать появление неисправностей и сократить срок службы преобразователя. Поэтому необходимо проводить профилактическое и периодическое техобслуживание.

При профилактическом техобслуживании проводятся следующие проверки:

1) Отсутствие ненормальных шумов в двигателе во время его работы.

2) Отсутствие повышенных вибраций двигателя во время его работы.

3) Изменение условий окружающей среды в месте установки преобразователя частоты.

4) Правильность работы вентилятора охлаждения преобразователя частоты.

5) Отсутствие перегрева преобразователя частоты.

Во время профилактического обслуживания необходимо производить очистку преобразователя.

1) Постоянно поддерживайте преобразователь в чистоте.

2) Удалите пыль и особенно металлические частицы с поверхности преобразователя, чтобы они не попали внутрь.

3) Удалите масляные пятна с вентилятора охлаждения преобразователя частоты.

# 7.1.2 Периодический осмотр

Периодически производите осмотр мест, доступ к которым затруднен. При периодическом осмотре проводятся следующие проверки:

1) Периодически проверяйте и производите чистку каналов прохождения воздуха.

2) Проверьте надежность крепления винтовых соединений.

3) Проверьте отсутствие следов коррозии в преобразователе частоты.

4) Убедитесь в отсутствии следов искрового пробоя в клеммной колодке.

5) Проверьте сопротивление изоляции цепи сетевого питания.

# Примечание

Перед измерением сопротивления изоляции с помощью мегомметра (рекомендуется использовать мегомметр с напряжением 500 В пост. тока) отключите преобразователь напряжения от сети электропитания. Не используйте мегомметр для проверки изоляции цепей управления. Высоковольтные испытания цепей управления проводить не требуется, так как они уже выполнены на заводе-изготовителе.

# **7.1.3 Замена компонентов, подверженных износу и старению**

Компонентами, подверженными износу и старению, являются охлаждающий вентилятор и электролитический конденсатор. Срок их службы зависит от условий окружающей среды и качества технического обслуживания. Ниже приведен стандартный срок службы компонентов:

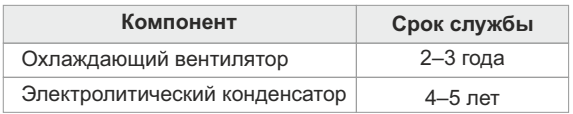

# **• Примечание**

l Стандартным сроком замены является время работы устройства при следующих условиях окружающей среды. Пользователь может сам определить время замены в зависимости от продолжительности работы.

l Температура окружающей среды: средняя годовая температура в пределах +30°С.

- Коэффициент нагрузки: до 80%.
- Частота использования: до 20 часов в день.

# 1) Охлаждающий вентилятор

 Возможные причины повреждения: износ подшипника и старение лопастей. Критерии оценки: наличие трещин на лопастях, необычный вибрационный шум при запуске.

2) Электролитический конденсатор фильтра

 Возможные причины повреждения: низкое качество напряжения сетевого питания, высокая температура окружающей среды, частые скачки нагрузки, старение электролита.

 Критерии оценки: отсутствие протечек жидкости, отсутствие сильных бросков напряжения, превышающих номинал, измеренное значение статической емкости соответствует номиналу, измеренное значение сопротивления изоляции соответствует номиналу.

# **7.1.4 Хранение преобразователя частоты**

При хранении преобразователя частоты необходимо обратить внимание на следующие аспекты:

1) Поместите преобразователь частоты в оригинальную заводскую упаковку.

2) При долговременном хранении ухудшаются характеристики электролитического конденсатора. Таким образом, преобразователь частоты необходимо включать через каждые два года не менее чем на 5 часов. Напряжение питание следует медленно повышать до номинального значения с помощью регулятора.

# **7.2 Гарантийные обязательства**

Гарантийные обязательства Производителя действуют 36 месяцев с даты продажи. В случае отсутствия даты продажи гарантийный срок считать с даты изготовления. Производитель обязуется в течение гарантийного срока устранять выявленные дефекты или заменять вышедшие из строя детали при соблюдении Заказчиком режимов и условий эксплуатации, а так же условий хранения и правил монтажа в соответствии с Руководством по эксплуатации.

Гарантия не распространяется на изделие с наличием механических или других повреждений, а также в случае ремонта или внесения конструктивных изменений неуполномоченными Производителем лицами.

При предъявлении претензий Заказчик предоставляет изделие для технической экспертизы, акт рекламации и настоящий паспорт с отметкой о дате продажи.

# **7.3 Индикация ошибок и аварийных сигналов**

Код ошибки, отображаемый на цифровом индикаторе, указывает на то, что преобразователь частоты находится в ненормальном состоянии. Используя приведенную в данной главе информацию, можно определить и устранить большинство ошибок и неисправностей. В противном случае необходимо обратиться к производителю.

# **7.4 Сброс ошибки**

Сброс ошибки преобразователя частоты можно выполнить с помощью кнопки СТОП/СБРОС на панели управления, через дискретный вход или путем выключения и повторного включения питания и т. д. После устранения ошибки двигатель можно снова запустить.

# **7.5 История ошибок**

Последние три ошибки записываются в параметры Sd6.18 – Sd6.20. Параметры Sd6.21 – Sd6.36 содержат данные преобразователя в момент возникновения последних двух ошибок.

# **7.6 Ошибки преобразователя частоты и предлагаемые решения**

После возникновения ошибки преобразователя частоты выполните следующие действия:

1. Убедитесь в правильности работы с панели управления. В противном случае обратитесь в компанию или в региональное представительство.

2. Если панель управления исправна, проверьте параметры группы Sd06, а также соответствующие параметры, вызвавшие ошибку, для получения сведений о реальном состоянии в момент возникновения ошибки.

3. Найдите в следующей таблице предлагаемое решение, соответствующее коду ошибки.

4. Устраните ошибку или обратитесь за помощью в компанию.

5. Убедитесь в устранении ошибки и выполните ее сброс для возобновления работы преобразователя частоты.

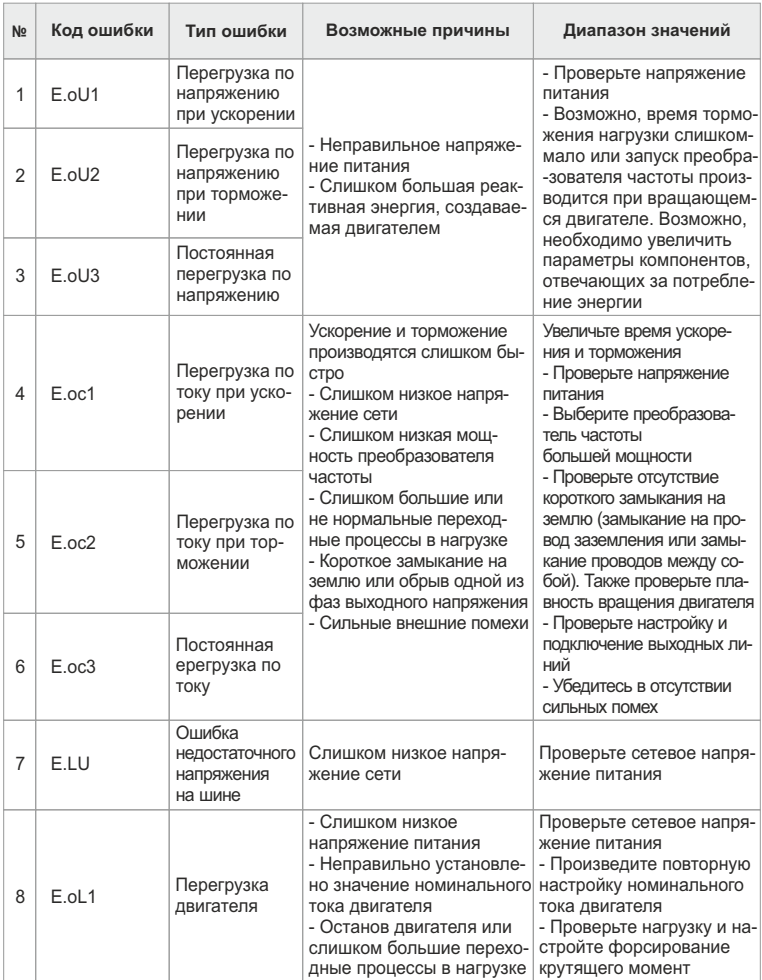

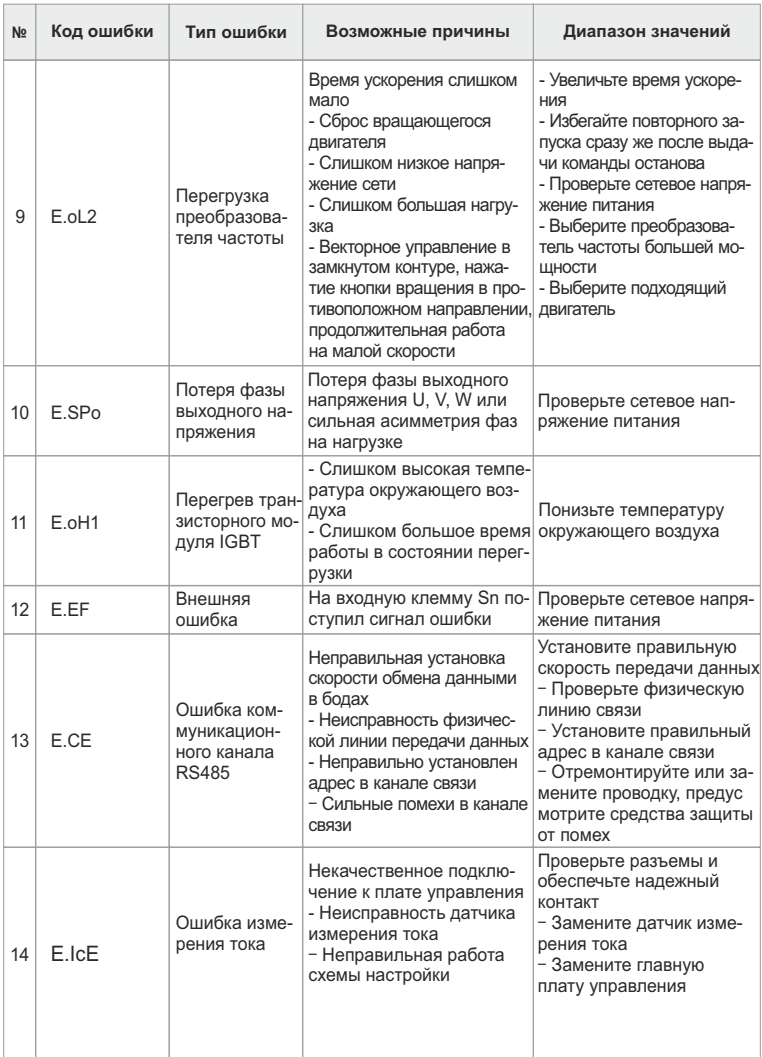

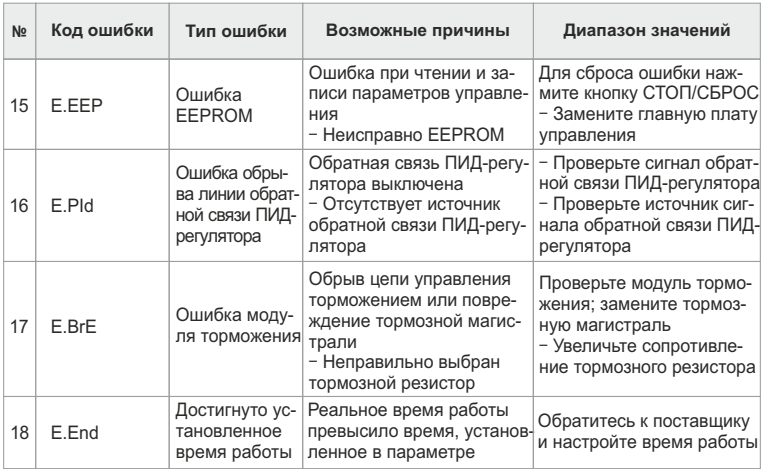

7.7 Общие ошибки и способ их устранения<br>При эксплуатации преобразователя частоты могут произойти ошибки, перечисленные в следующей таблице.

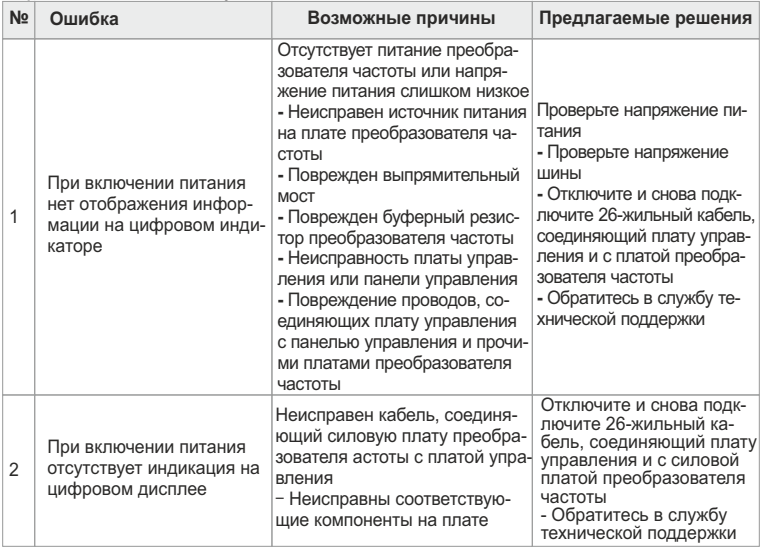

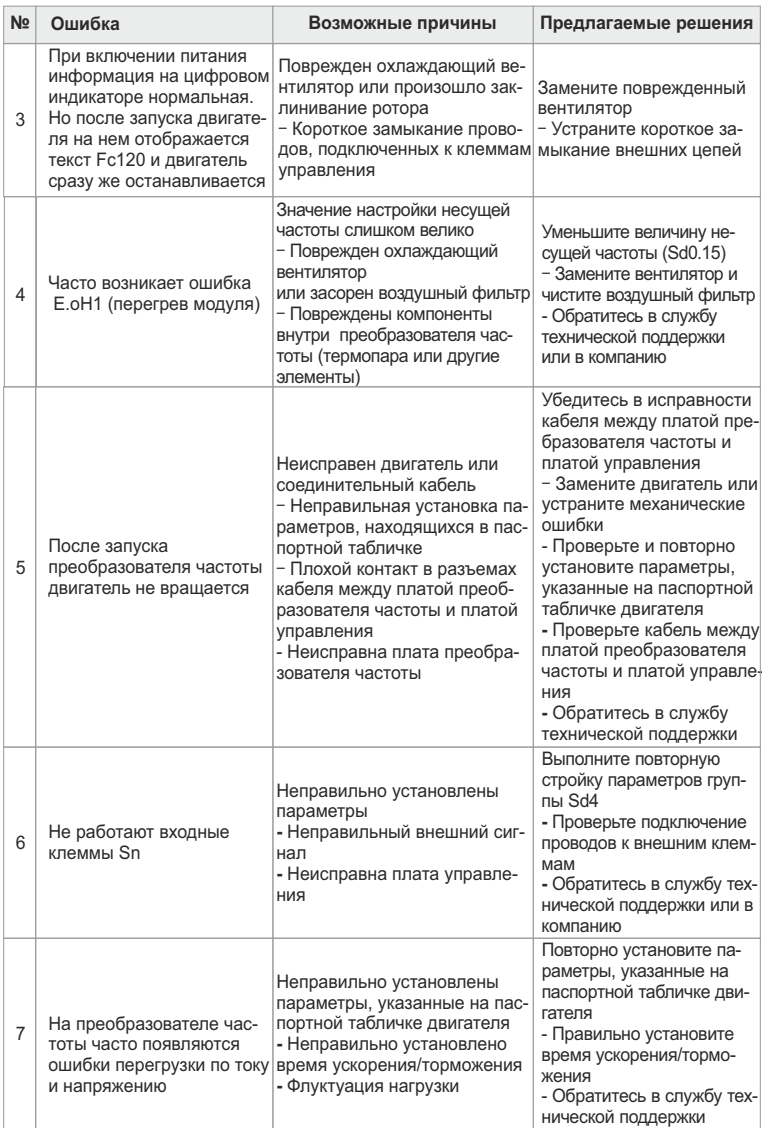

# **Глава 8**

# **Коммуникационный протокол**

Преобразователи частоты серии SDI оснащены интерфейсом связи RS485 с коммуникационным протоколом MODBUS RTU. Пользователи могут организовать централизованное управление (отправлять команду управления, считывать и изменять значения параметров, считывать данные о состоянии работы, получать сообщения об ошибках преобразователя частоты и т. д.), используя в качестве ведущего устройства ПК или ПЛК. Имеются следующие режимы работы сети: одно ведущее устройство и одно ведомое устройство, одно ведущее устройство и несколько ведомых устройств.

# **8.1 Режим работы сети**

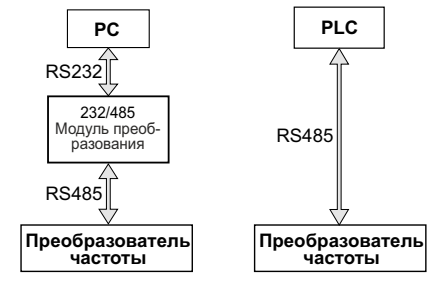

Рисунок 7-1.Режим «Одно ведущее устройство и одно ведомое устройство»

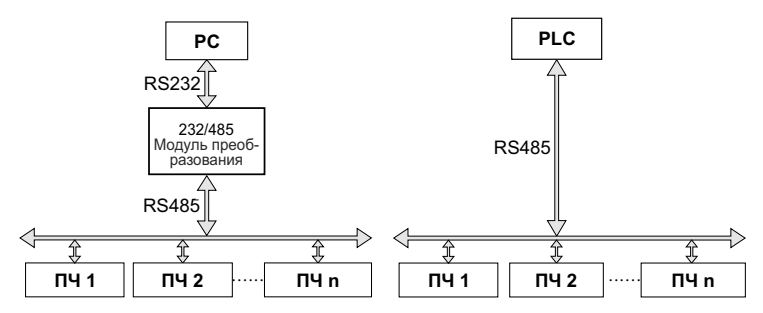

Рисунок 7-2. Режим «Одно ведущее устройство и несколько ведомых устройств»

# **8.2 Режим работы интерфейса**

RS485: асинхронный, полудуплексный.

Формат данных, используемый по умолчанию: E-8-1(проверка четности, 8 битов данных, 1 стоп-бит), 19200бит/с. Настройка параметров связи рассмотрена в описании параметров группы Sd0B.

# **8.3 Структура формата данных**

Сообщения Modbus RTU предаются в виде кадров, для каждого из которых известны начало и конец. Признаком начала кадра является пауза (тишина) продолжительностью не менее 3,5 шестнадцатеричных символов (14 бит). Кадр должен передаваться непрерывно. Если при передачи кадра обнаруживается пауза продолжительностью более 1,5 шестнадцатеричных символов (6 бит), то считается, что кадр содержит ошибку и должен быть отклонен принимающим устройством. Эти величины пауз должны строго соблюдаться при скоростях ниже 19200 бод, при более высоких скоростях рекомендуется использовать фиксированные значения паузы 1,75 мс и 750 мкс соответственно.

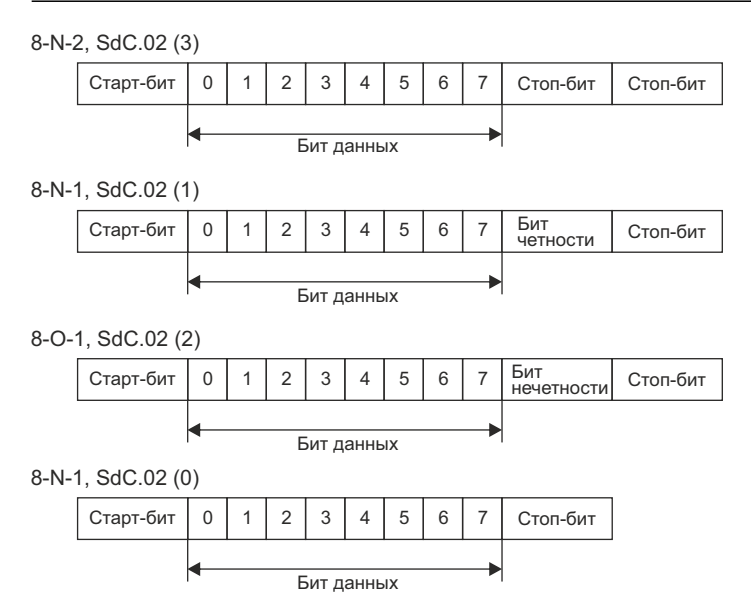

# **8.4 Структура обмена данными**

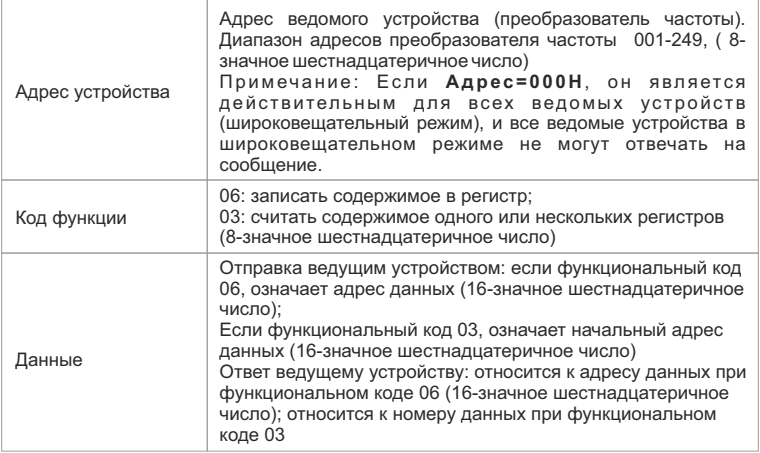

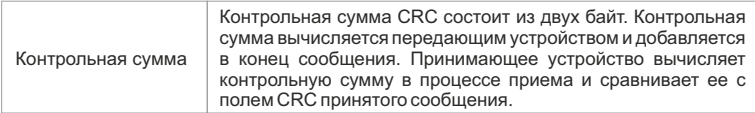

Счетчик контрольной суммы предварительно инициализируется числом FF hex. Только восемь бит данных используются для вычисления контрольной суммы CRC. Старт и стоп биты, бит паритета, если он используется, не учитываются в контрольной сумме.

Во время генерации CRC каждый байт сообщения складывается по исключающему ИЛИ с текущим содержимым регистра контрольной суммы. Результат сдвигается в направлении младшего бита, с заполнением нулем старшего бита. Если младший бит равен 1, то производится исключающее ИЛИ содержимого регистра контрольной суммы и определенного числа. Если младший бит равен 0, то исключающее ИЛИ не делается.

Процесс сдвига повторяется восемь раз. После последнего (восьмого) сдвига, следующий байт складывается с текущей величиной регистра контрольной суммы, и процесс сдвига повторяется восемь раз как описано выше. Конечное содержание регистра и есть контрольная сумма CRC.

# **8.5 Адресация параметров в канале связи**

Связь по каналу MODBUS включает операции чтения и записи функциональных параметров, а также операции чтения и записи специальных регистров. В группу специальных регистров входят регистр управления, регистры настроек, регистры состояния и регистры с заводской информацией.

### **(1) Определение адреса параметров в канале связи**

Определение адреса связи

Пример определения адреса связи функционального кода:

Старший байт: F00-F0D (номер группы 0-D)

Младший байт: 00-FF (номер параметра 0-37)

Для доступа к функциональному коду Sd4.13 адрес связи = 0xF40D;

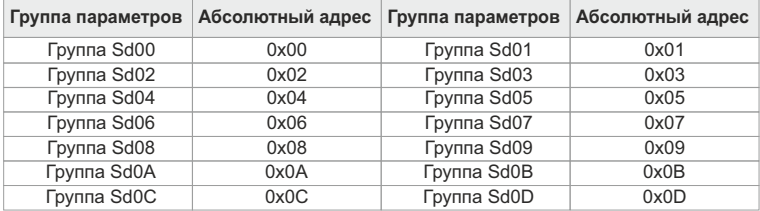

При чтении значений параметров пользователь может использовать только 16 последовательных адресов. В противном случае будет выдано сообщение с ошибкой о неправильных данных. При записи можно записать значение только в один параметр. При записи значений в параметры пользователь должен иметь в виду, что записываемое значение не должно выходить за пределы диапазона, предусмотренного для этого параметра. Кроме того, необходимо помнить об атрибутах параметра, например, нельзя выполнить запись в параметр с атрибутом «Только для чтения» или в параметр, запись в который запрешена во время работы преобразователя частоты. Нельзя производить запись параметров при защите паролем до тех пор, пока не будет введен правильный пароль. Также нельзя изменять параметры по сети, если они являются само настраиваемыми. Иначе преобразователь частоты вернет сообщение об ошибке.

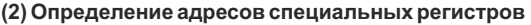

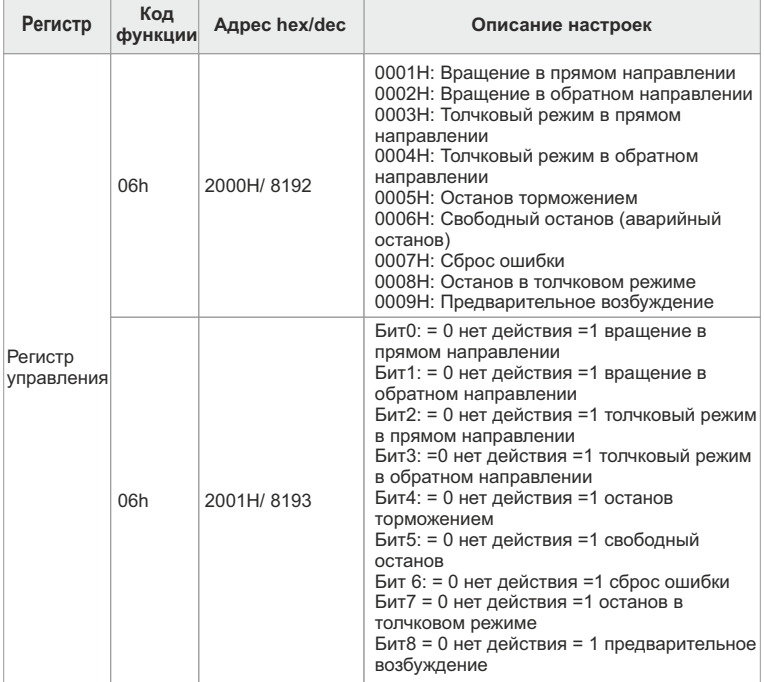

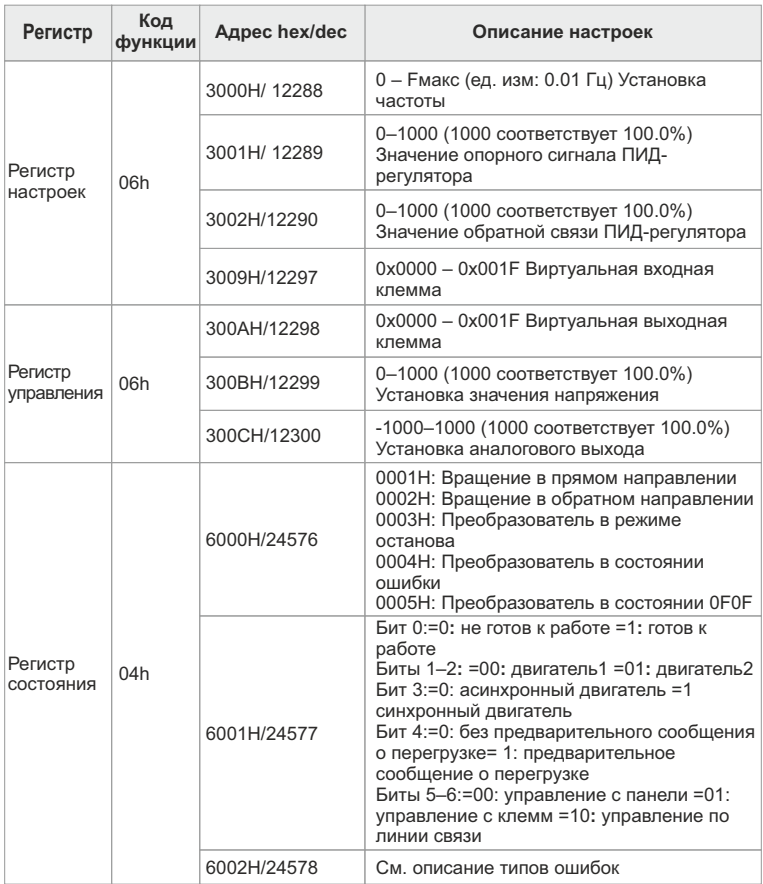

# Примечание

Операция 04h означает, что данный параметр предназначен только для чтения, запись невозможна, а при ее попытке будет сформировано сообщение об ошибке. Операция 06h означает, что данный параметр предназначен только для записи, чтение невозможно, а при его попытке будет сформировано сообщение об ошибке.

# (3) Определение адресов специальных регистров

# **Примечание**

Операция 04h означает, что данный параметр предназначен только для чтения, запись невозможна, а при ее попытке будет сформировано сообщение об ошибке. Операция 06h означает, что данный параметр предназначен только для записи, чтение невозможно, а при его попытке будет сформировано сообщение об ошибке.

# **(3) Определение адресов специальных регистров**

# **Регистр управления**

Регистр управления предназначен только для записи. При попытке выполнения команды чтения из этого регистра будет возвращено значение 0. С помощью этого регистра пользователь может управлять запуском/остановом преобразователя частоты и выполнять сброс ошибки. Необходимо отметить, что регистр работает только в случае, если параметр Sd0.01 настроен на получение команд по каналу связи (Sd0.01 = 2).

# **Регистр настроек**

Регистр настроек предназначен только для записи. При попытке выполнения команды чтения из этого регистра будет возвращено значение 0.

# **Установка частоты**

С помощью записи значения в этот регистр пользователь может установить рабочую частоту преобразователя. Диапазон установки составляет 0 Гц – Sd0.03 (макс. частота). При записи в регистр пользователь должен иметь в виду, что команда установки частоты может передаваться только по каналу MODBUS RTU (параметр Sd0.06 или Sd0.07 = 8). В противном случае будет сформировано сообщение об ошибке, а установка регистра будет отменена.

# **Выбор опорного сигнала и сигнала обратной связи для ПИДрегулятора**

Путем записи в эти два регистра пользователь может установить значение опорного сигнала ПИД-регулятора и значение сигнала обратной связи ПИДрегулятора, необходимые для управления соответствующим процессом. Диапазон настройки составляет от -1000 до 1000 (соответствует диапазону от -100.0 до 100.0%). При записи этих двух регистров пользователь должен убедиться, что источником команд управления частотой является ПИДрегулятор (параметр Sd0.06 или Sd0.07 = 7), в качестве источника опорного сигнала ПИД-регулятора выбран канал MODBUS RTU (Sd8.00 = 5), а в качестве источника сигнала обратной связи ПИД-регулятора также выбран канал MODBUS RTU (Sd8.02 = 3). В противном случае будет возвращено сообщение об ошибке, а установка регистра будет отменена. Подробные сведения о ПИД-регулировании описаны в разделе, посвященном группе параметров Sd09.

# **Виртуальная входная клемма, виртуальная выходная клемма**

Путем записи этих двух регистров пользователь может реализовать некоторую логику управления, моделируя функцию, выполняемую входными и выходными клеммами. Диапазон значений составляет для виртуальных входных клемм 0x00 – 0xFF, а для виртуальных выходных клемм 0x00 – 0x0F.

При записи в регистр виртуальной клеммы пользователь должен убедиться, что виртуальная клемма настроена на канал MODBUS RTU (параметр Sd4.09 = 1). В противном случае будет сформировано сообщение об ошибке, а установка регистра будет отменена. При этом входная клемма действовать не будет. Система будет принимать обычную логику управления от входной клеммы. Тем не менее, можно производить запись в виртуальные выходные клеммы. При этом сообщение об ошибке формироваться не будет, но активными будет являться только те клеммы для которых в качестве выхода назначен канал MODBUS (Sd5.01, Sd5.03 = 23).

# **Установка значения напряжения**

Находясь в режиме управления V/F, пользователь может установить необходимую величину напряжения путем записи значения в этот регистр. Диапазон настройки составляет от 0 до 1000 (соответствует диапазону от 0.0 до 100.0%). При записи в регистр пользователь должен убедиться, что в качестве канала установки напряжения выбран MODBUS RTU (параметр Sd3.14 = 7). В противном случае будет сформировано сообщение об ошибке, а установка регистра будет отменена.

# **Установка аналогового выхода**

Путем записи значения в этот регистр пользователь может установить необходимый сигнал на аналоговом выходе АО. Диапазон установки составляет от 0 до 1000 (соответствует диапазону от 0.0% до 100.0%). Пользователь должен убедиться, что в качестве источника сигнала для аналогового выхода выбран канал MODBUS (Sd5.10 = 14).

# **Регистр состояния**

Данный регистр предназначен только для чтения. Попытка записи в данный регистр сформирует сигнал с кодом ошибки о неправильном адресе. Считывая данные из данного регистра, пользователь может получить сведения о состоянии работы преобразователя частоты, типе двигателя, режимах выполнения команд, кодах ошибок и прочую информацию. Расшифровка кодов ошибок приведена в главе 6.

# **(4) Иллюстрация работы протокола связи MODBUS**

Предполагается, что преобразователь частоты серии SDI настроен для управления с использованием коммуникационного протокола MODBUS. Производится запуск преобразователя на частоте 30.00 Гц с обратным направлением вращения и с просмотром состояния работы.

Сначала преобразователь частоты переводится в режим управления по линии связи (Sd0.01= 2), а в качестве канала связи выбран протокол MODBUS.

# **Команда от ведущего устройства:**

# **Ответ преобразователя частоты:**

Далее в качестве источника команд для управления частотой выбирается сеть MODBUS (Sd0.06 = 8) и устанавливается рабочая частота, равная 30.00 Гц. При установке частоты 30,00 Гц в канал связи передается число 0x0BBB (десятичное значение 3000).

# **Команда от ведущего устройства:**

# **Ответ преобразователя частоты:**

И, наконец, производится запуск преобразователя частоты на вращение в обратном направлении и считывается регистр, возвращающий состояние преобразователя частоты.

#### **Команда от ведущего устройства: Ответ преобразователя частоты:**

# Ниже показан отчет проверки настроек интерфейса последовательной связи, где скорость передачи данных в бодах = 19200, длина данных 8 бит, один бит четности и один стоп-бит. Подключение преобразователя частоты к СОМ-порту персонального компьютера производится с помощью преобразователя интерфейсов RS232 – RS485.

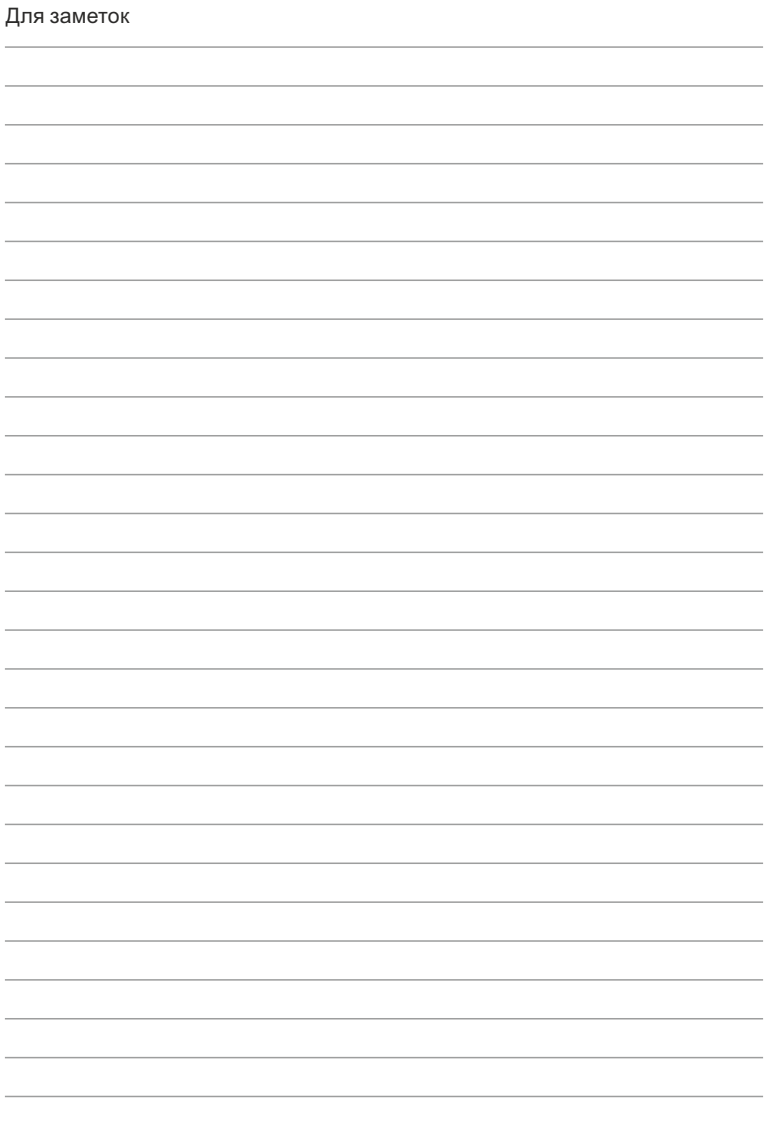